# Guide utilisateur **TravelSolutions**

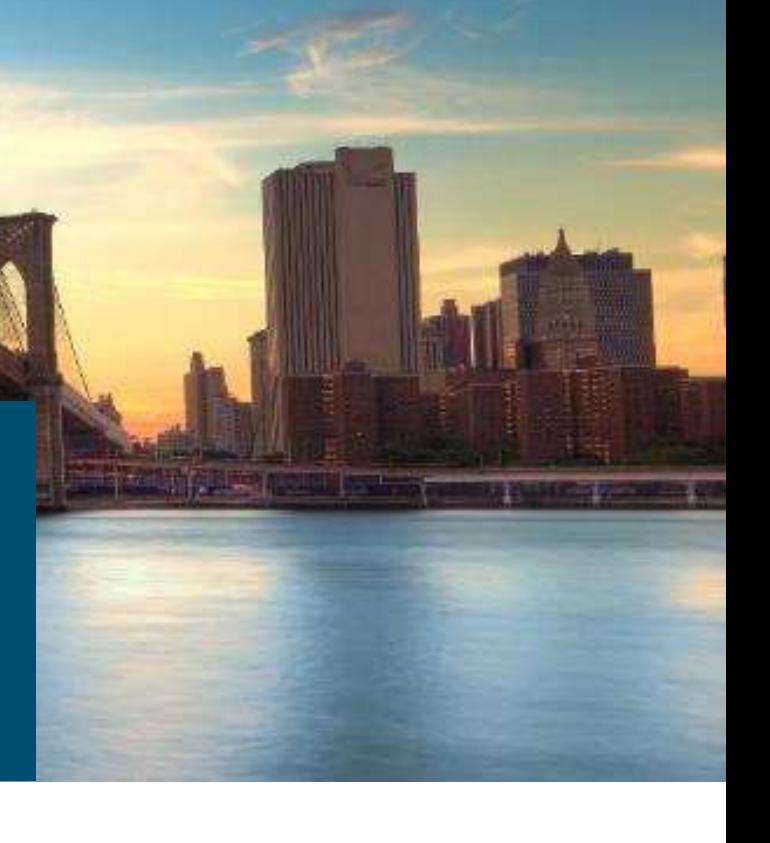

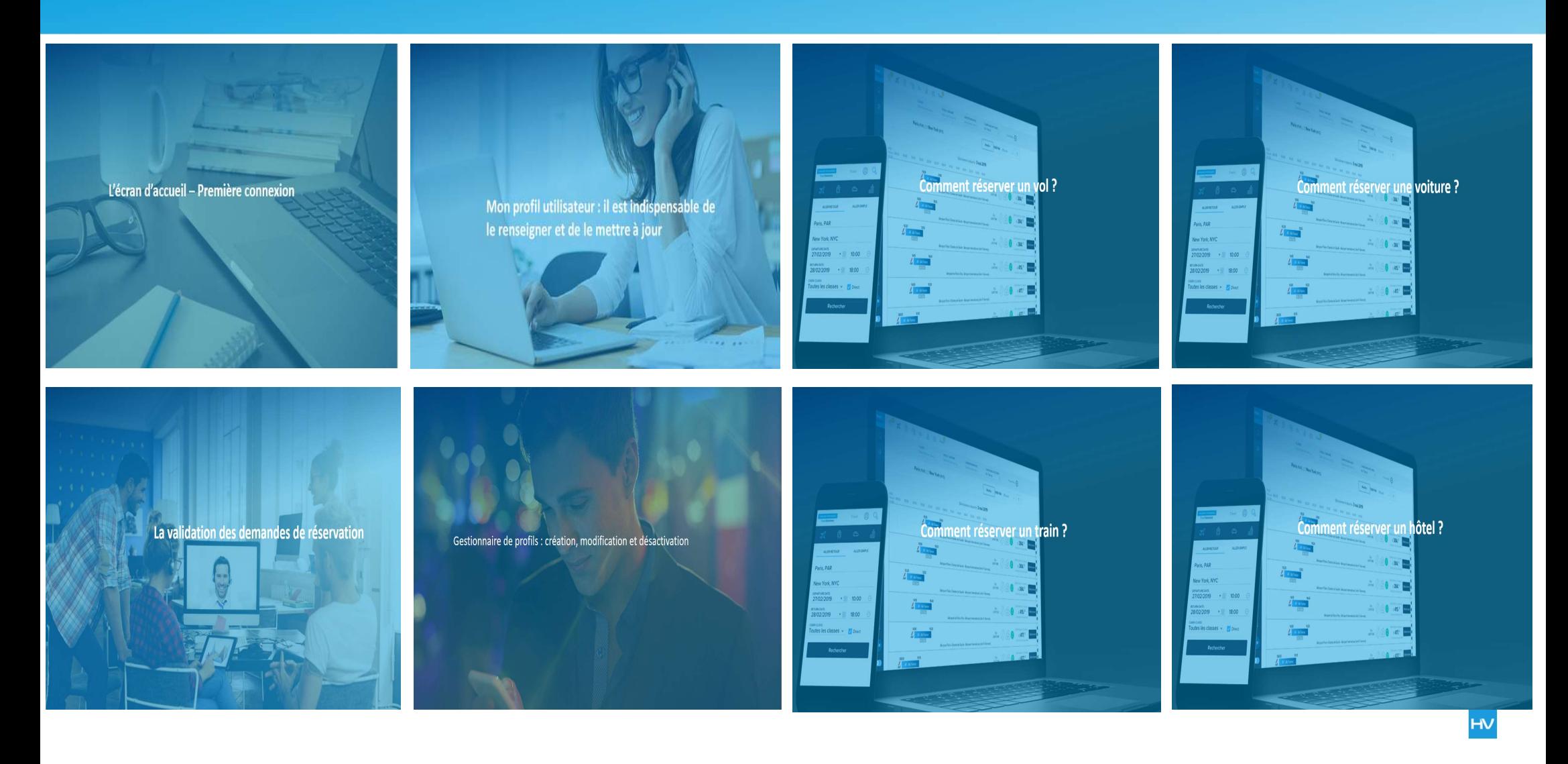

# L'écran d'accueil – Première connexion

# Se connecter à TravelSolutions

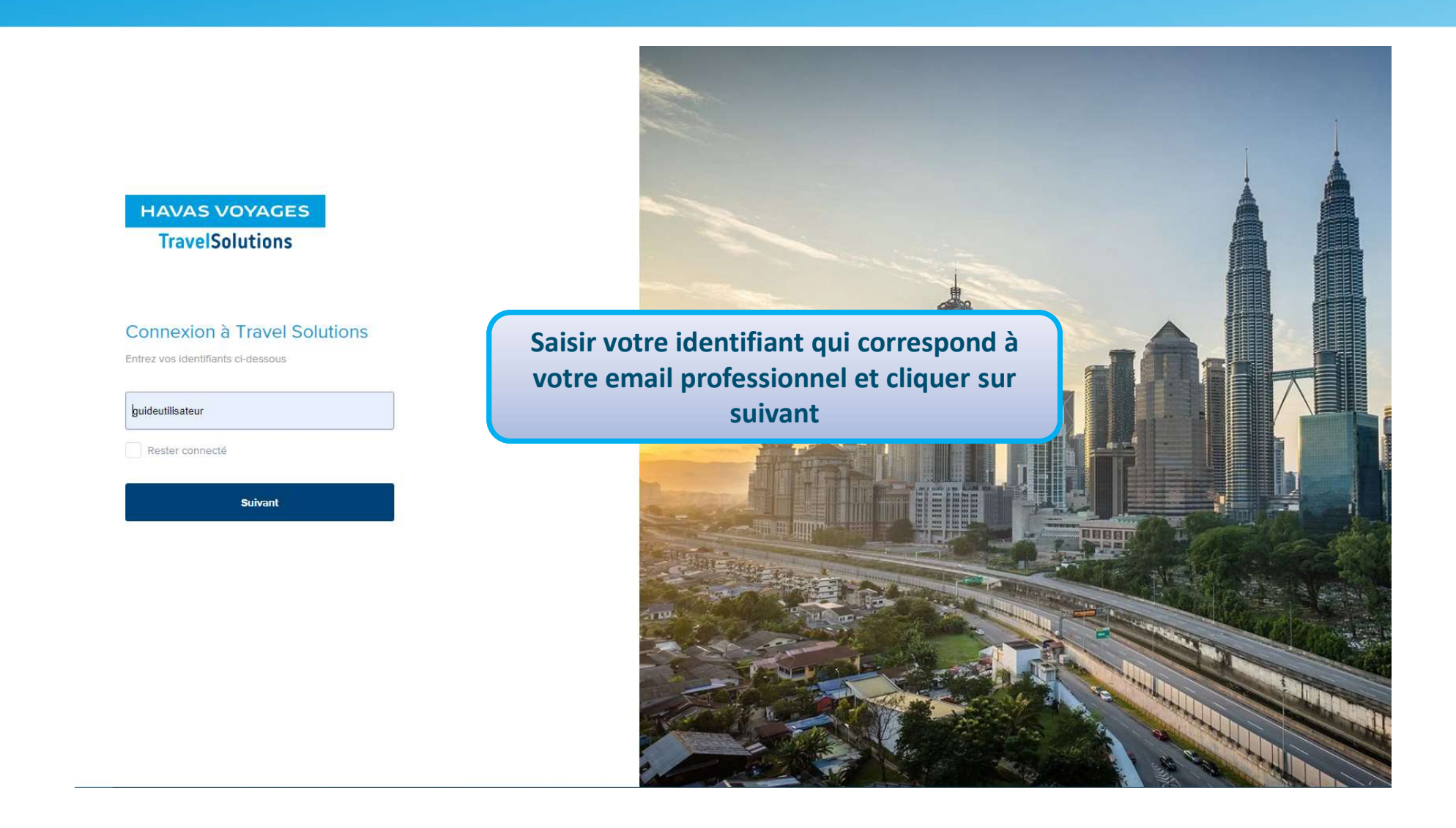

# Se connecter à TravelSolutions

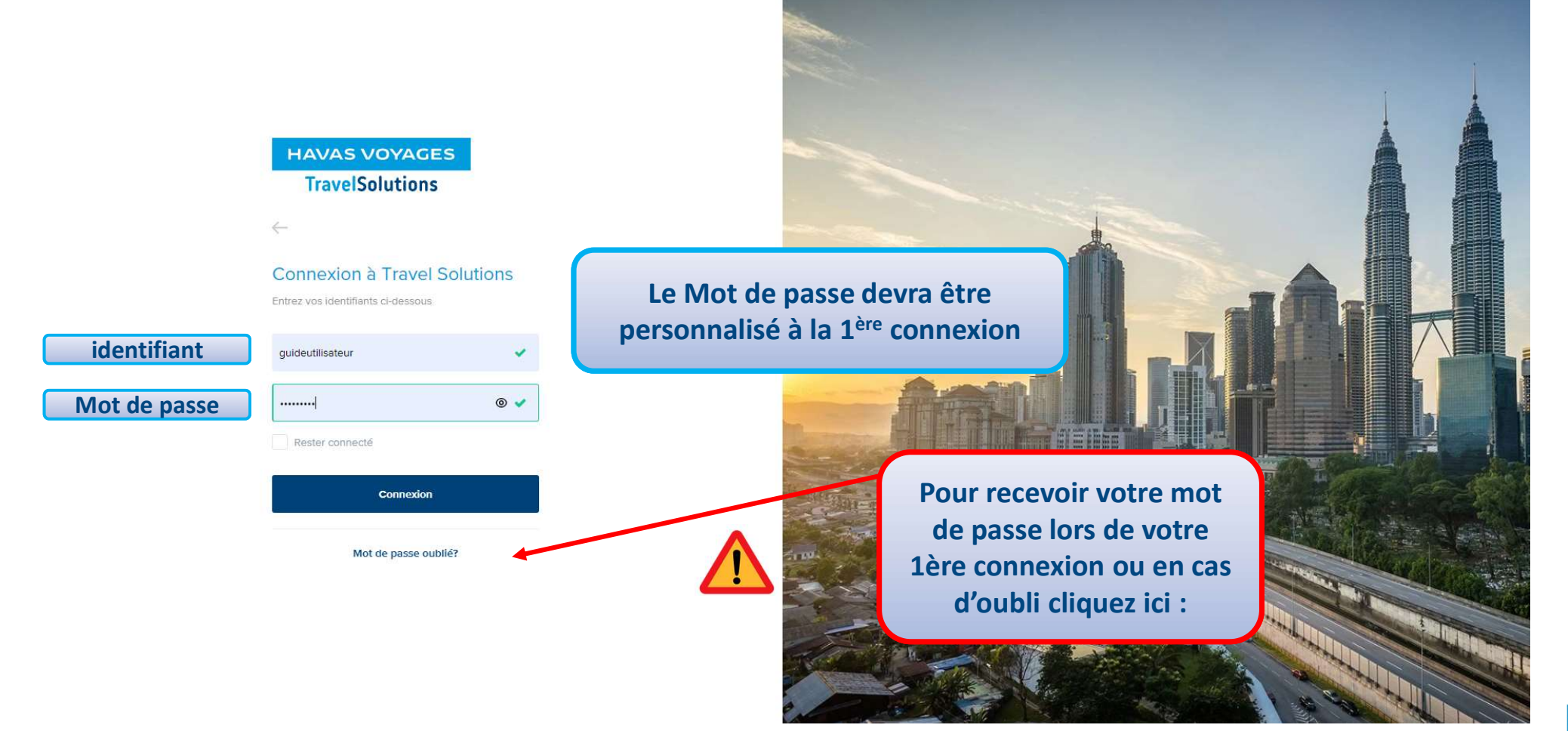

# Se connecter à TravelSolutions **HAVAS VOYAGES** 1**EM** Salut Havas Voyages  $2^{\lfloor \frac{m}{2} \rfloor}$ Moto Hôtels Les trains Location ... Arrangeurs Hors lign 1 Retour à la page d'accueil  $3^{\circ}$  and  $3^{\circ}$ **T** Réservations  $H<sub>OTIC</sub>$ ※三 ※三 ※※ **MENERS DE DE DE DE DE DE** 图片图形图面 新田田田田田 2 Visualisation des voyages et historiques On dirait que tout votre travail est terminé. Bon travail Aucune réservation à venir messages 3 Accès aux fonctionnalités du gestionnaire de profil COVID 19: Formalités, prolongation des cartes, assistance TravelSolutions. Informations à faible coût Internet Explorer 11 bientôt incompatible pour l'utilisation de TravelSolution! Notre site d'aide en ligne; cliquez ici pour le découvrir **4** Notifications • Accès à votre profil voyageur **5** • Contact de votre agence de rattachement **4**  $\overline{4}$  and  $\overline{4}$  and • Accès à l'aide en ligne **5** • **19** • **19** • **19** • **19** • **19** • **19** • **19** • **19** • **19** • **19** • **19** • **19** • **19** • **19** • **19** • **19** • **19** • **19** • **19** • **19** • **19** • **19** • **19** • **19** • **19** • **19** • **19** • **19** • **19** • **19** • **19** • • Déconnexion

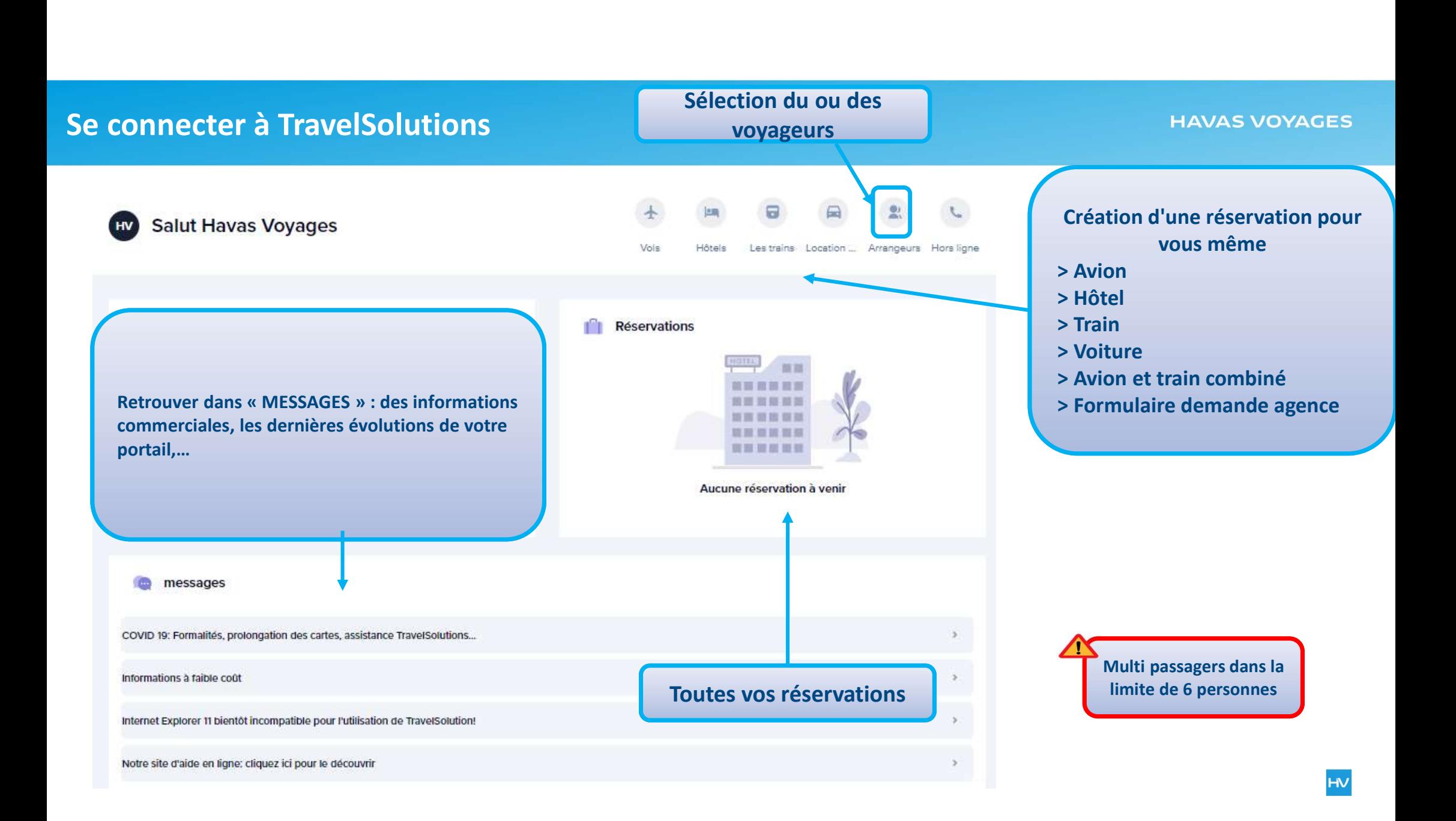

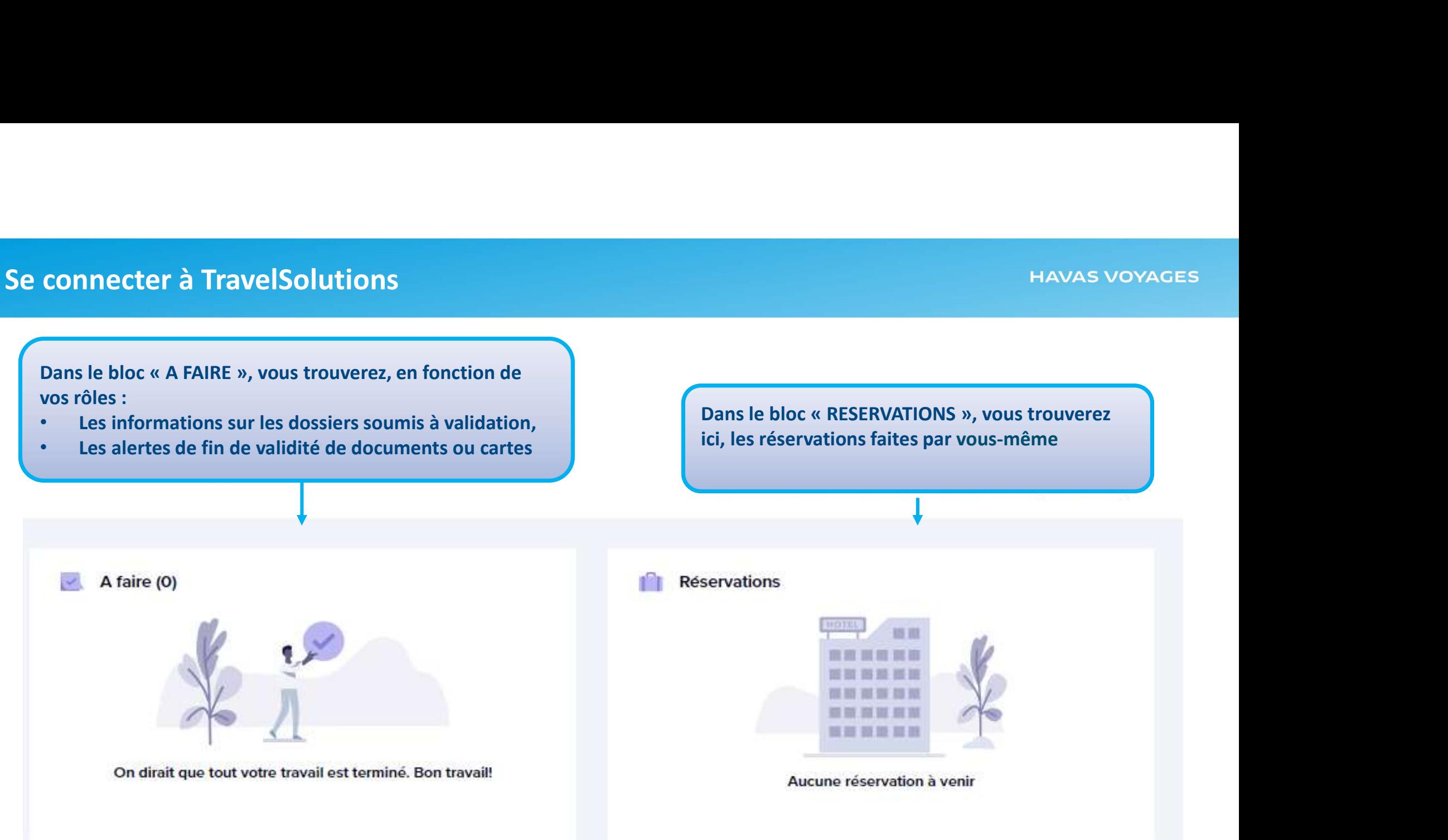

Mon profil utilisateur : il est indispensable de le renseigner et de le mettre à jour

# Le profil utilisateur

**HAVAS VOYAGES** 

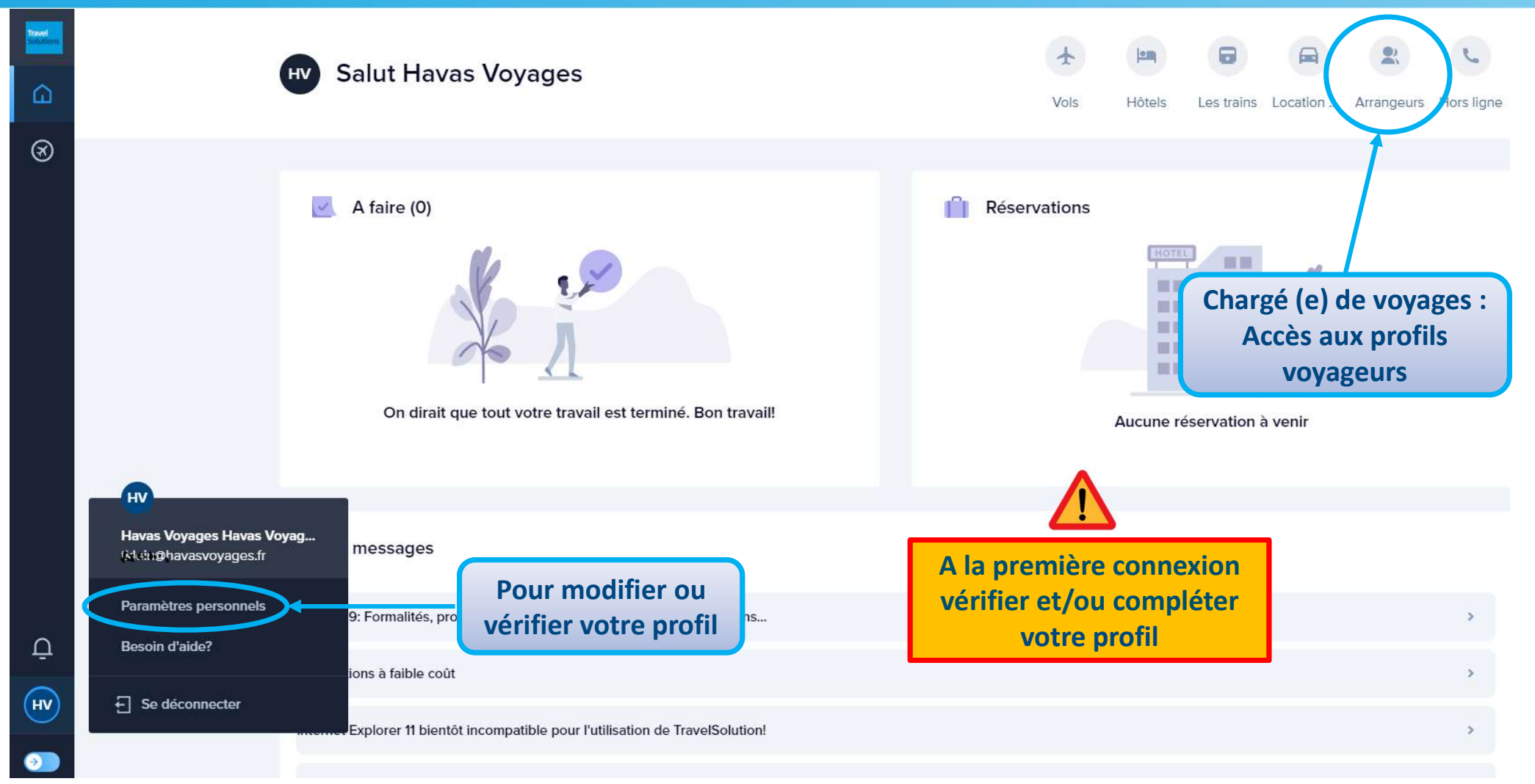

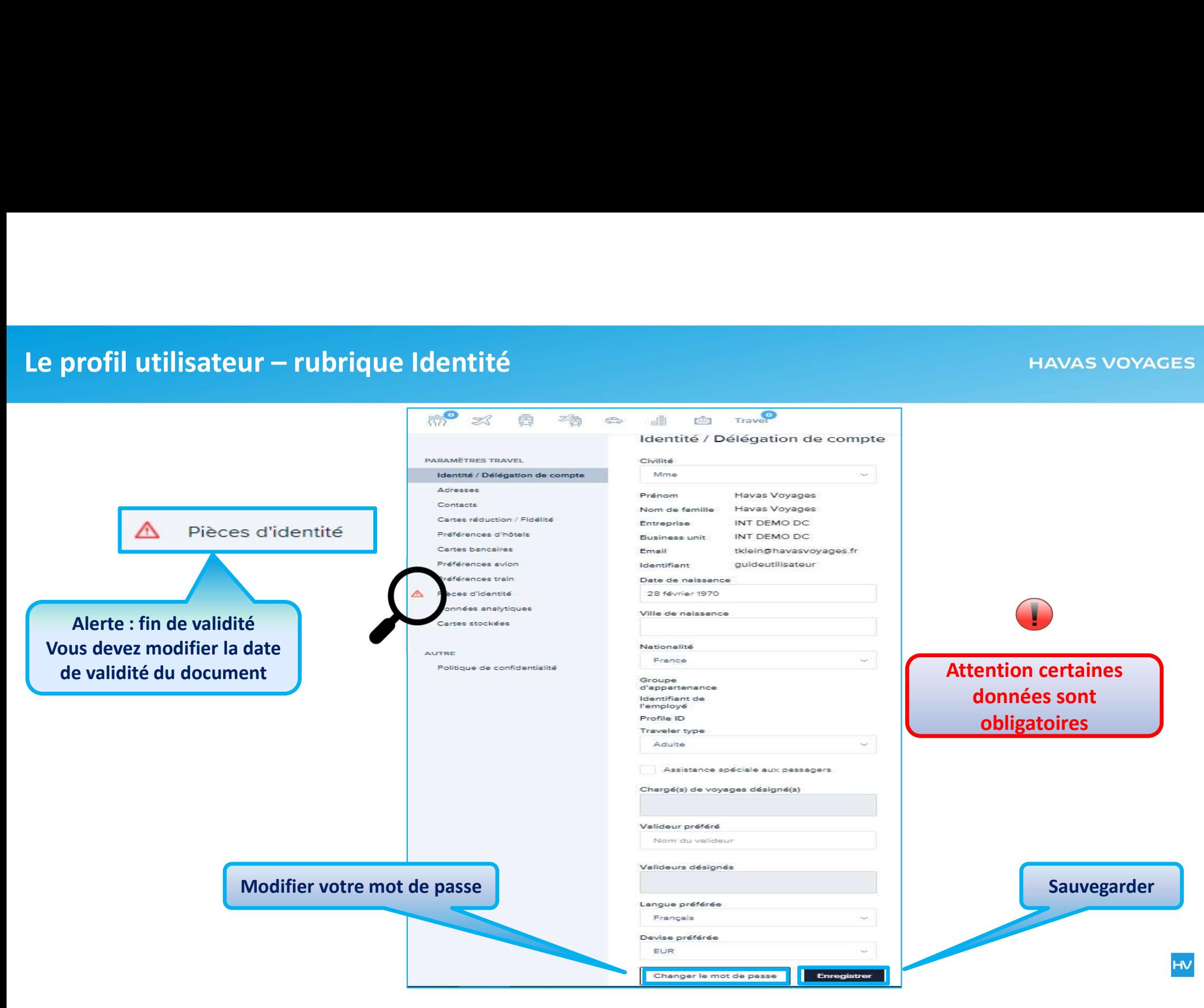

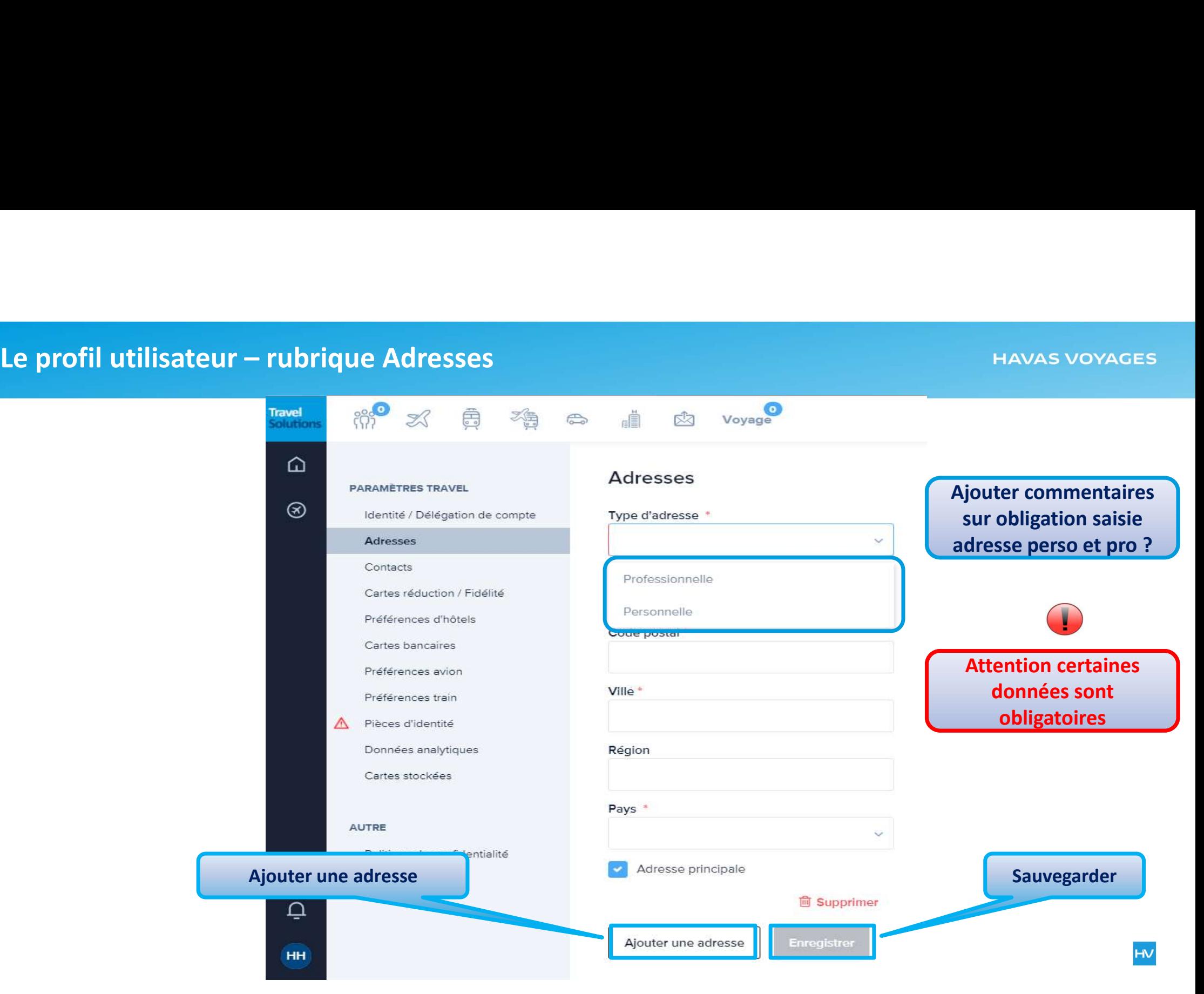

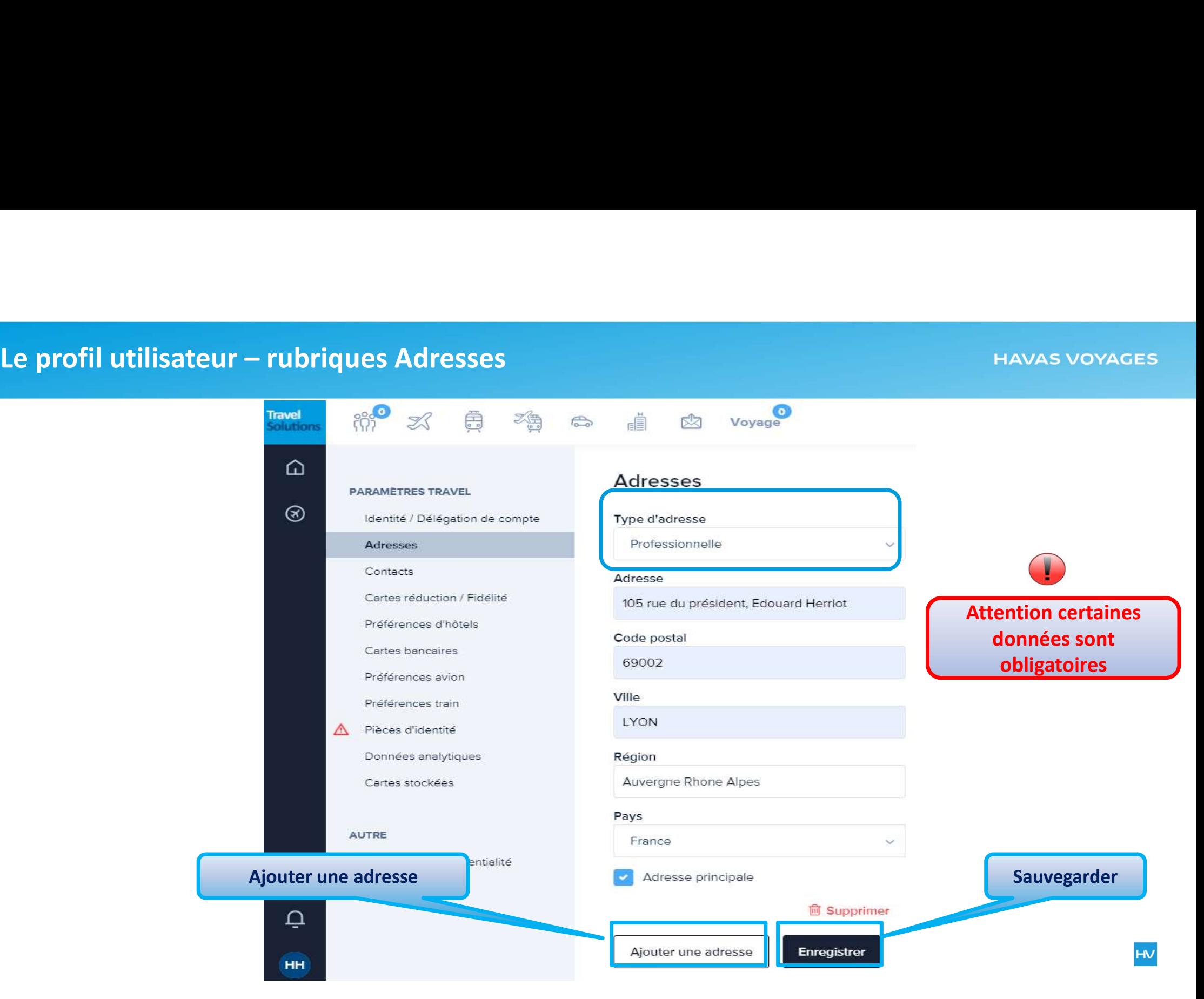

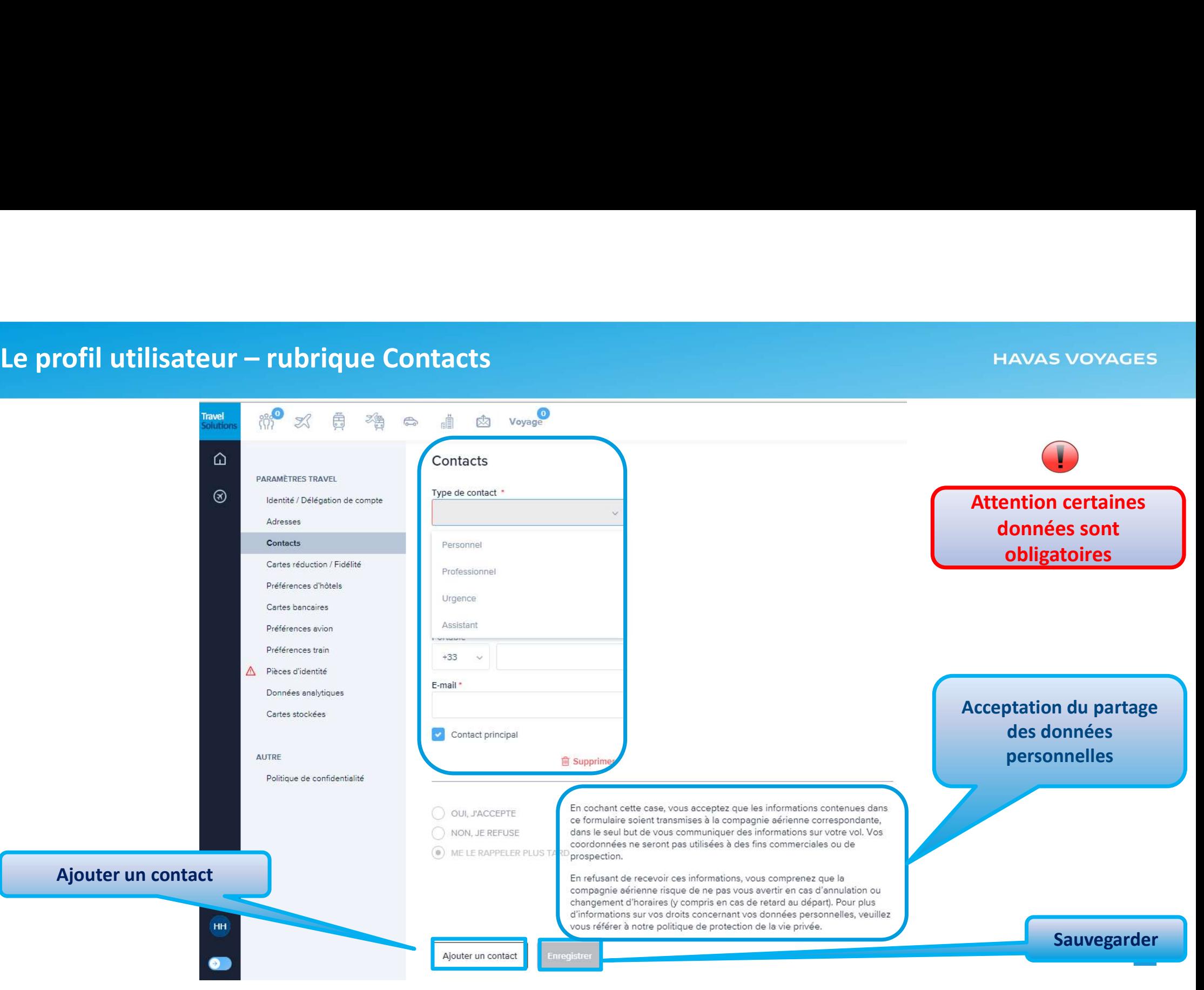

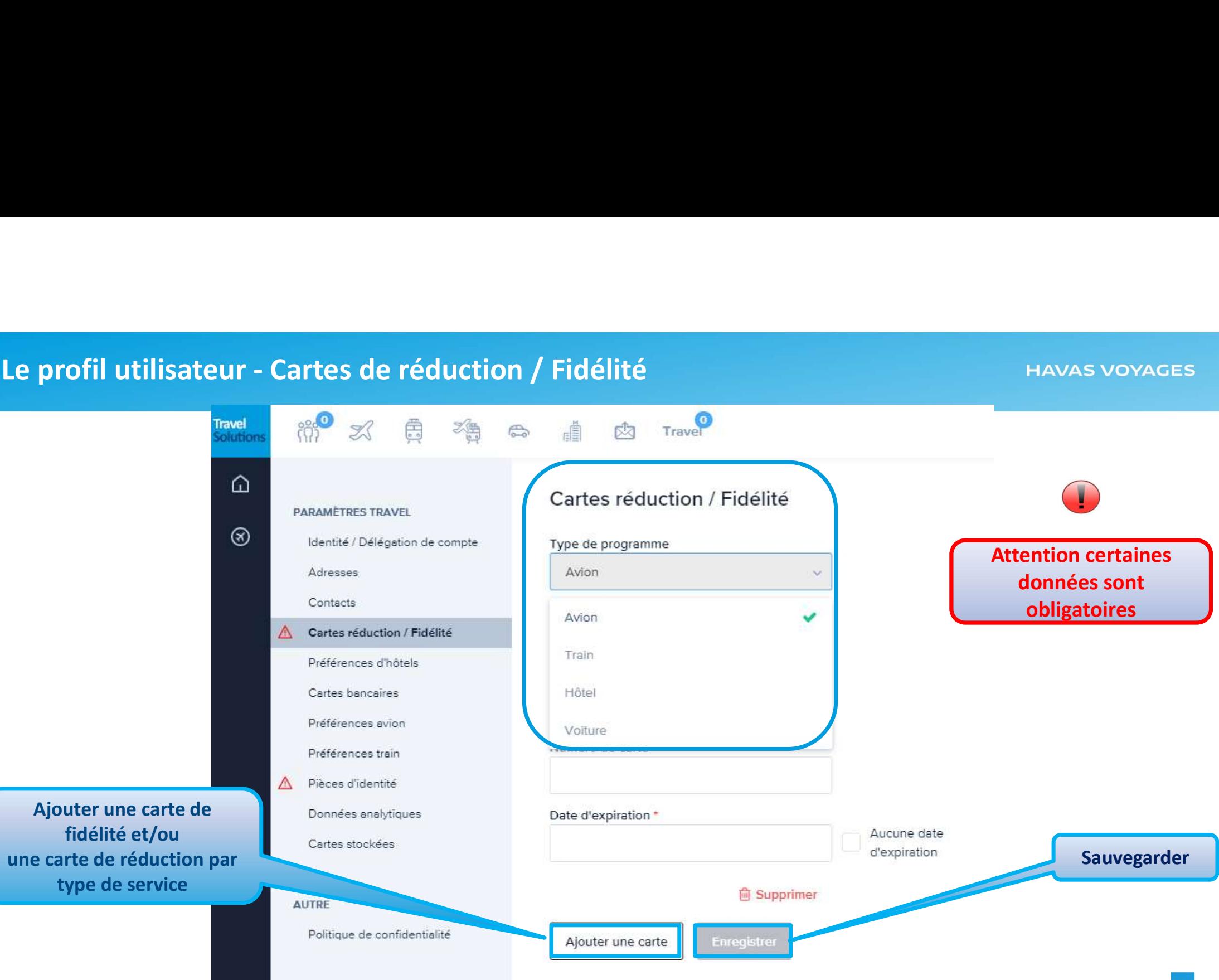

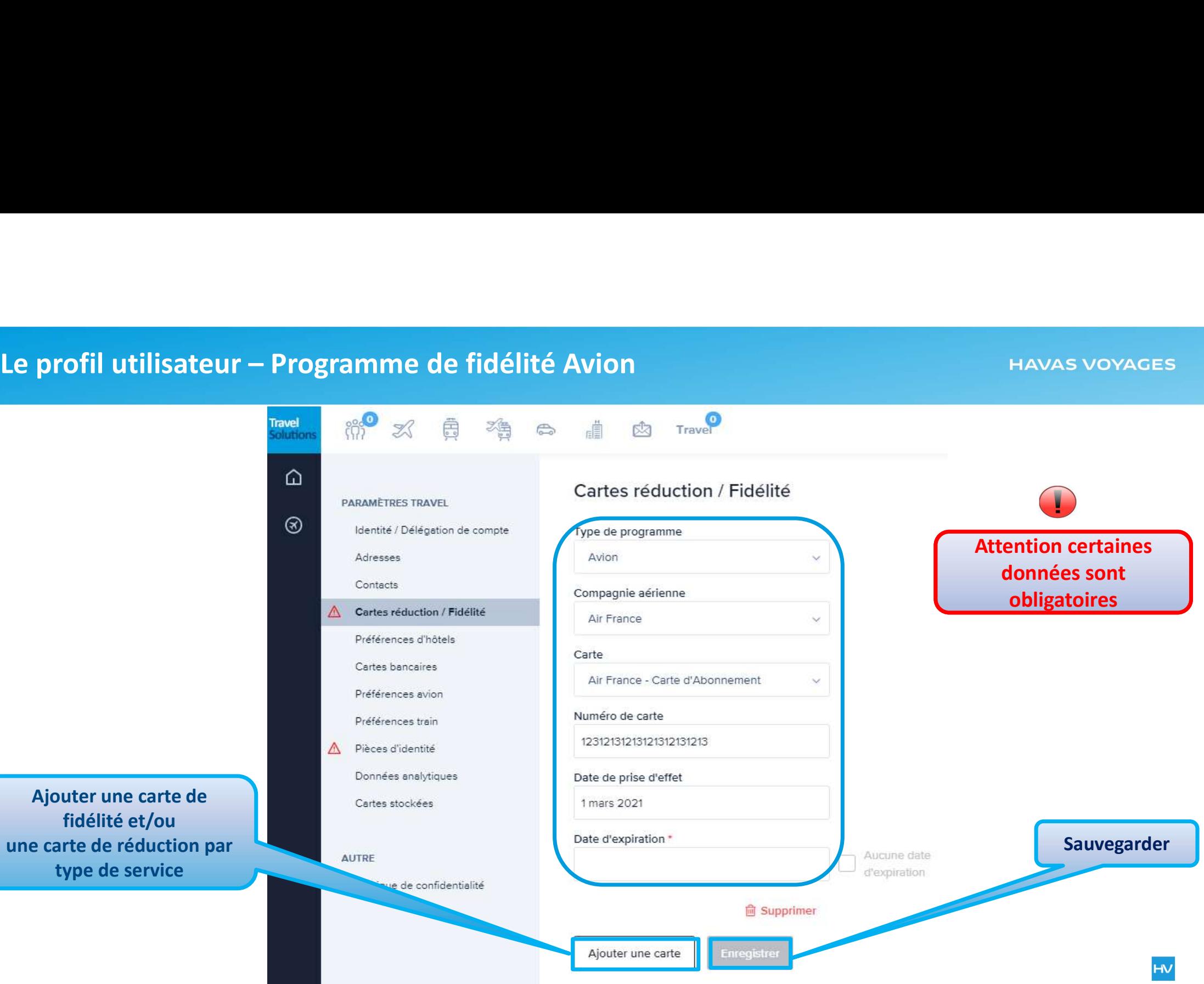

Ajouter une carte de fidélité et/ou une carte de réduction par

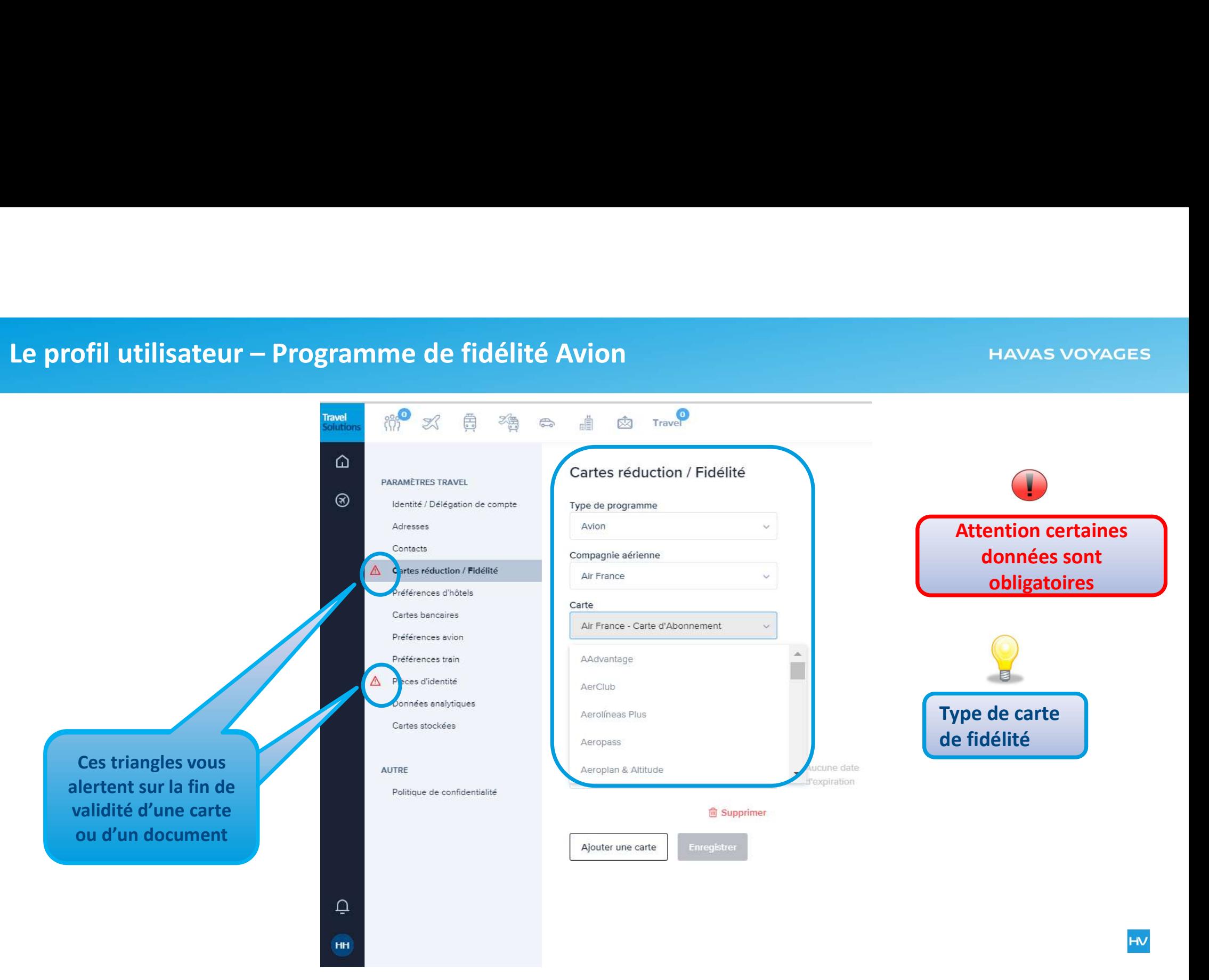

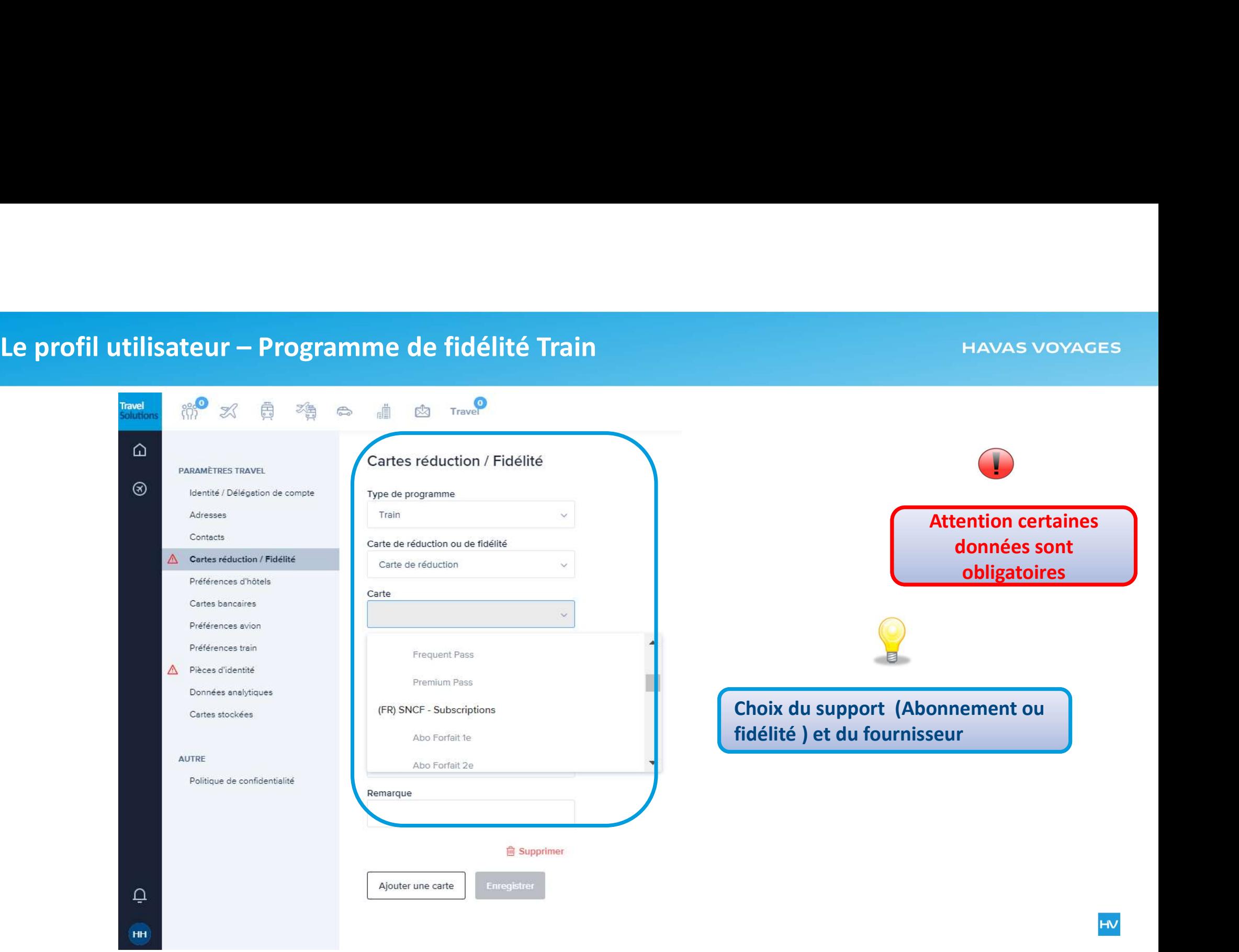

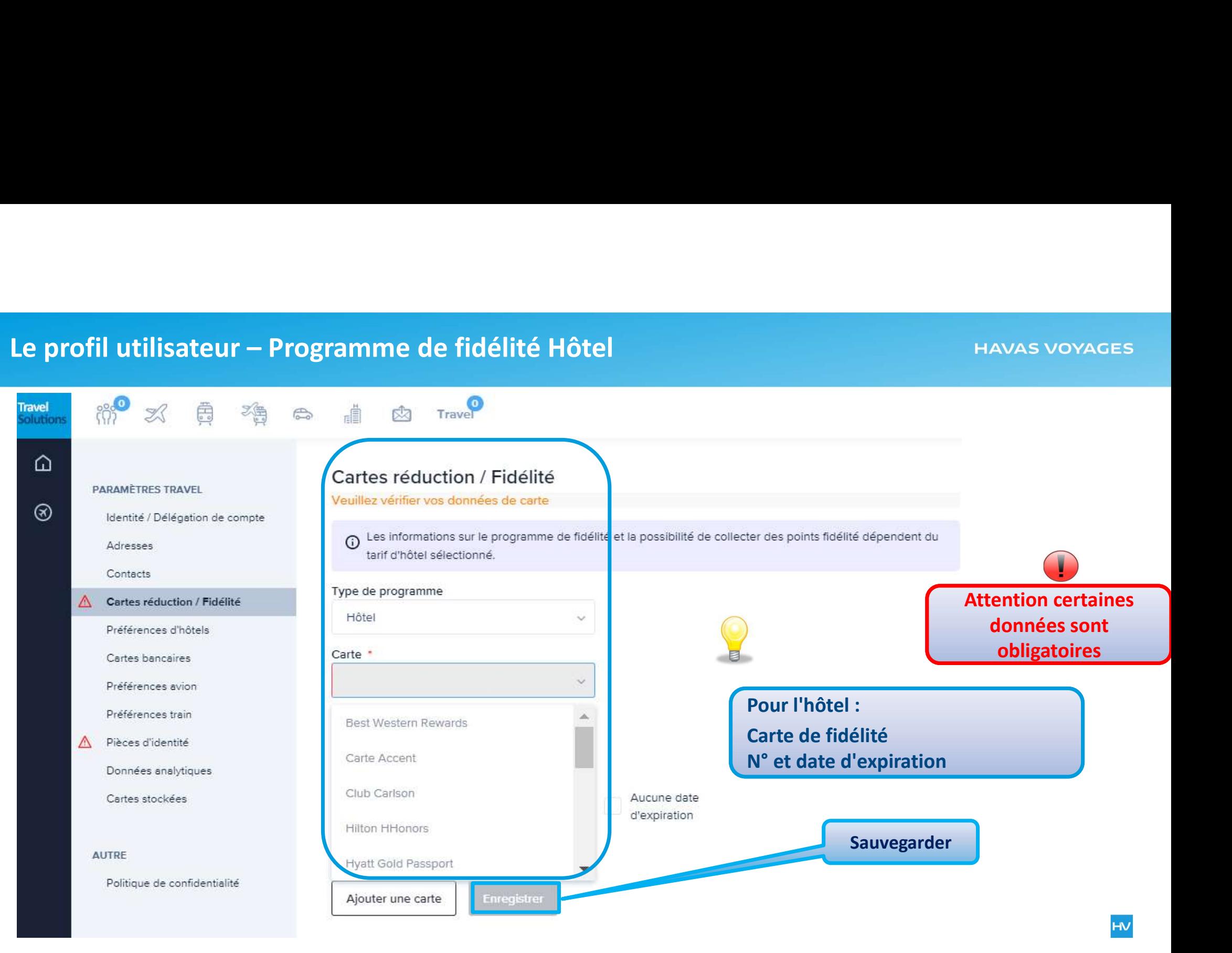

# Le profil utilisateur – Programme de fidélité Voiture MAVAS VOYAGES<br>
(Attention certaines<br>
données sont<br>
obligatoires<br>
Pour la voiture :<br>
Carte de fidélité<br>
N° et date d'expiration Attention certaines ⋒ Cartes réduction / Fidélité données sont **PARAMÈTRES TRAVEL** Veuillez vérifier vos données de carte obligatoires  $^{\circledR}$ Identité / Délégation de compte Type de programme Adresses Voiture Contacts Fournisseur △ Cartes réduction / Fidélité **Resa@Car**  $\ddot{\phantom{0}}$ Préférences d'hôtels Pour la voiture : Cartes bancaires Fournisseurs de location de voitures \* Carte de fidélité Préférences avion Préférences train Numéro de carte \*  $\triangle$ Pièces d'identité Données analytiques Date d'expiration \* Cartes stockées Aucune date d'expiration Sauvegarder**AUTRE 画 Supprimer** Politique de confidentialité Enregistrer Ajouter une carte

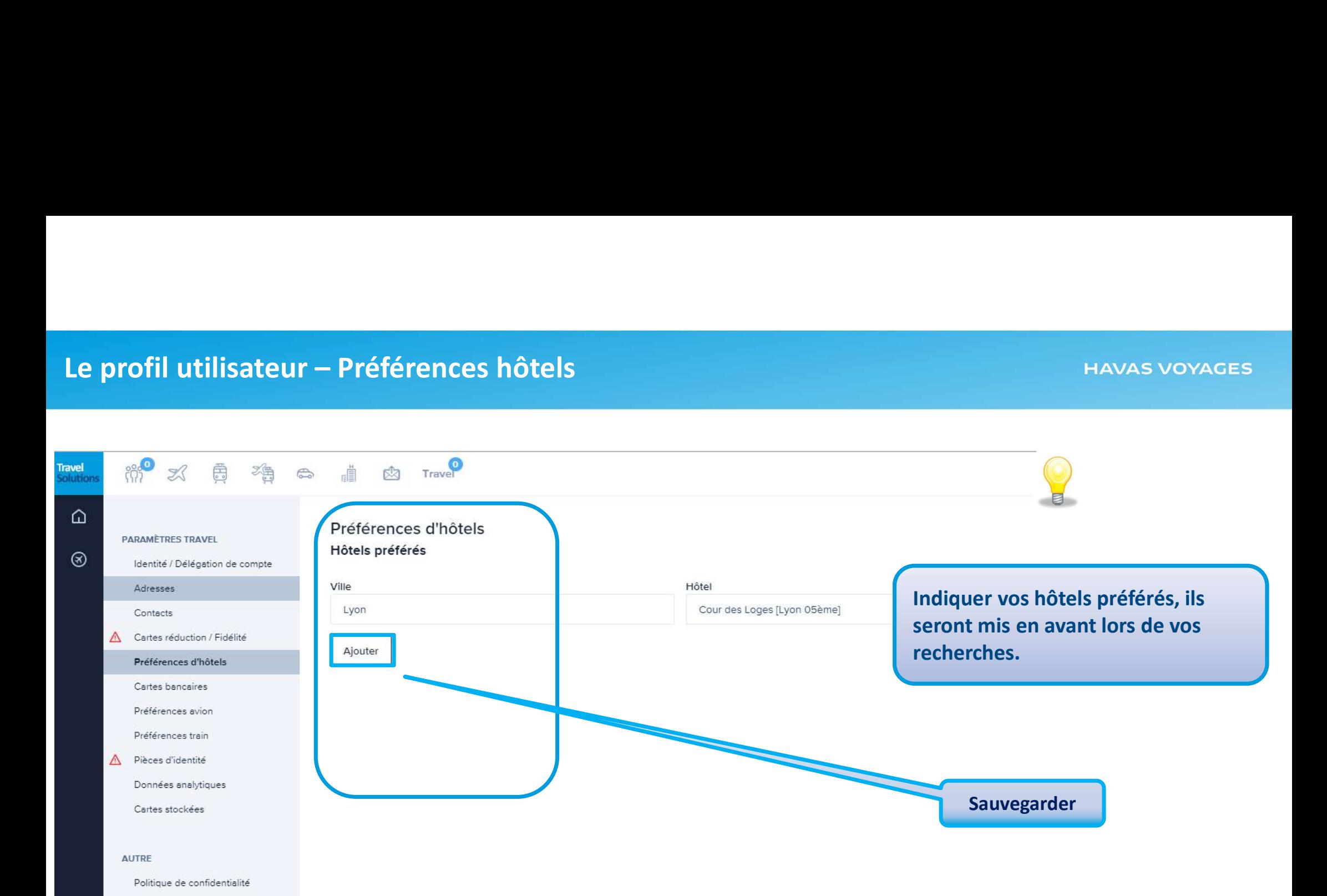

# Le profil utilisateur – Préférences hôtels<br>Préférences d'hôtels<br>Hôtels préférés Ville Hôtel Paris la villette Pour les grandes Hotel Forest Hill Paris La Villette [Paris 19ème] ★ ★ ★ ★ Ajouter métropoles il est plus facile de chercher un Holiday Inn Express Paris - Canal De La Villette [Paris 19ème] \* \* \* hôtel en précisant le Ibis Styles Paris Crimee La Villette [Paris 19ème] ★ ★ ★ France lieu. Ex : La Villette, Porte de Versailles,…..Cassis Campanile Paris 19 - La Villette [Paris 19ème] \* \* \* Les Jardins de Cassis \* \* \* Aparthotel Adagio Access Paris La Villette [Paris 19ème] ★ ★ ★ Lyon û Cour des Loges [Lyon 05ème] \* \* \* \* \*

# Le profil utilisateur – Carte de paiement

# **HAVAS VOYAGES**

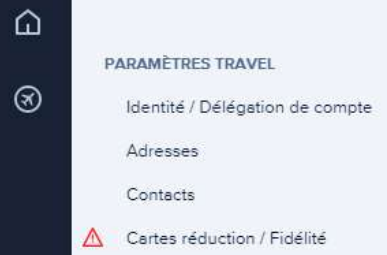

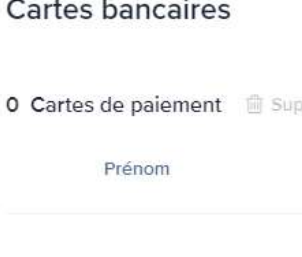

A compléter en fonction des conditions contractuelles de paiement avec Havas Voyages

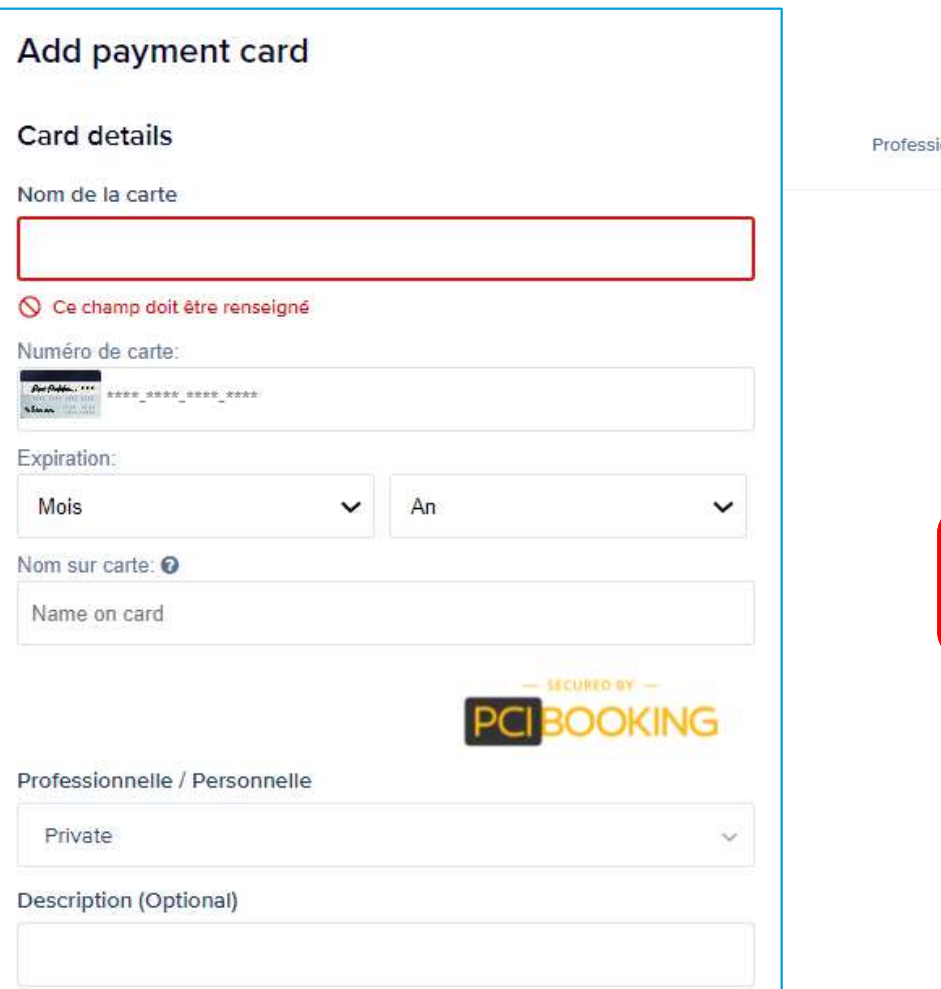

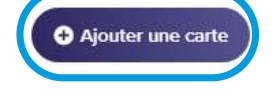

ionnelle / Personnelle

Attention certaines données sont obligatoires

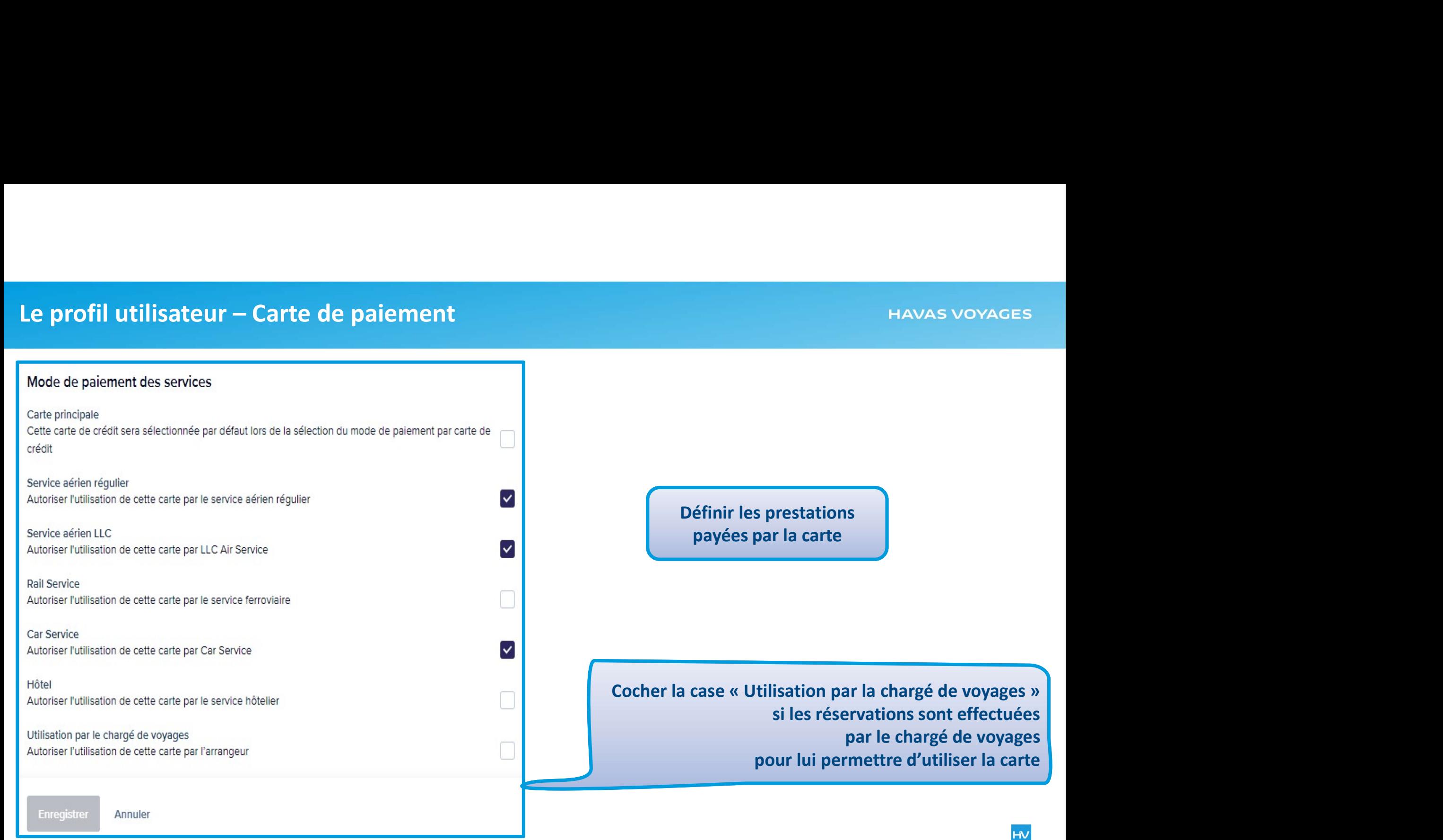

estations la carte

les réservations sont effectuées par le chargé de voyages r lui permettre d'utiliser la carte

**HV** 

# Le profil utilisateur – Préférences de vol **HAVAS VOYAGES** Préférences avion Vos préférences de siège **PARAMÈTRES TRAVEL** et/ou de repas peuvent être ⊗ Préférence de siège Identité / Délégation de compte Préférence de repas enregistréesAdresses Aucune préférence Aucune préférence  $\lambda_{\rm eff}$ Contacts Ajouter un départ Aiouter une destination Enregistrer Cartes réduction / Fidélité Sauvegarder Préférences d'hâtels Cartes hannelines Préférences avion Préférences train Définir vos aéroports préférés : Pièces d'identité Ils seront automatiquement repris Données snslytiques pour vos requêtes aériennes Cartes stockées **AUTRE**

Politique de confidentialité

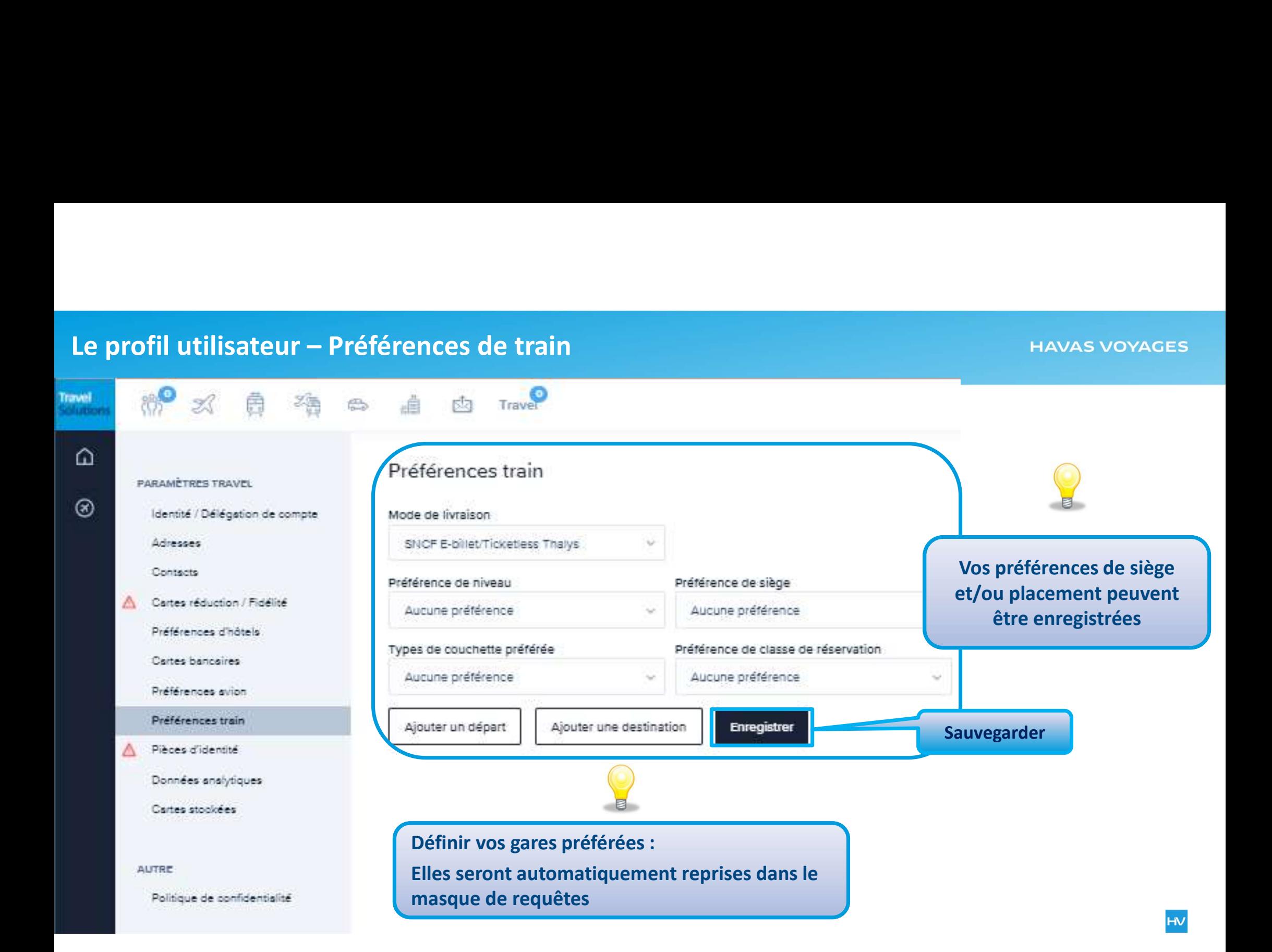

# Le profil utilisateur – Pièces d'identité Vièces d'identité<br>
Pièces d'identité<br>
Trave<br>
Pièces d'identité<br>
Type de document<br>
Care d'identité<br>
Numéro de document<br>
Cocher la case<br>
« Défaut » pour<br>
indiquer que le<br>
sélectionné est à<br>
sélectionné est à<br>
utiliser en pri **HAVAS VOYAGES PARAMÈTRES TRAVEL** ⊛ Identité / Délégation de compte Admission Contents Cartes réduction / Fidélité Δ Cocher la case Attention certaines Preferences d'hâtels données sont Cartes bancaires indiquer que le obligatoiresPréférences avion document Préférences train sélectionné est à utiliser en priorité Δ Pièces d'identité w Données analytiques Cartes stockées Document type "Biométrique" rent type "Optiqu Défaut **AUTRE R** Supp Ajouter un autre Enregistrer document Sauvegarder

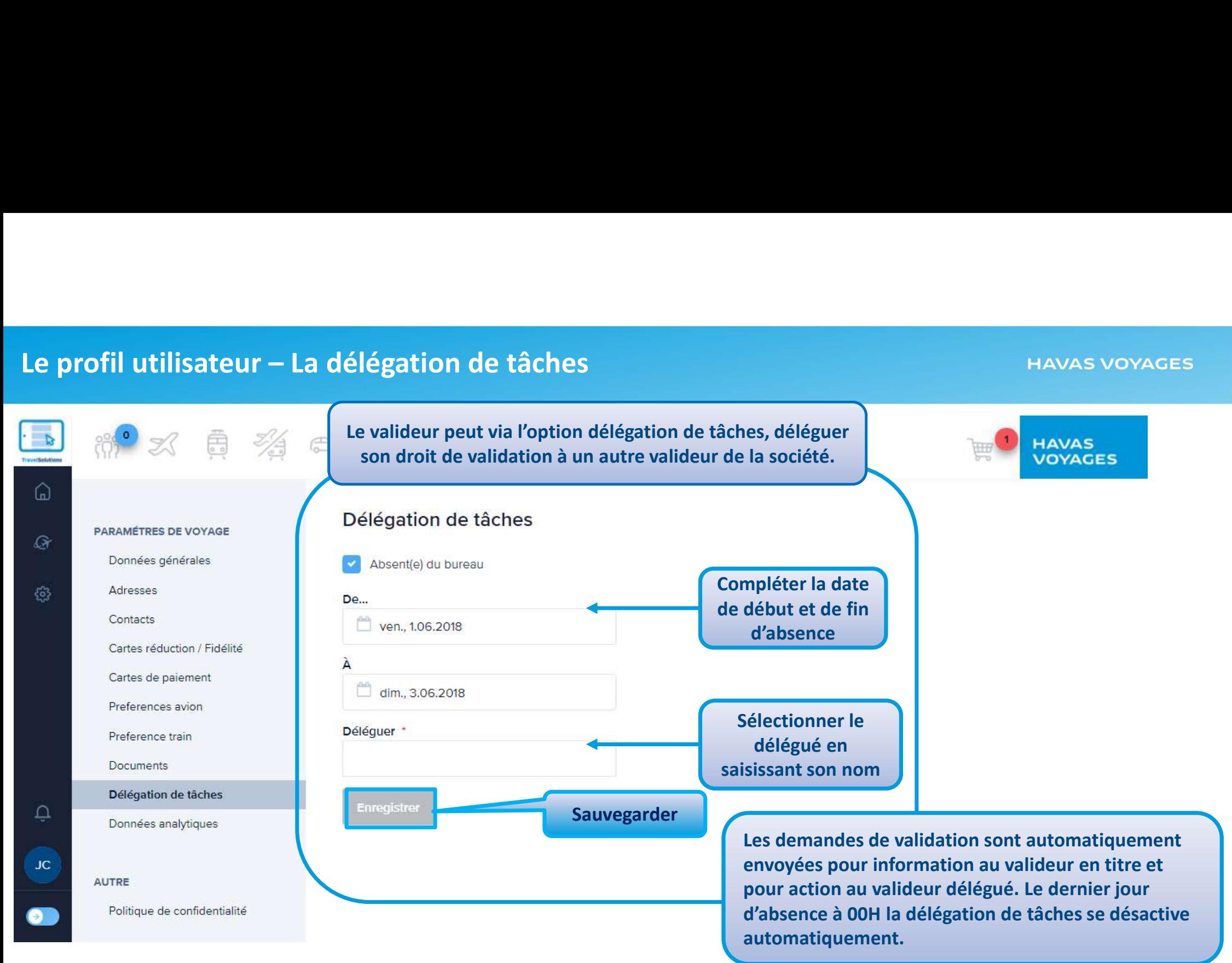

**ITIV** 

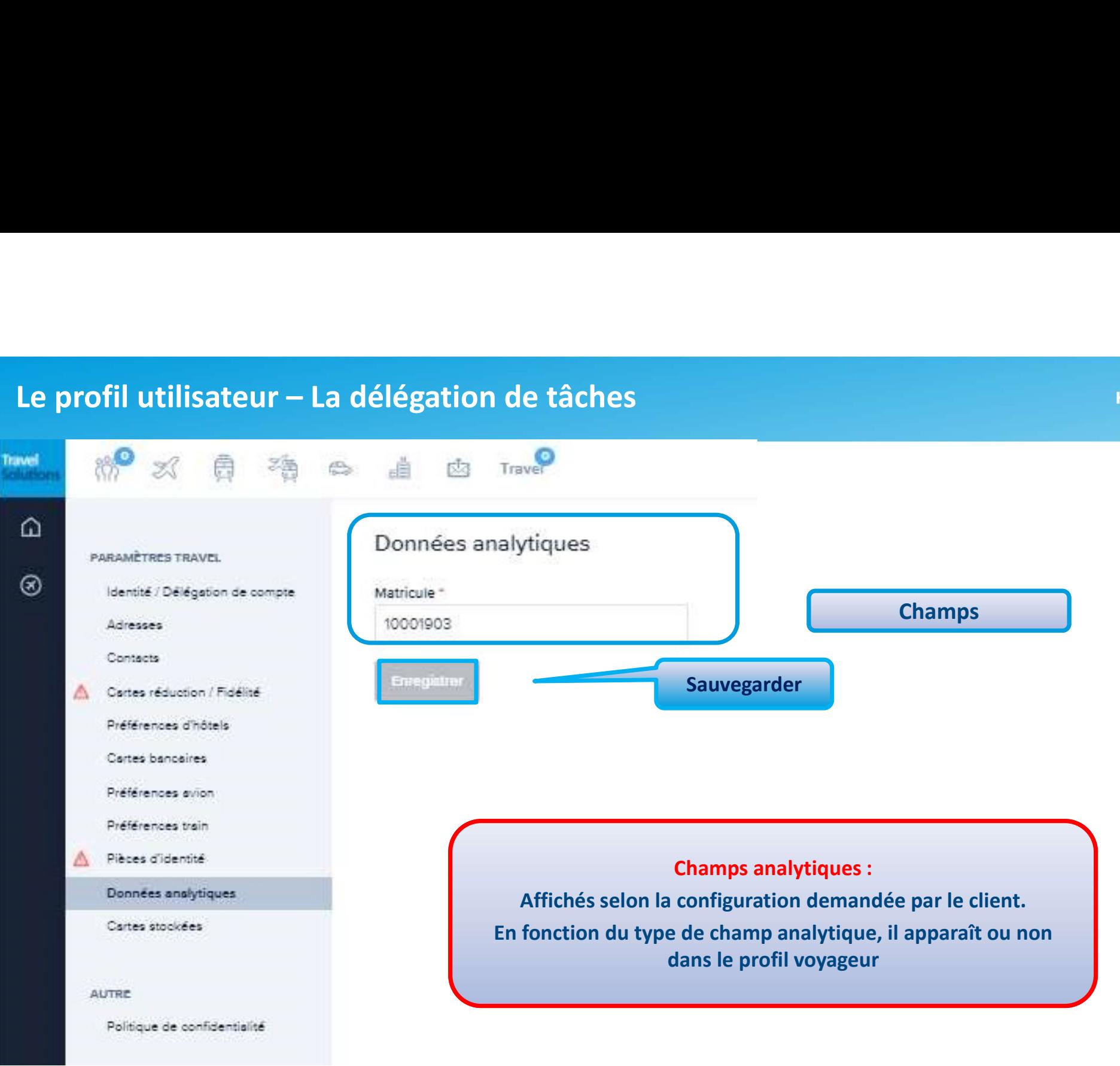

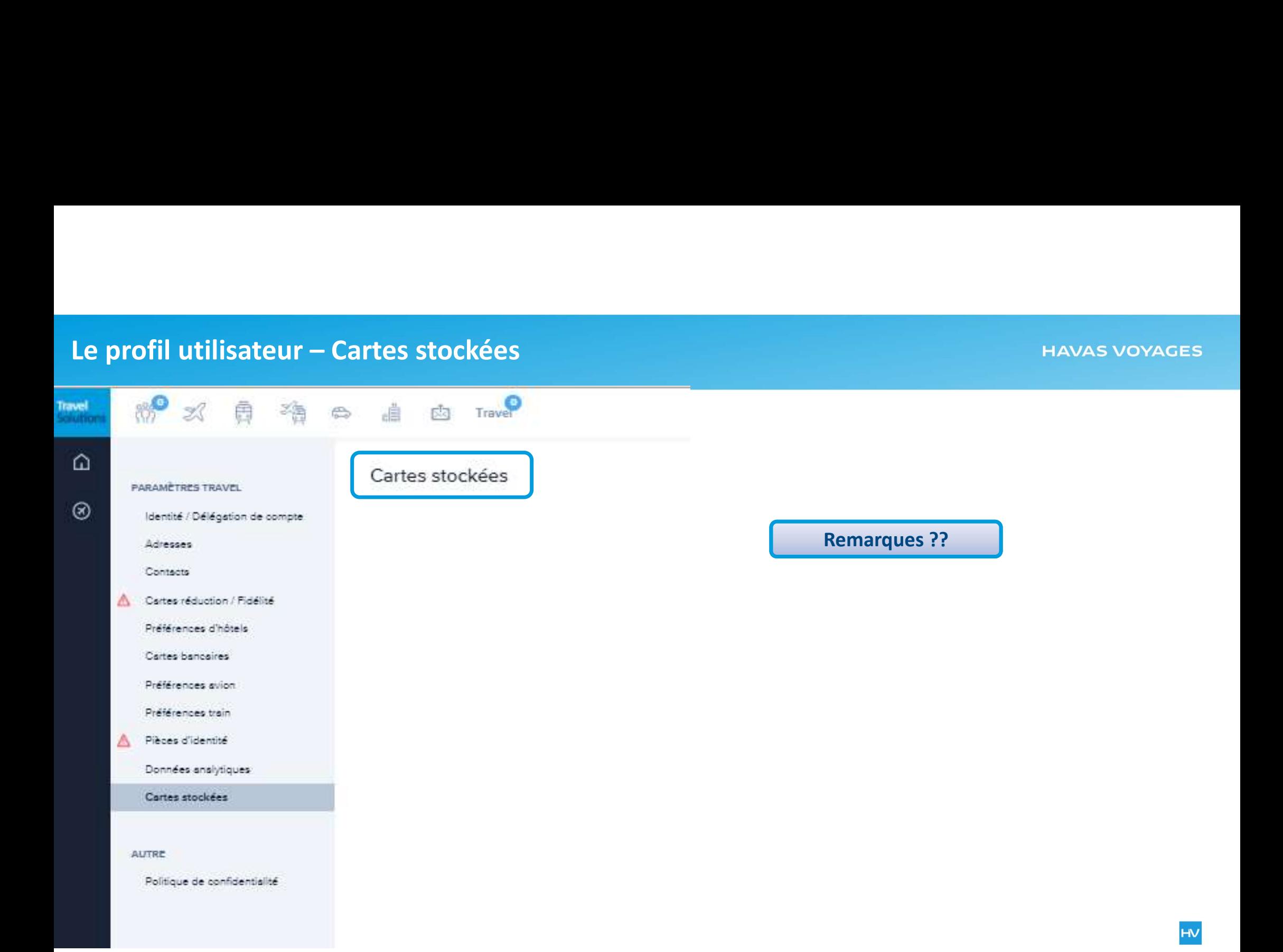

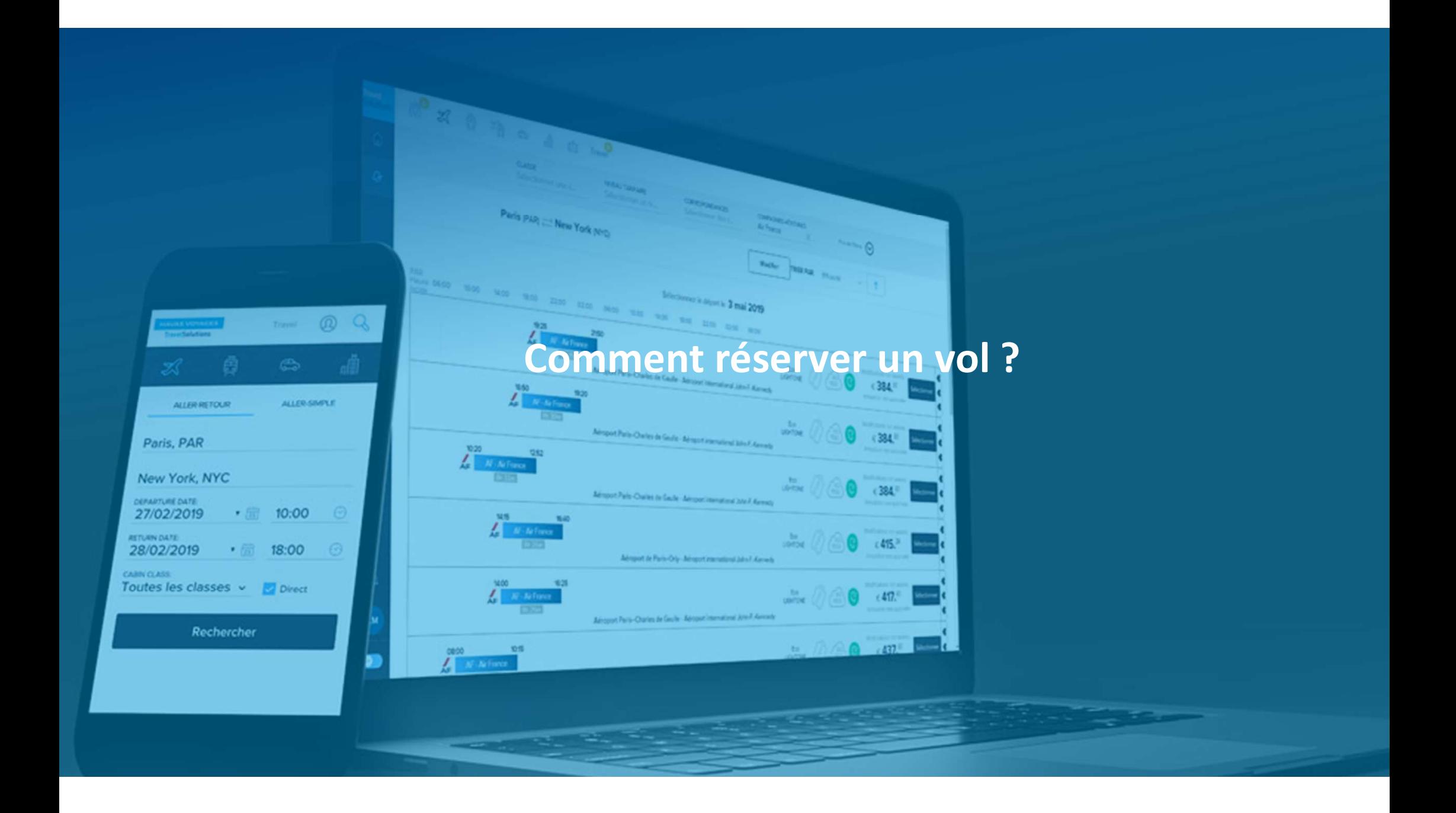

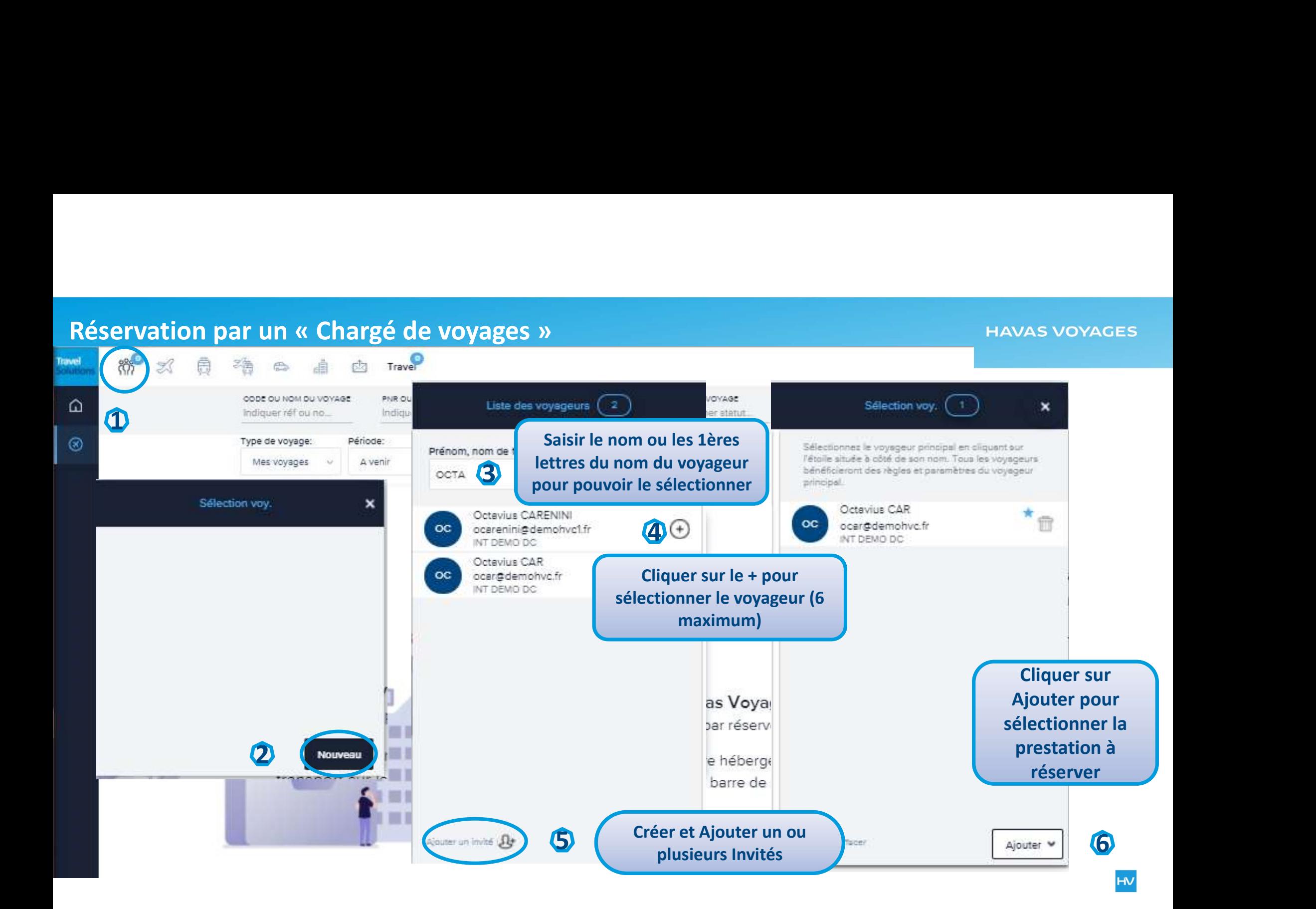

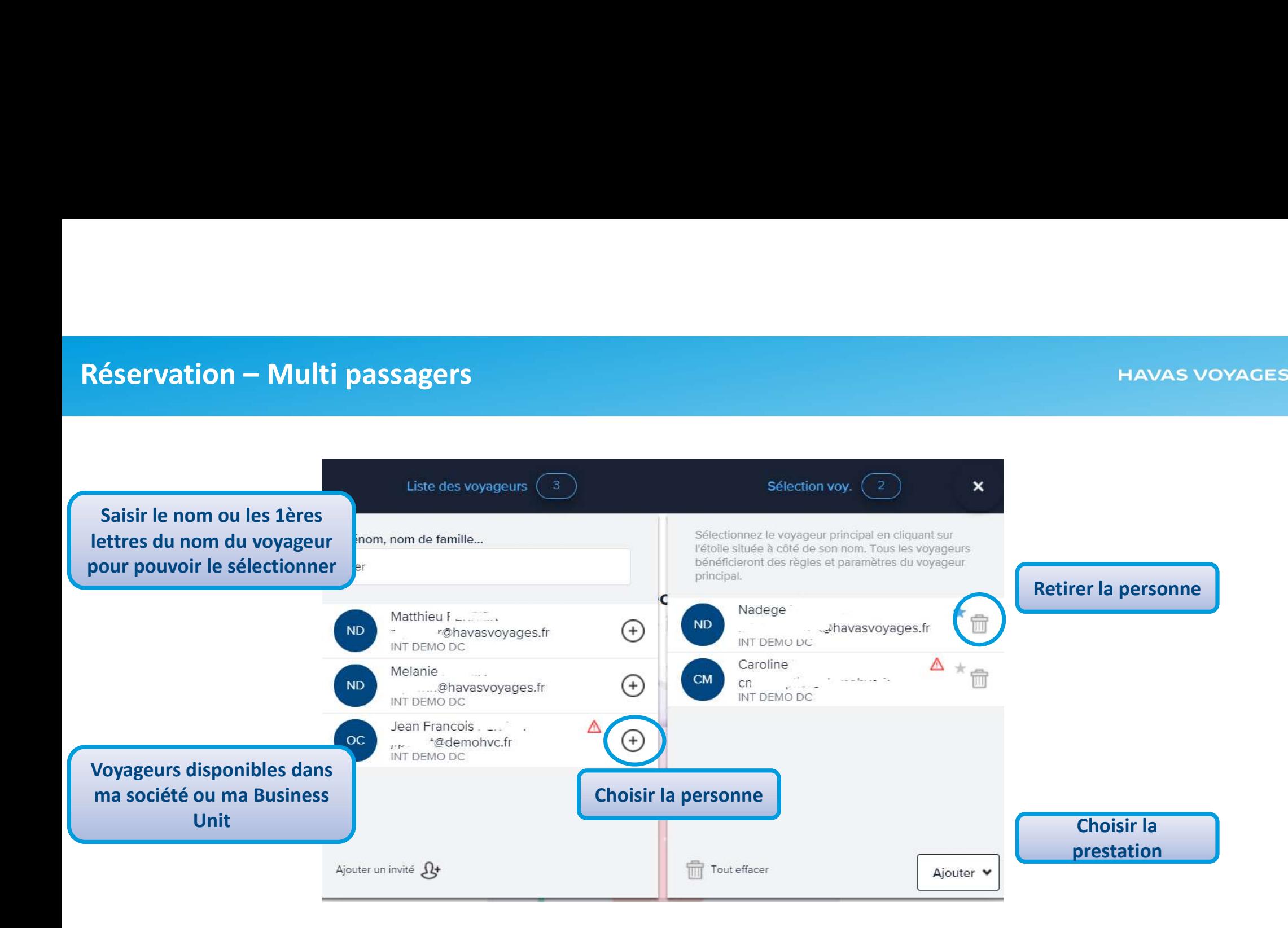

Si vous souhaitez ajouter un Invité, prénom, adresse email, téléphone portable, date de naissance, valideur désigné si besoin. Si le client n'a pas de champ analytique, la réservation peut se faire directement. Si le client a des champs analytiques, carte de réduction ou autre, il faut renseigner le profil avant de démarrer la réservation.

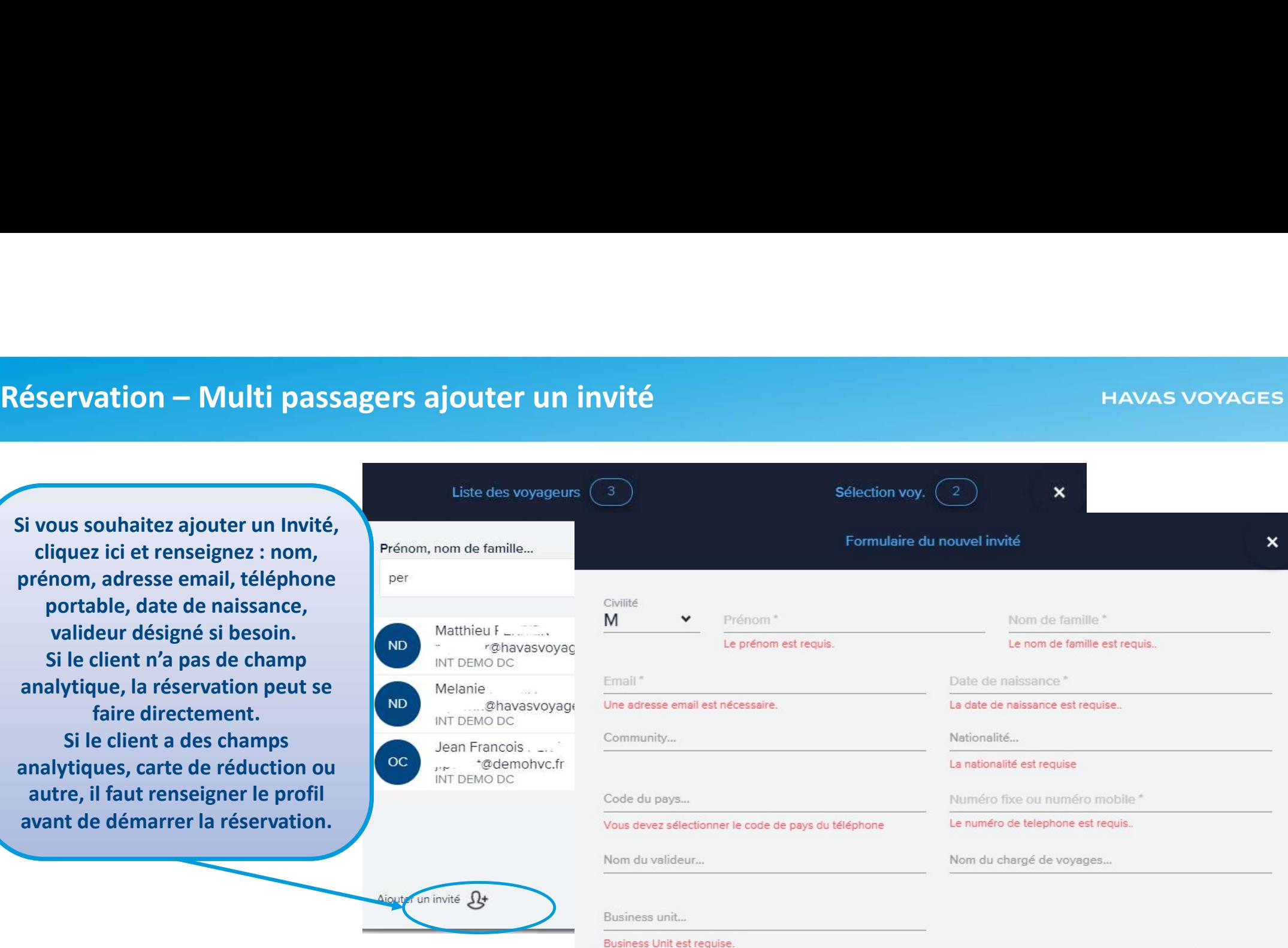

Ajouter

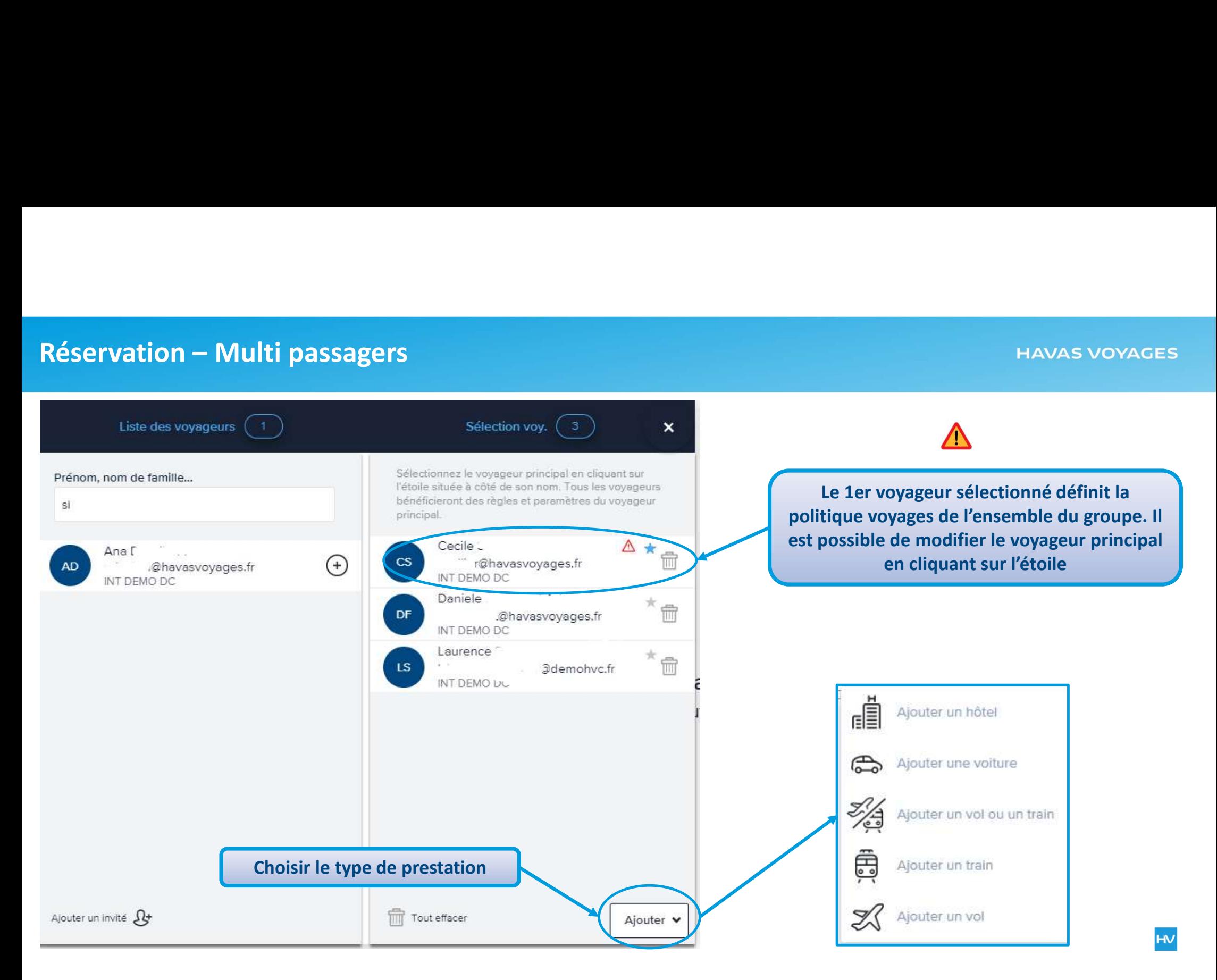

# Réserver un vol / Choix de l'aéroport

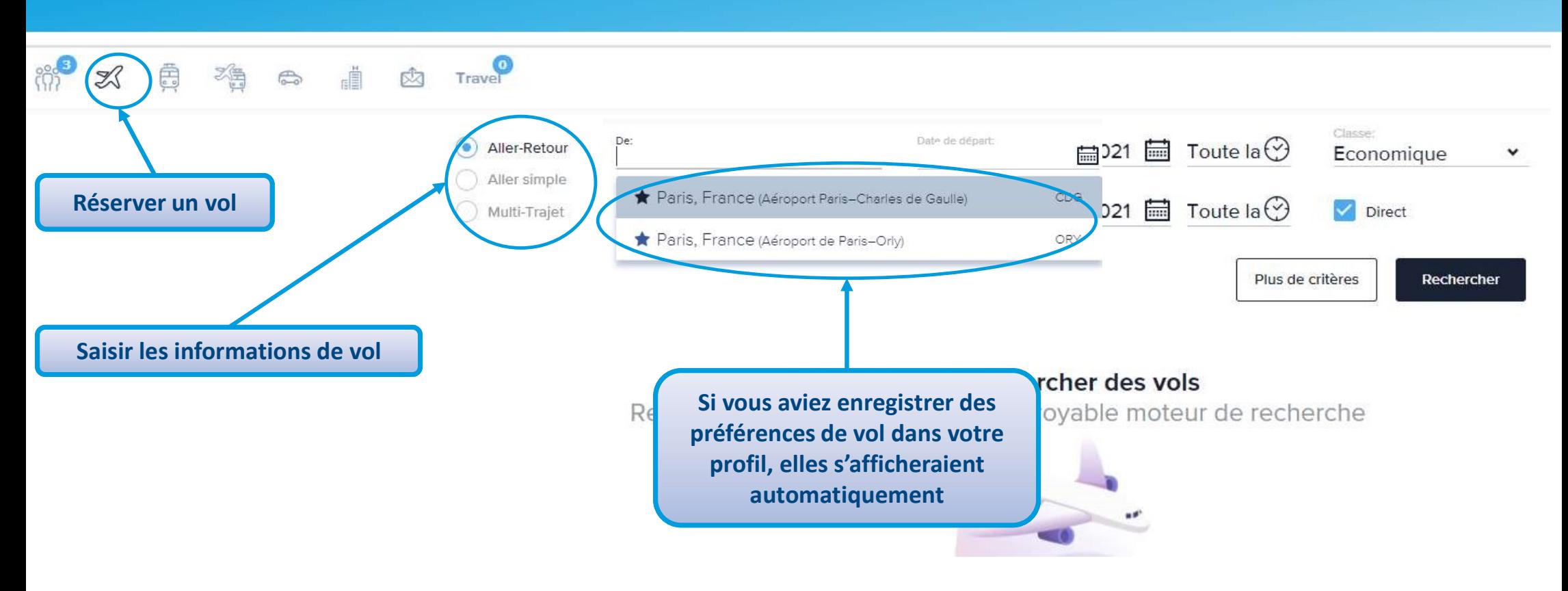
### Réserver un vol / Choix des dates de voyages

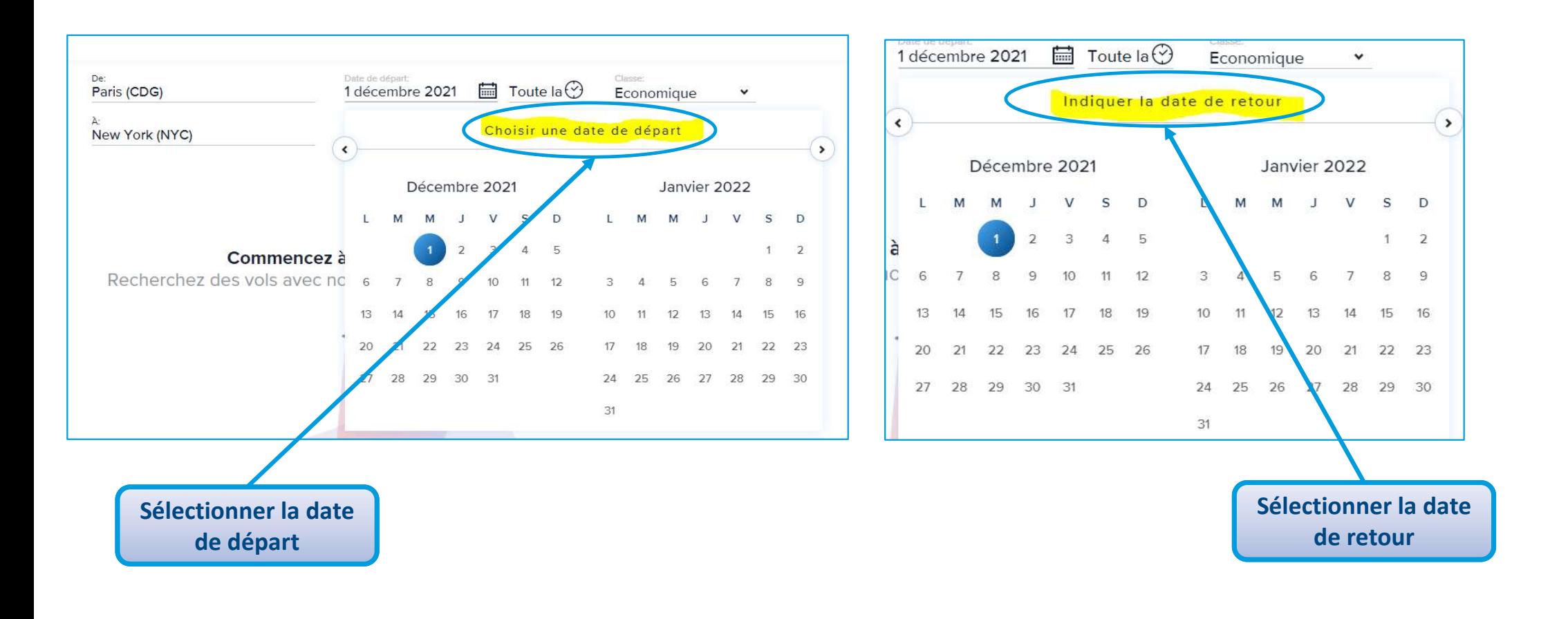

# Réserver un vol / Choix des plages horaires

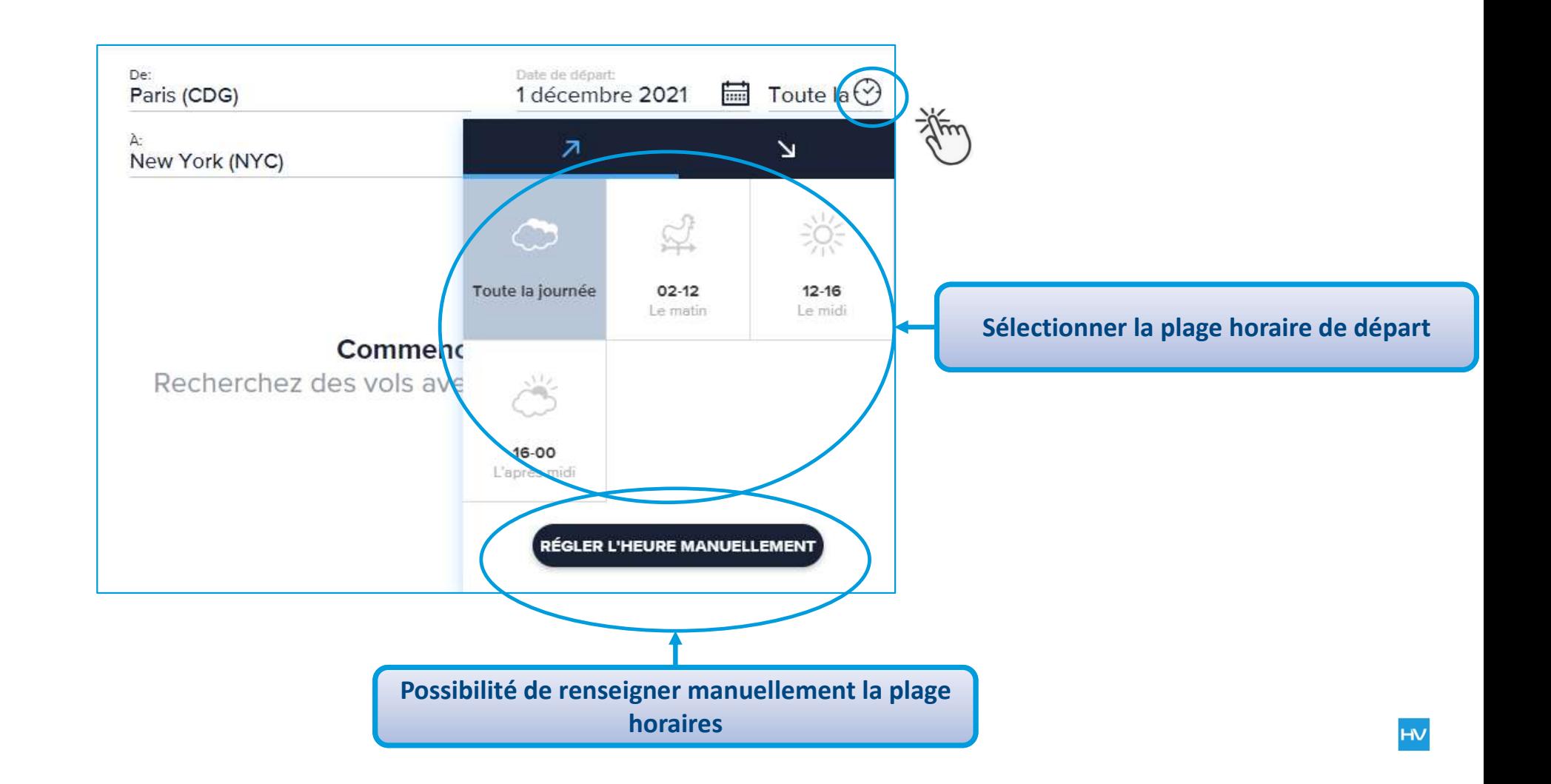

### Réserver un vol / Choix de la classe

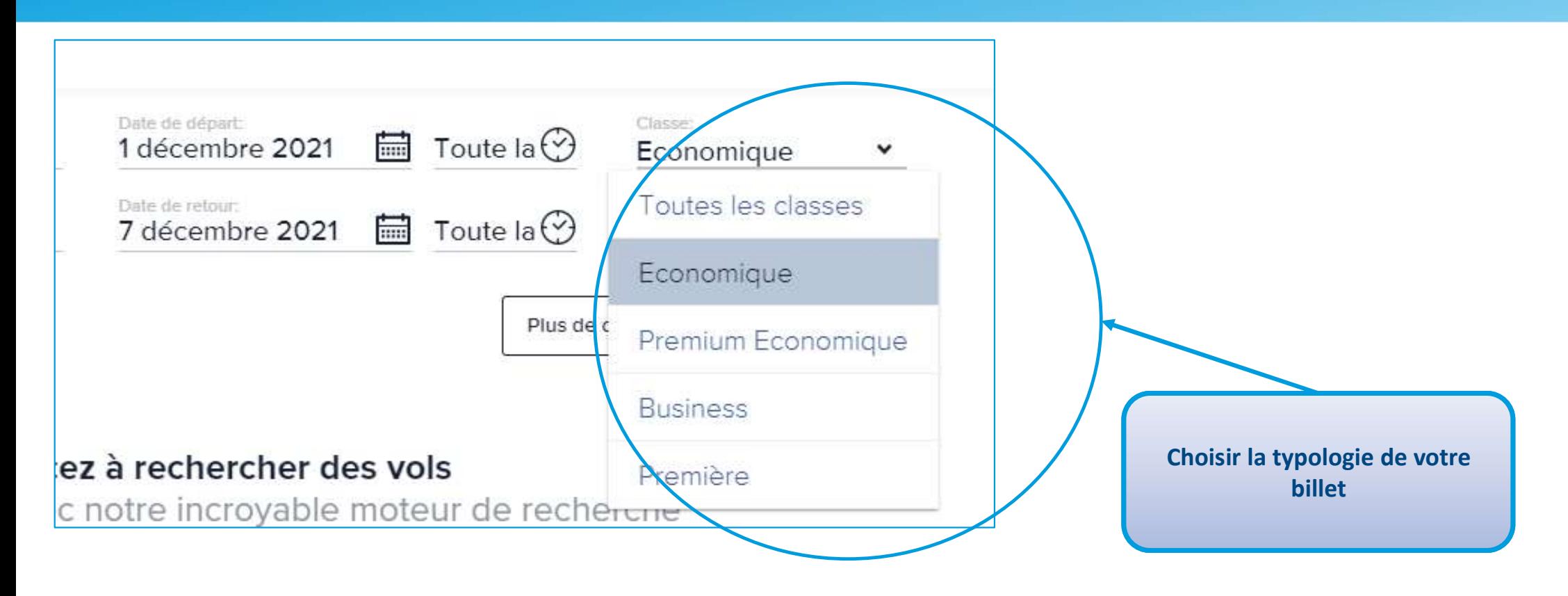

### Réserver un vol / Options supplémentaires

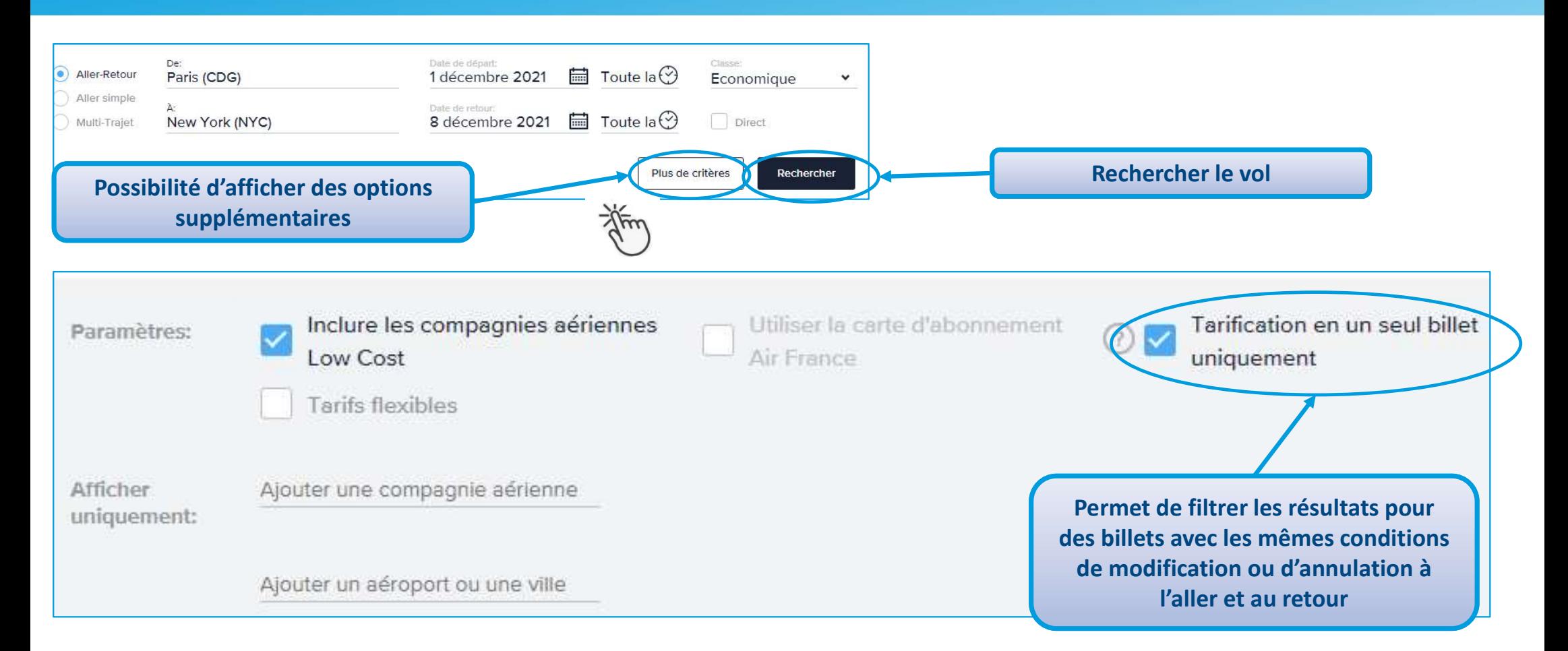

### Réserver un vol / Consultation du vol aller

#### **HAVAS VOYAGES**

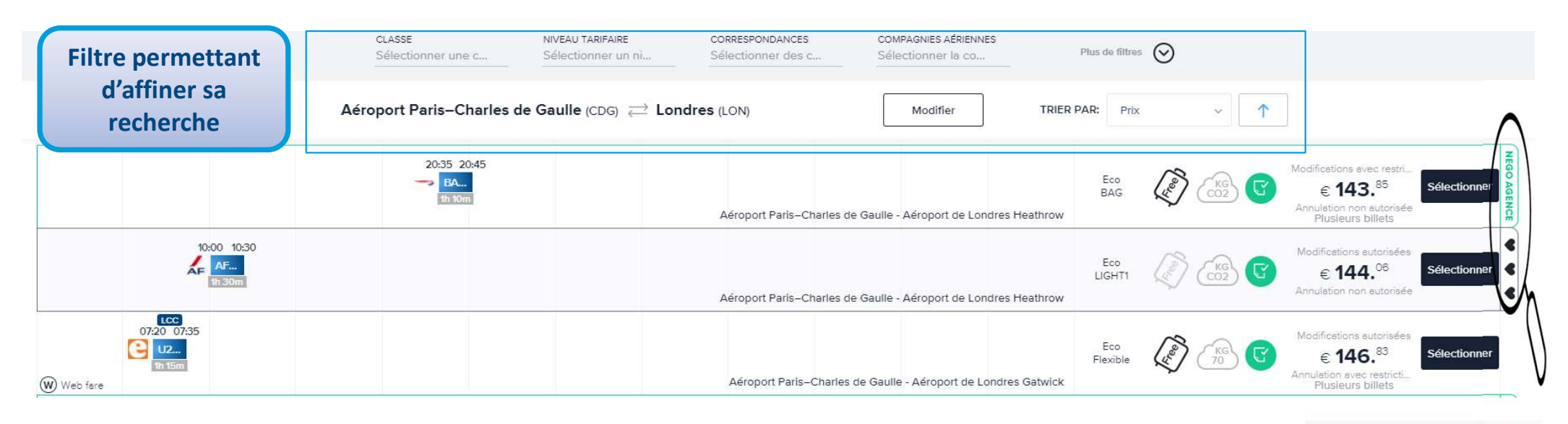

Identifier le choix de votre tarif : Négo agence = Tarif négocié Havas Voyages Négo client = Votre propre tarif négocié

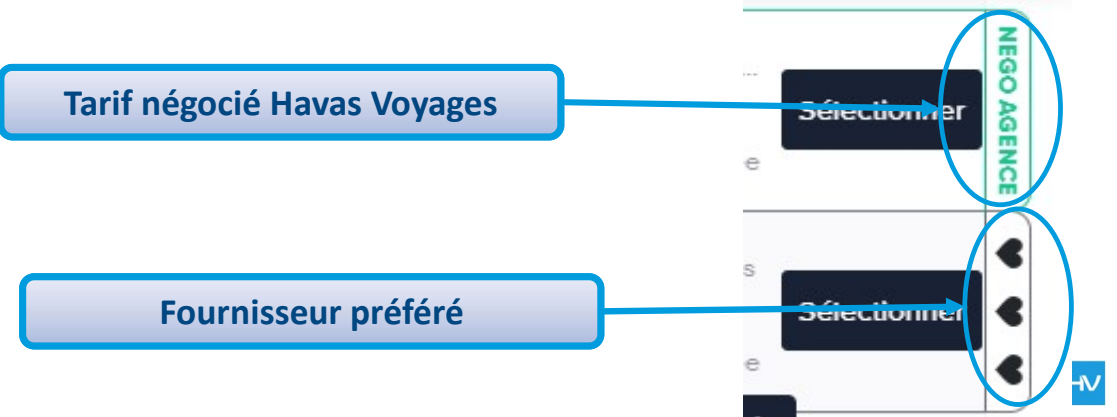

## Réserver un vol / Choix du vol aller

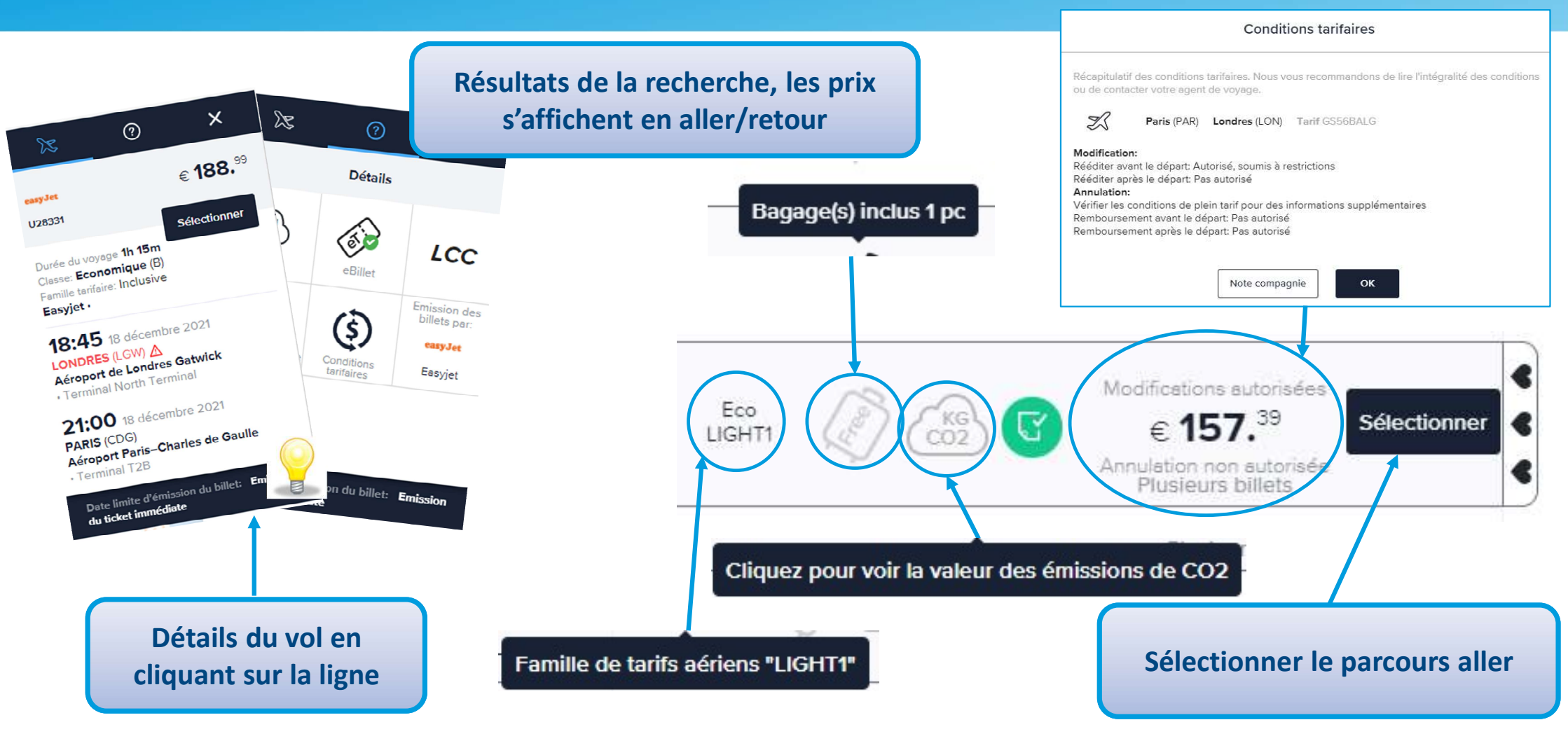

# Réserver un vol / Choix du vol retour

**HAVAS VOYAGES** 

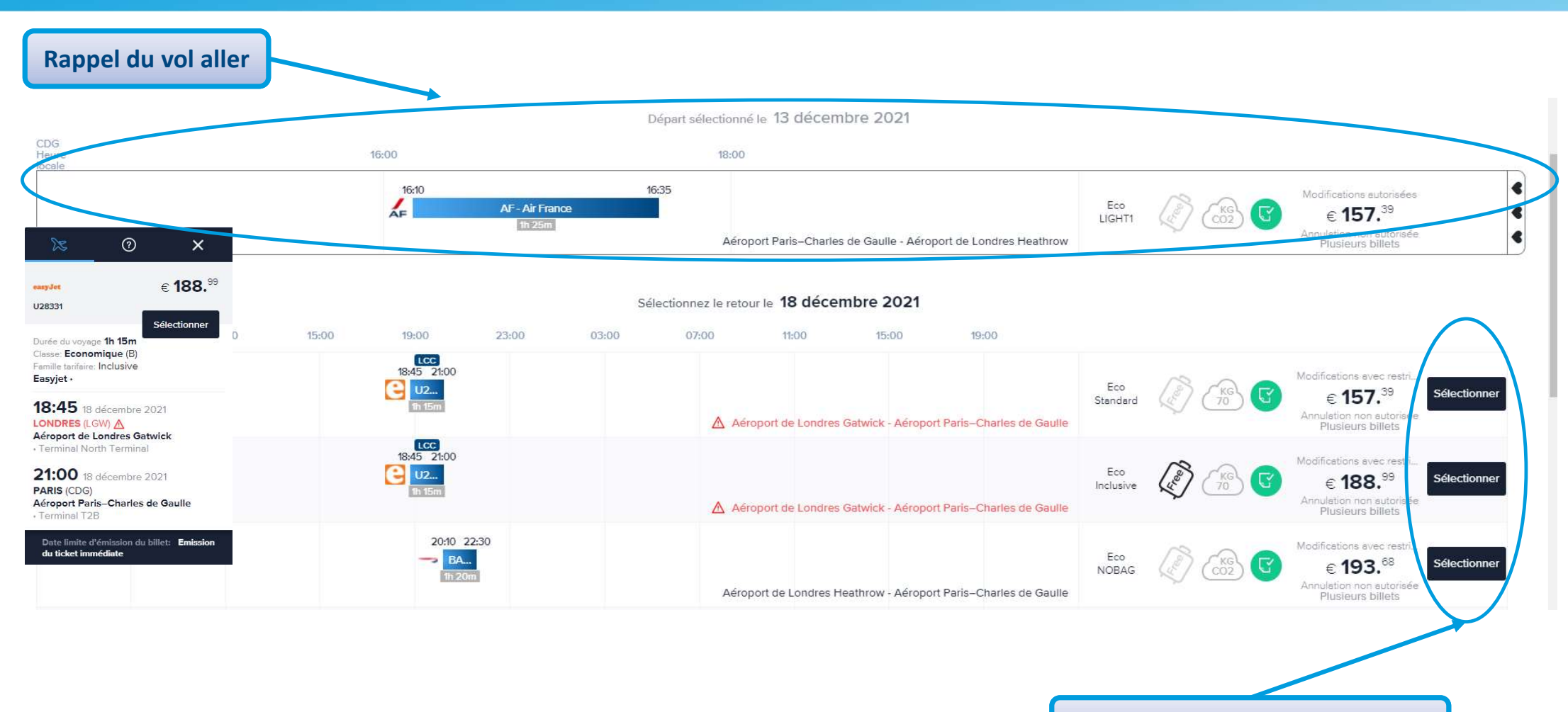

Sélectionner le vol retour

### Réserver un vol / Résume du voyage

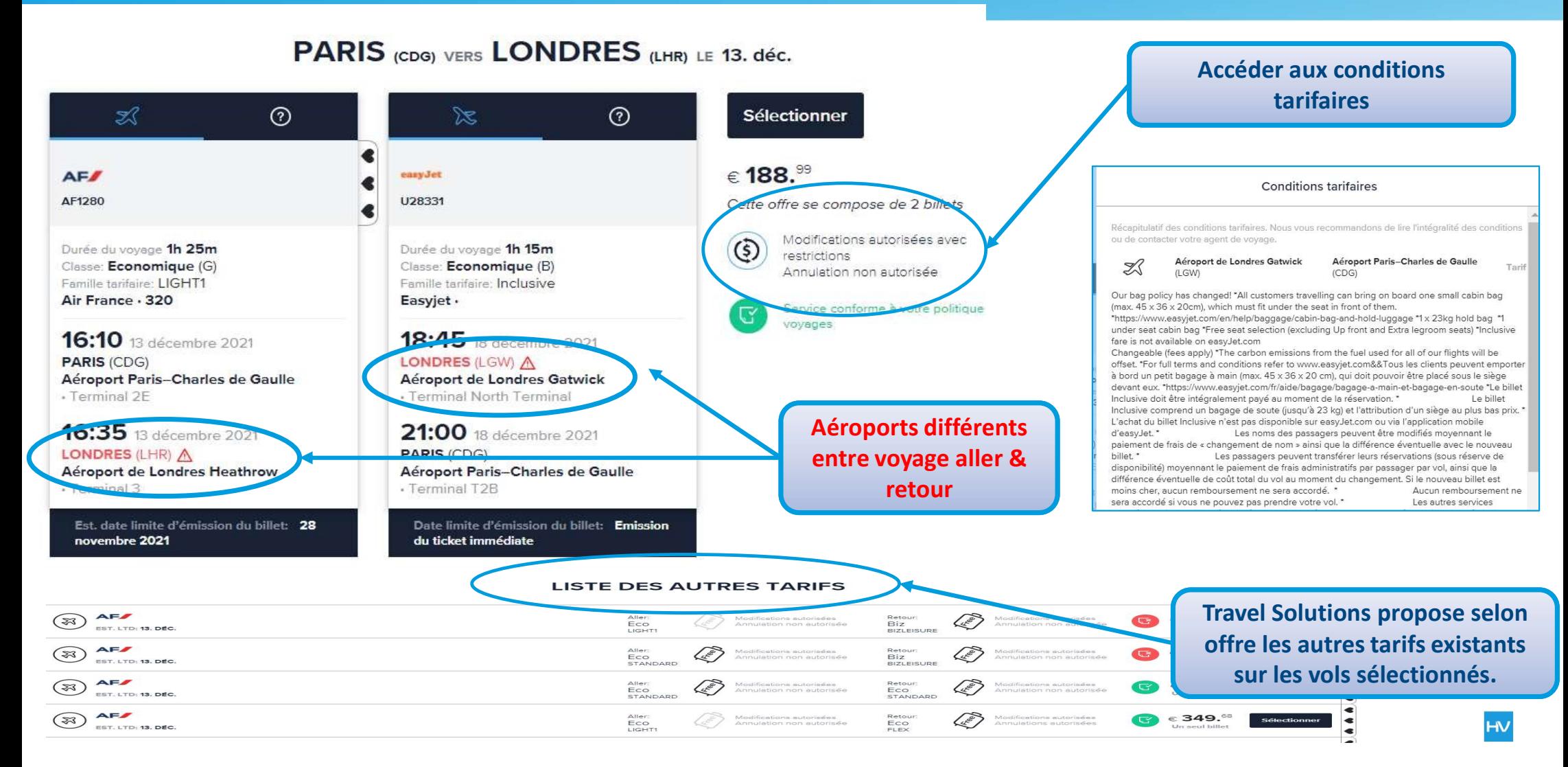

### Réserver un vol / Choix de la classe

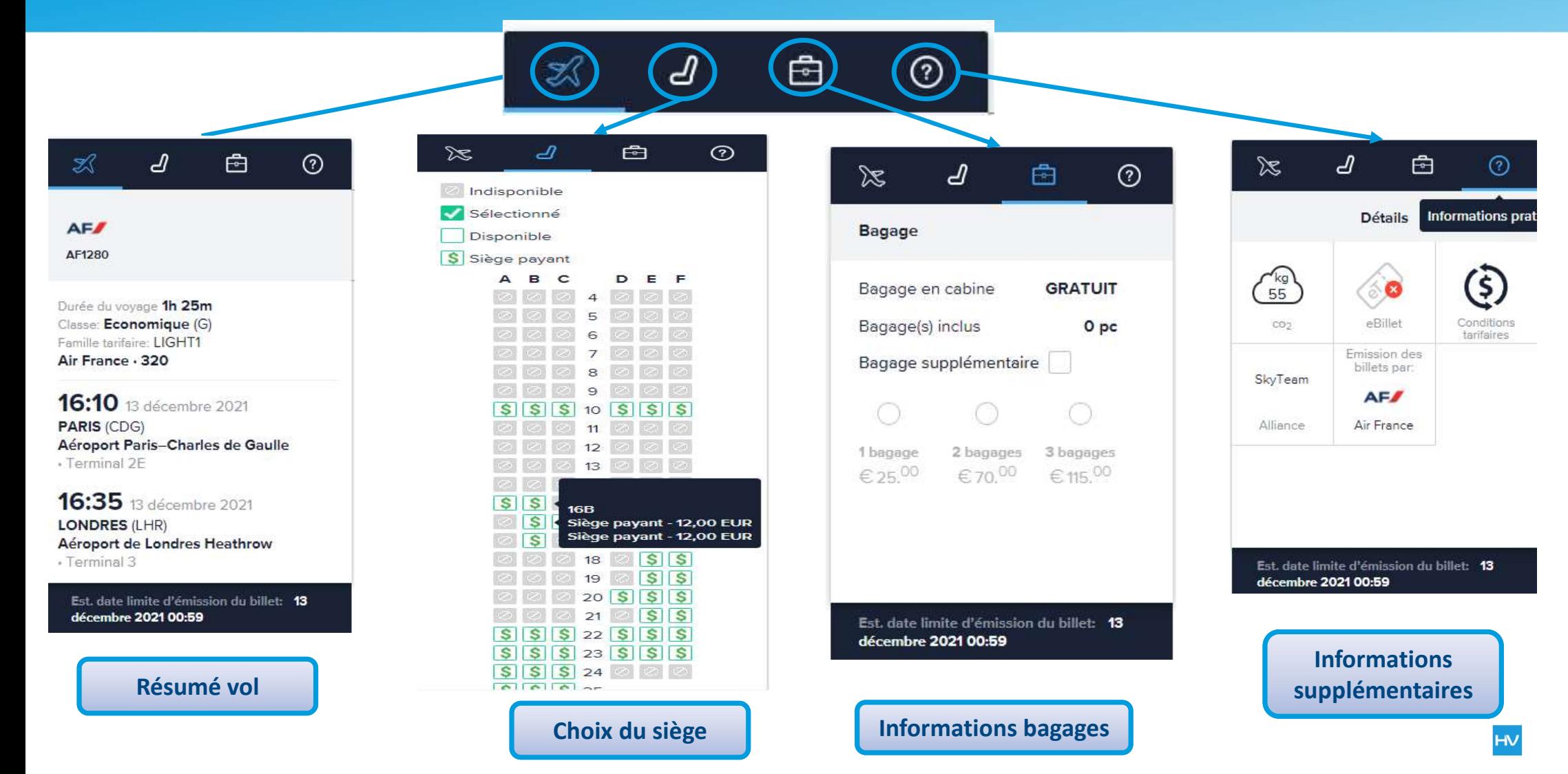

## Réserver un vol / Choix de la classe

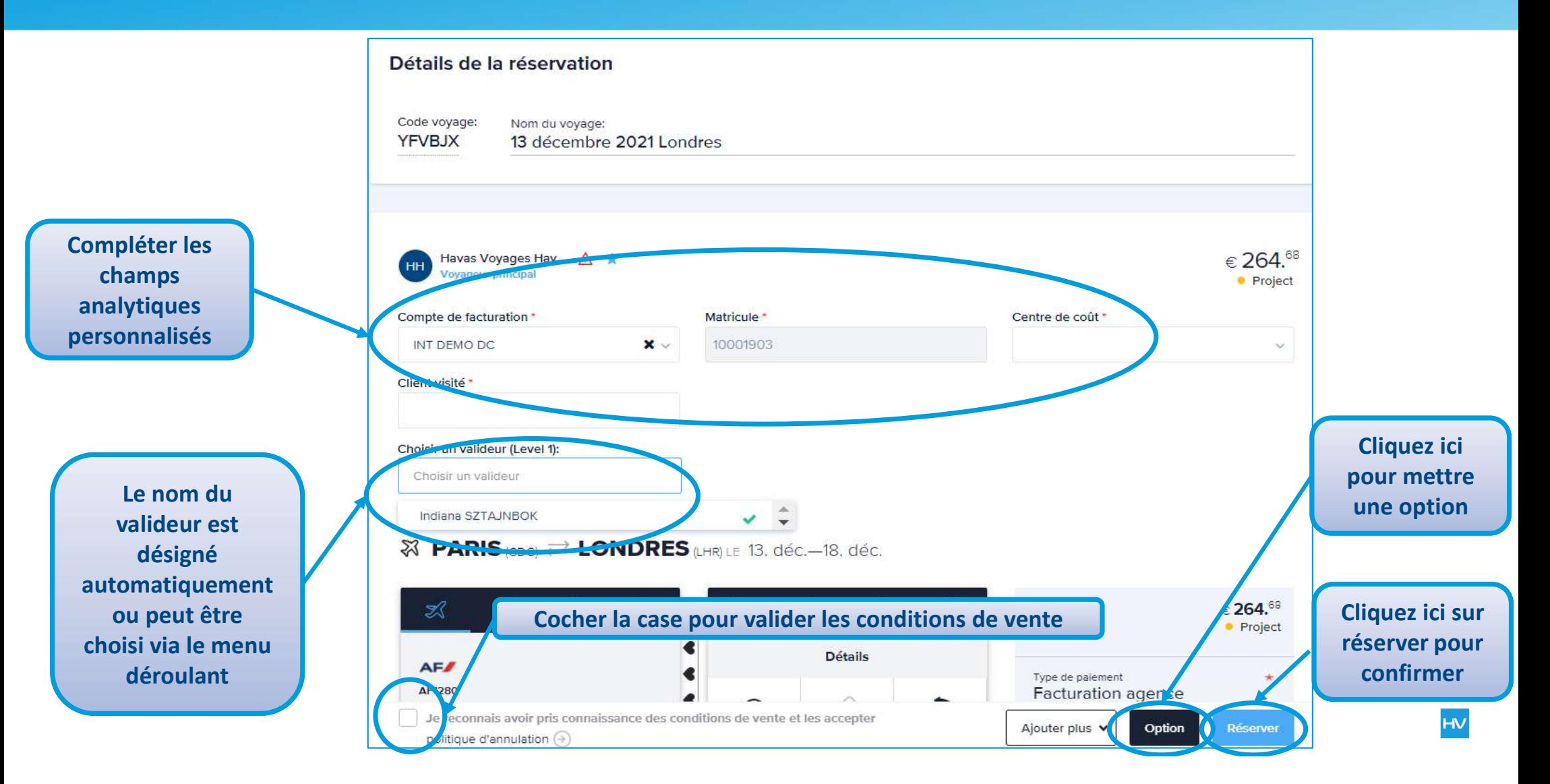

### Réserver un vol / Ajouter une assurance à votre réservation

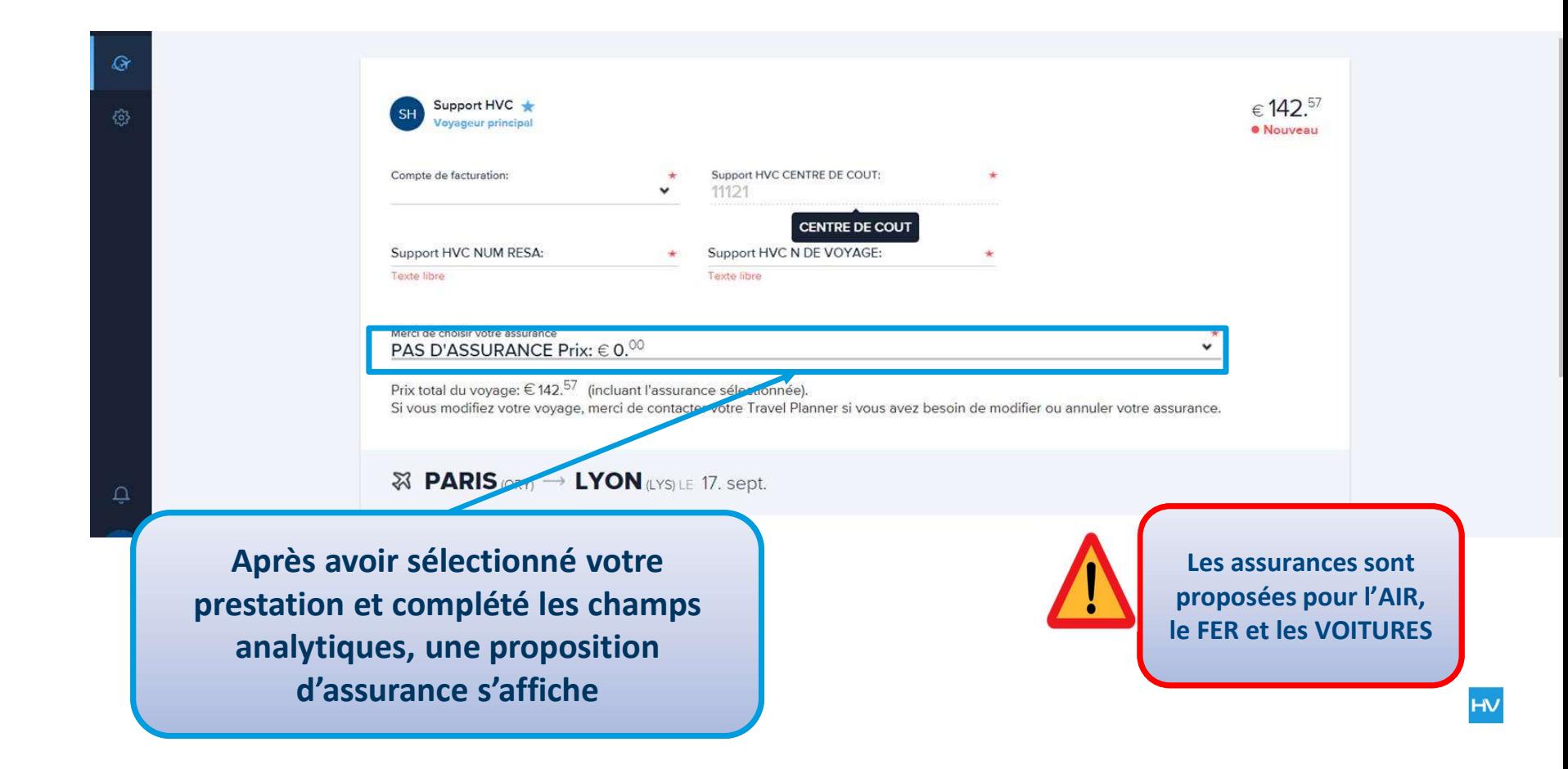

# Réserver un vol / Ajouter une assurance à votre réservation

 $\mathcal{Q}$ Support HVC  $€ 142.57$  $\{c\}$ oyageur principal **• Nouveau** Support HVC CENTRE DE COUT: Compte de facturation:  $\rightarrow$ ų,  $\ddot{\phantom{0}}$ 11121 Support HVC NUM RESA: Support HVC N DE VOYAGE:  $\ddot{\phantom{1}}$  $\star$ Texte libre Texte libre PAS D'ASSURANCE Prix:  $\epsilon$  0.00 HAVAS ANNULATION TRANSPORT SEUL Prix: € 11.00 HAVAS MULTIRISQUES BUSINESS PLUS Prix: € 24.00  $\cdot$  $\Im$  **PARIS** (ORY)  $\rightarrow$  **LYON** (LYS) LE 17. sept.  $\hat{\mathbf{C}}$ SH 白  $\odot$  $\in$  142.57 Je reconnais avoir pris connaissance des conditions de vente et les accepter  $\bullet$ Ajouter plus v Option **Réserver** Politique d'annulation + Vous pouvez modifier le choix de l'assurance en cliquant sur la flèche du menu déroulant

### Réserver un vol / Gestion de l'option

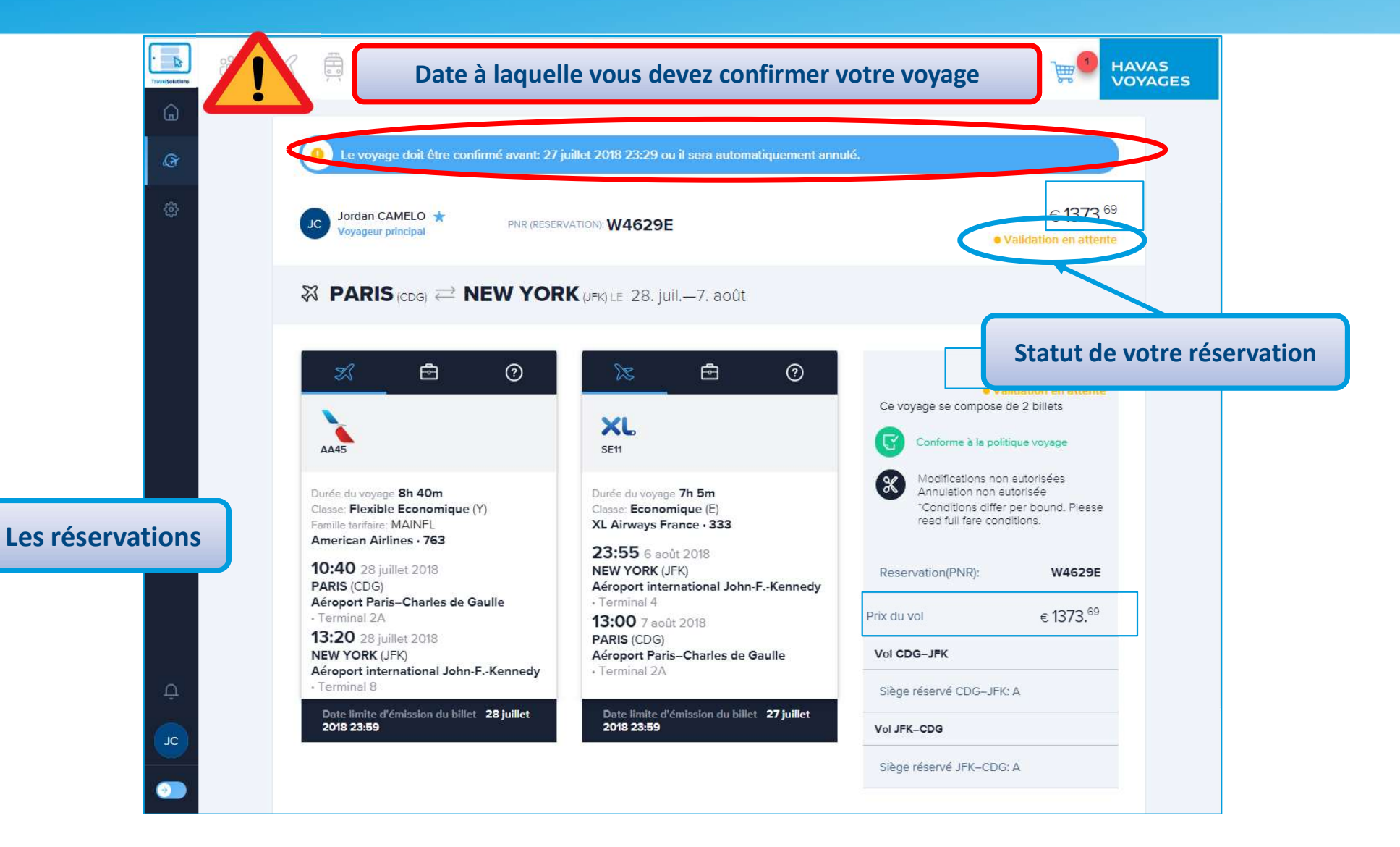

#### Réserver un vol / les statuts du voyage **HAVAS VOYAGES** Visualiser l'historique des opérations **ズ Avion** 曲 Train ● Voiture Ajouter di Hôtel **HISTORIQUE DU VOYAGE** DÉTAILS DU VOYAGE CHAMPS ANALYTIQUES Havas Voyages Havas 23 novembre 2021 Création du voyage en cours · Project HH Oh 37min avant Voyag...  $12 - 11$ Ajouter & Avion A Train Co Voiture A Hôtel DÉTAILS DU VOYAGE CHAMPS ANALYTIQUES HISTORIQUE DU VOYAGE Détails de la réservation Code voyage: Nom du voyage: YFVBJX 13 décembre 2021 Londres Visualiser les données analytiques choisies€ 264.68 Havas Voyages Hav... △ ★ HH **Voyageur principal** • Project Compte de facturation \* Matricule \* Centre de coût \* INT DEMO DC  $\times$ 10001903  $\sim$ Client visité \*

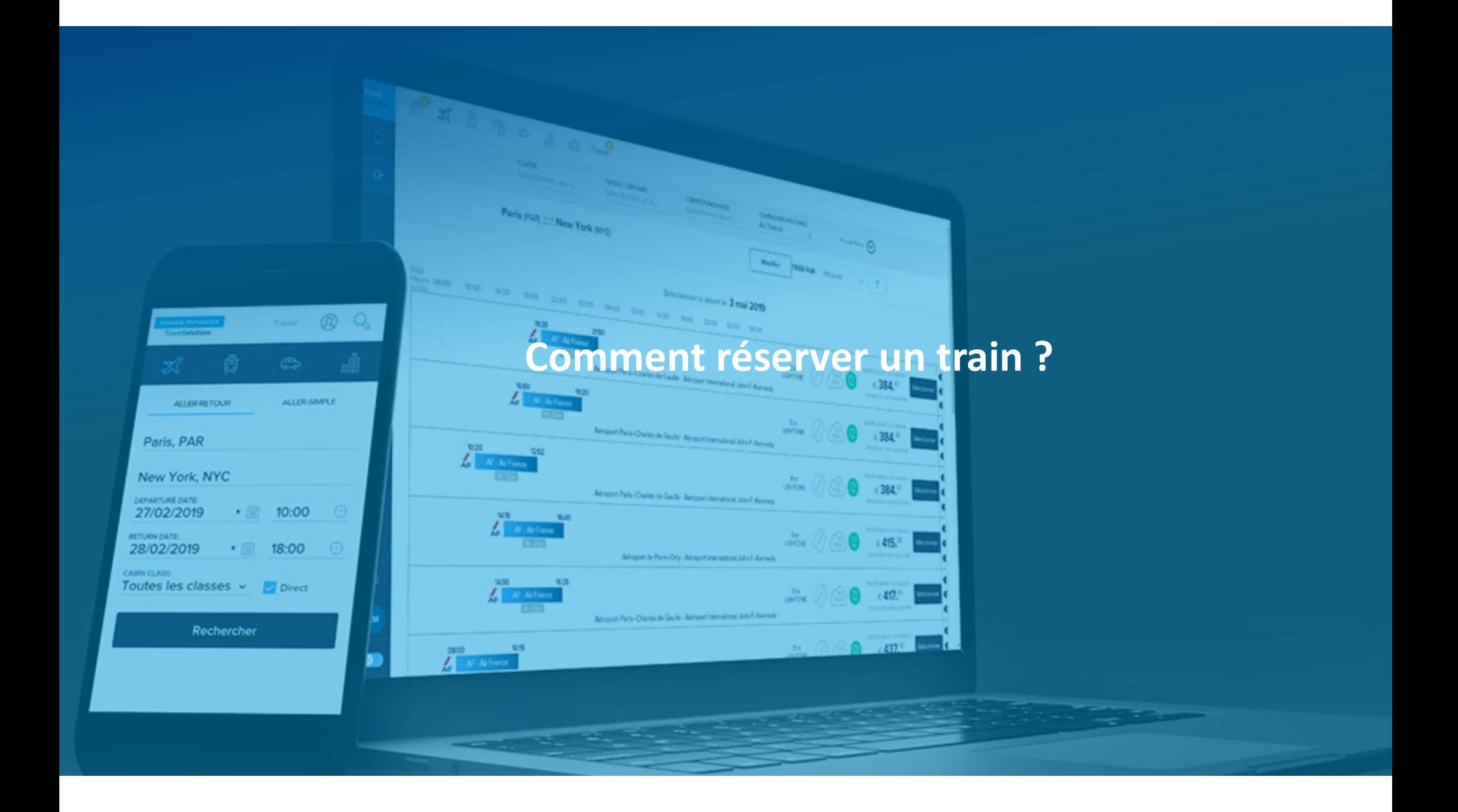

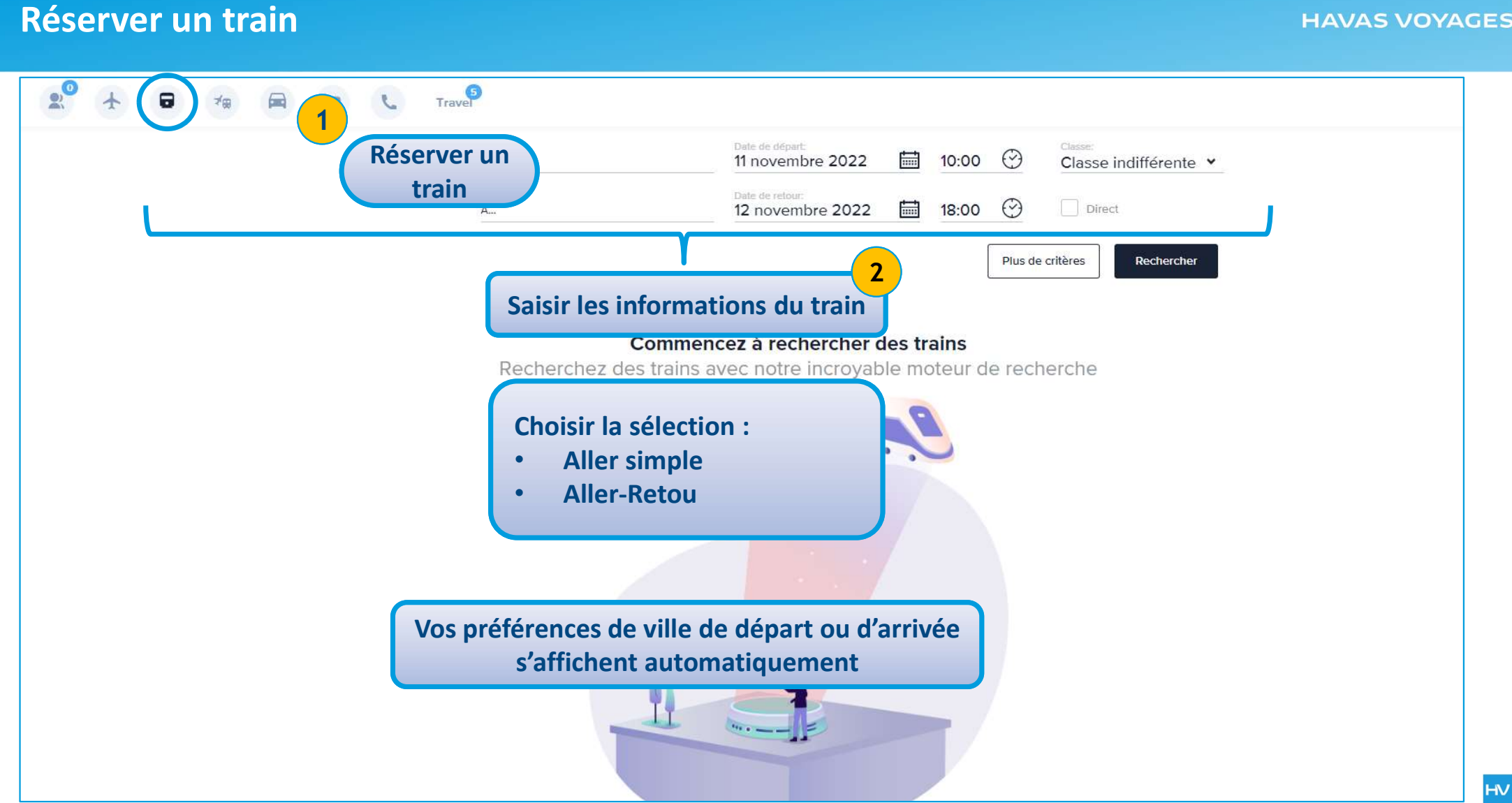

### Réserver un train

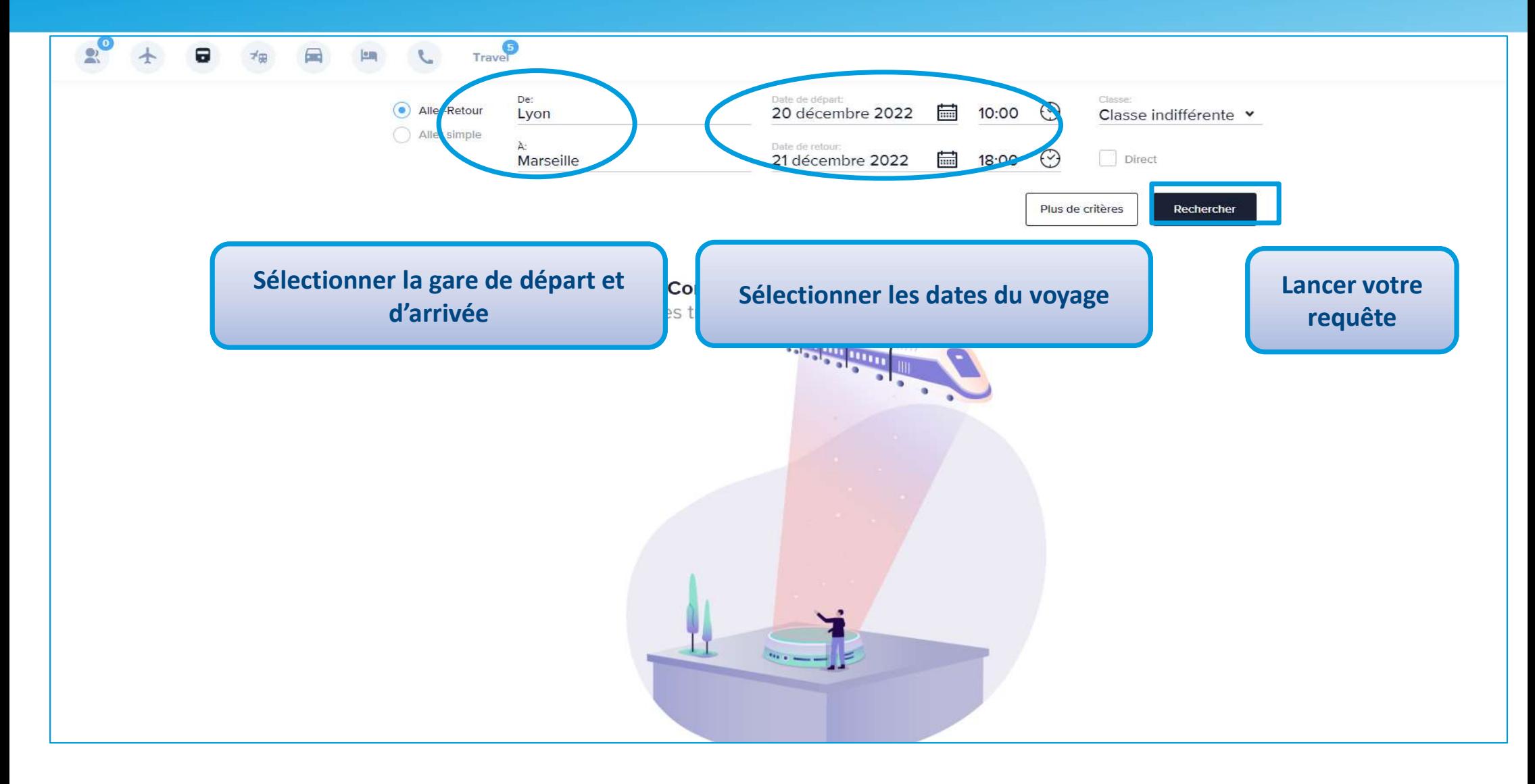

### Réserver un train : les tarifs

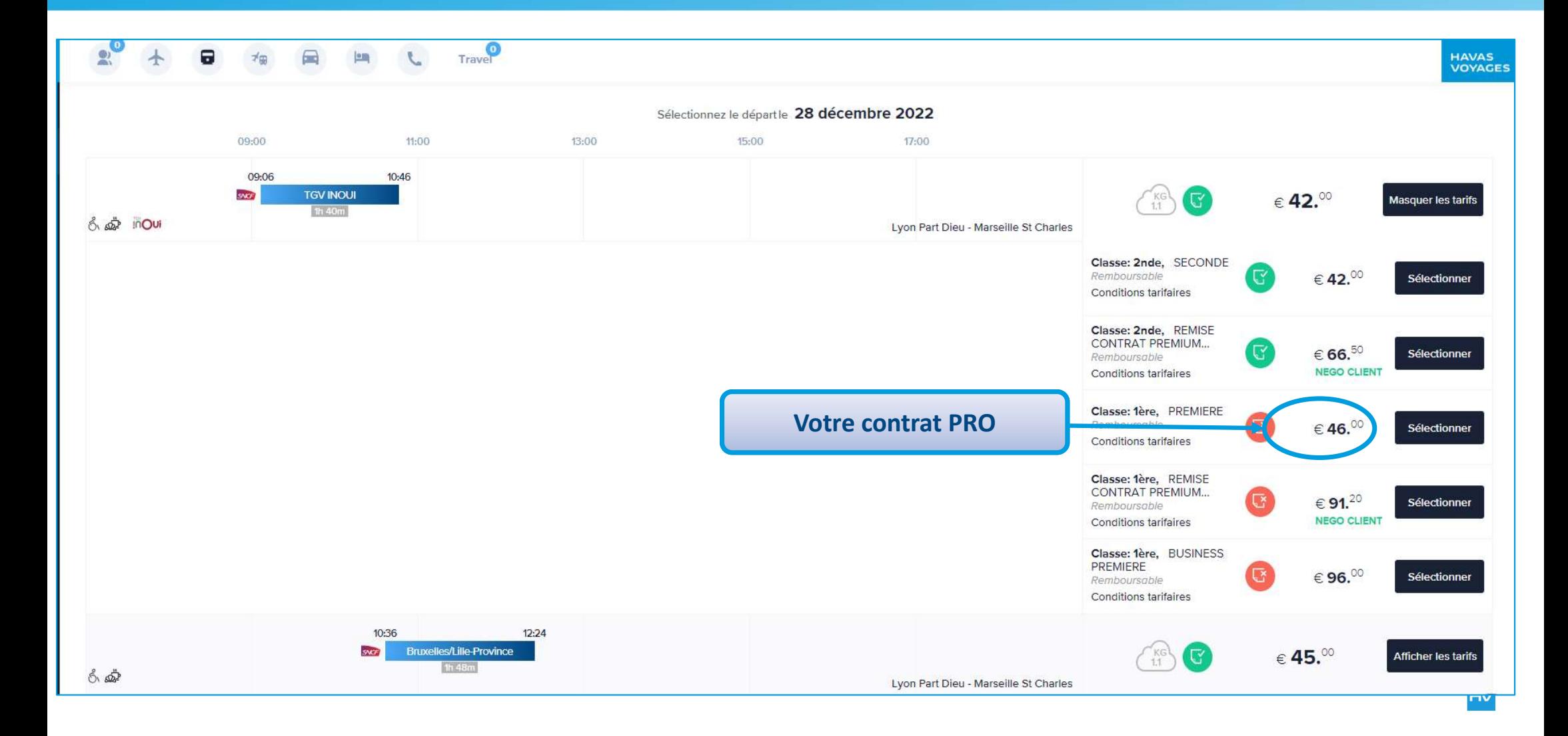

### Réserver un train : les tarifs

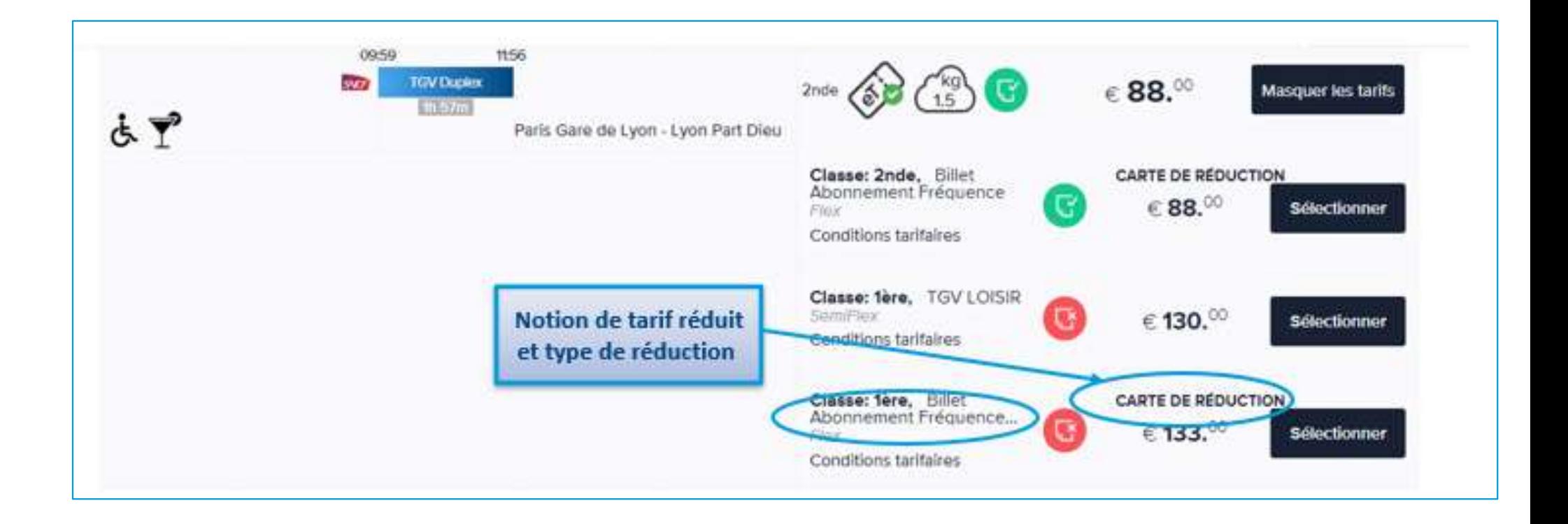

### Réserver un train : choix du billet aller

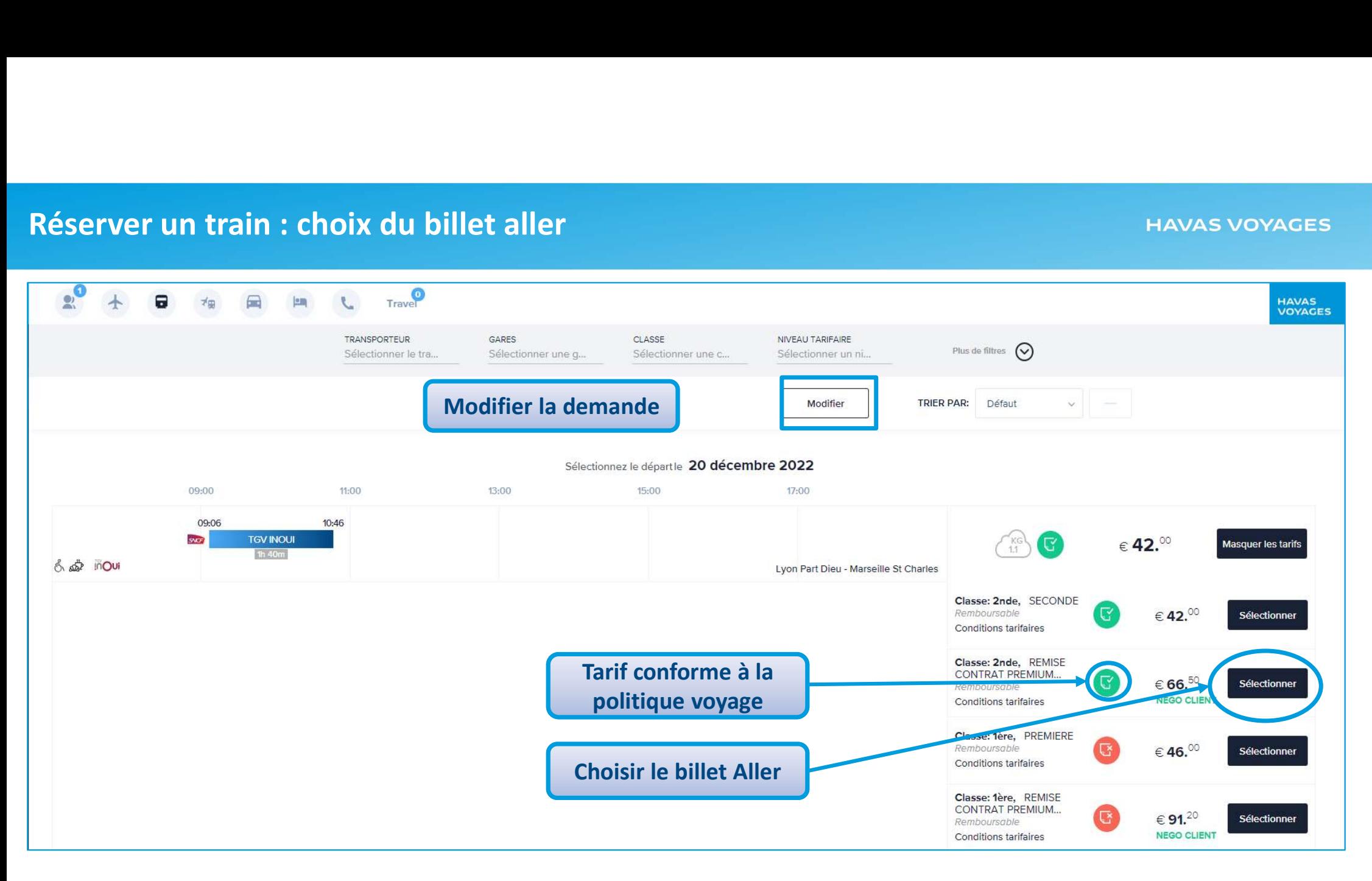

# Réserver un train : choix du billet retour

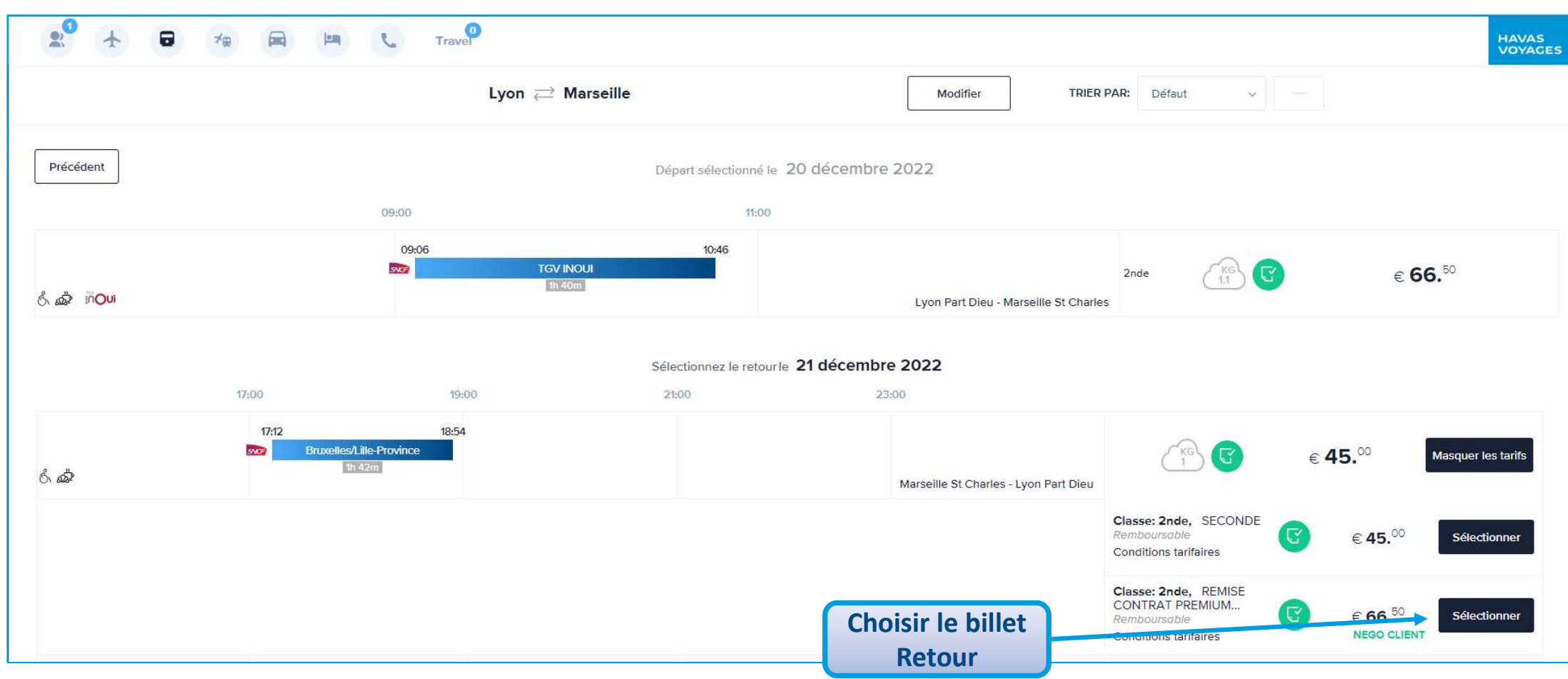

### Réserver un train : les réservations

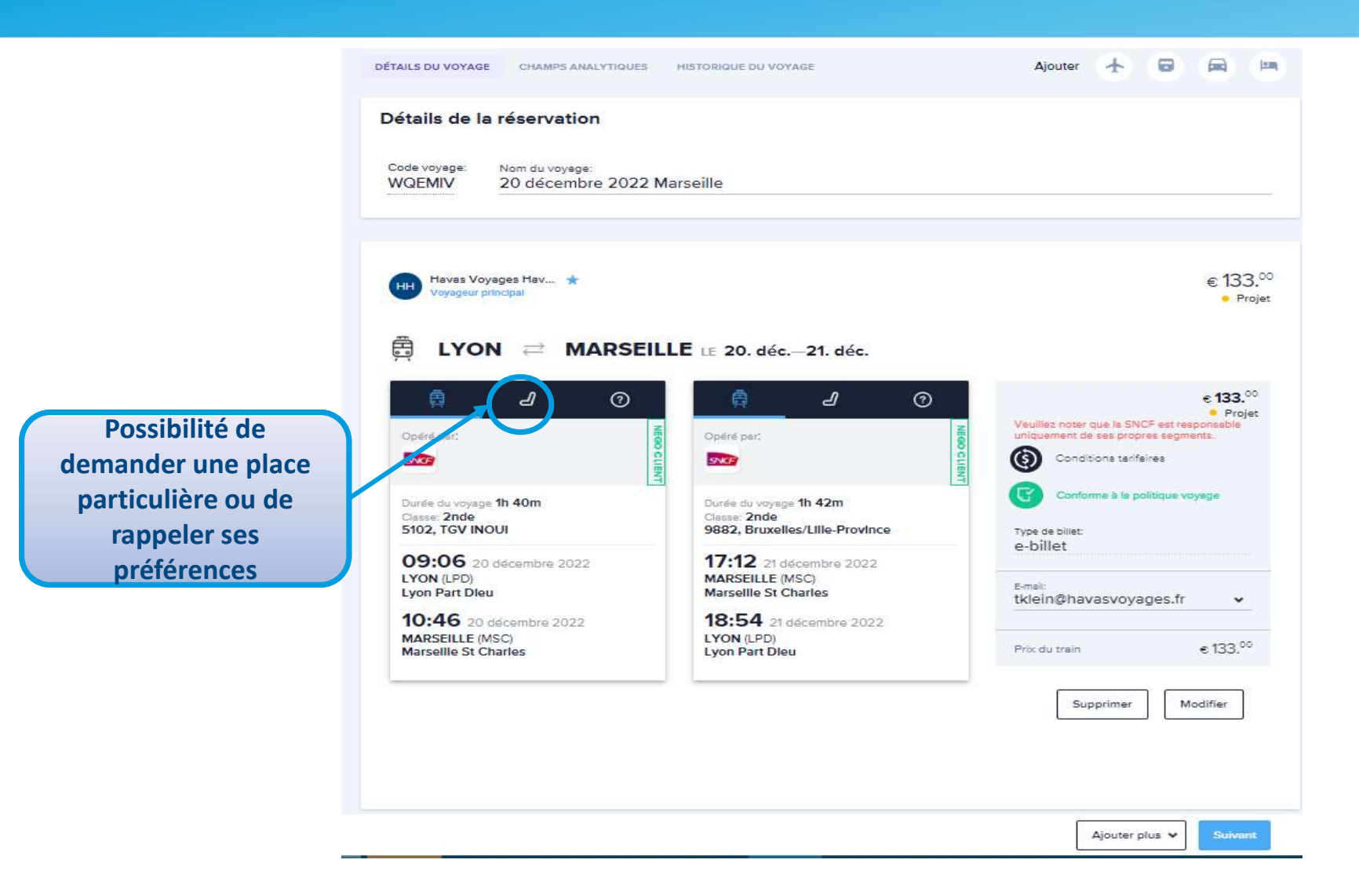

# Réserver un train : les champs analytiques

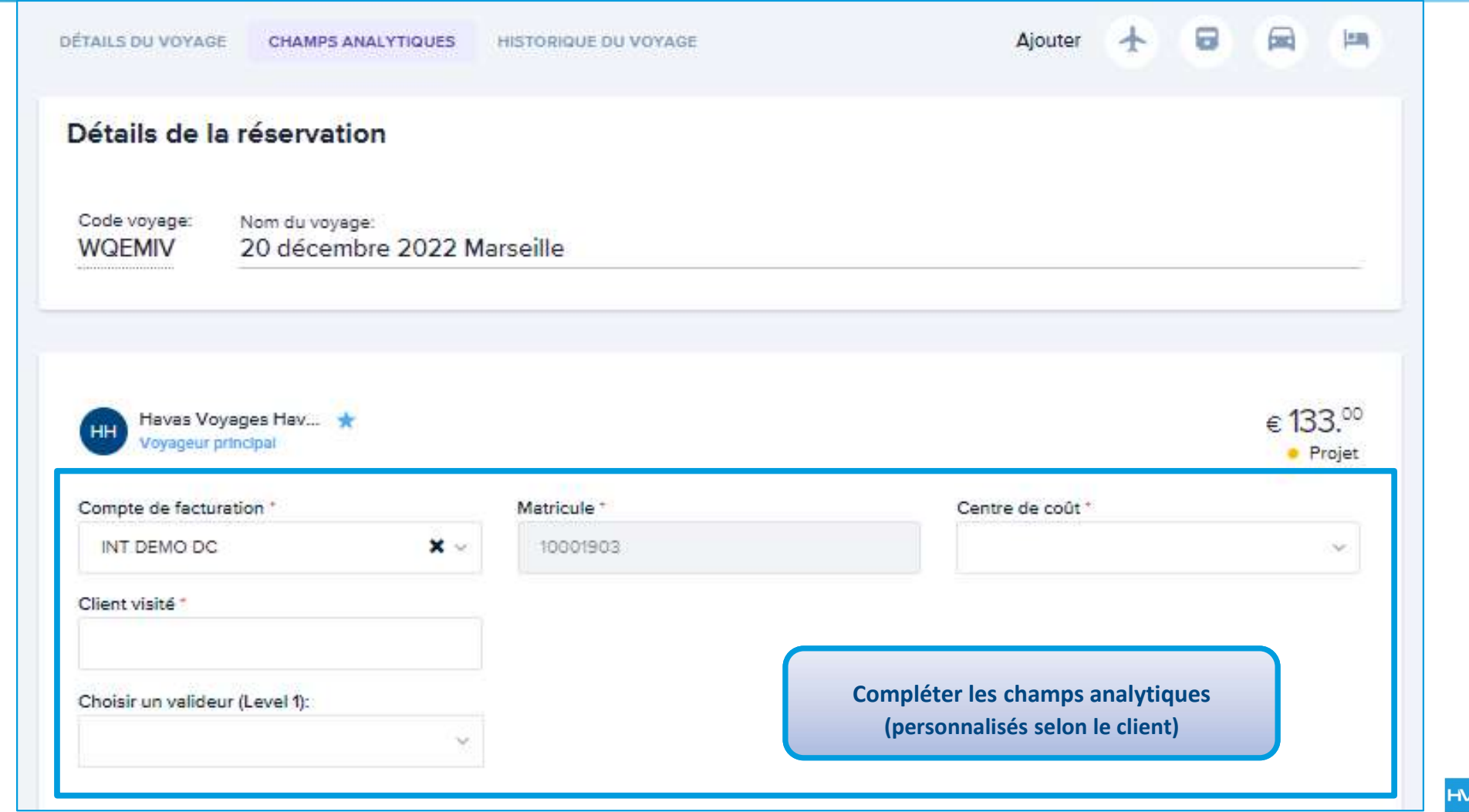

### Réserver un train : Informations train

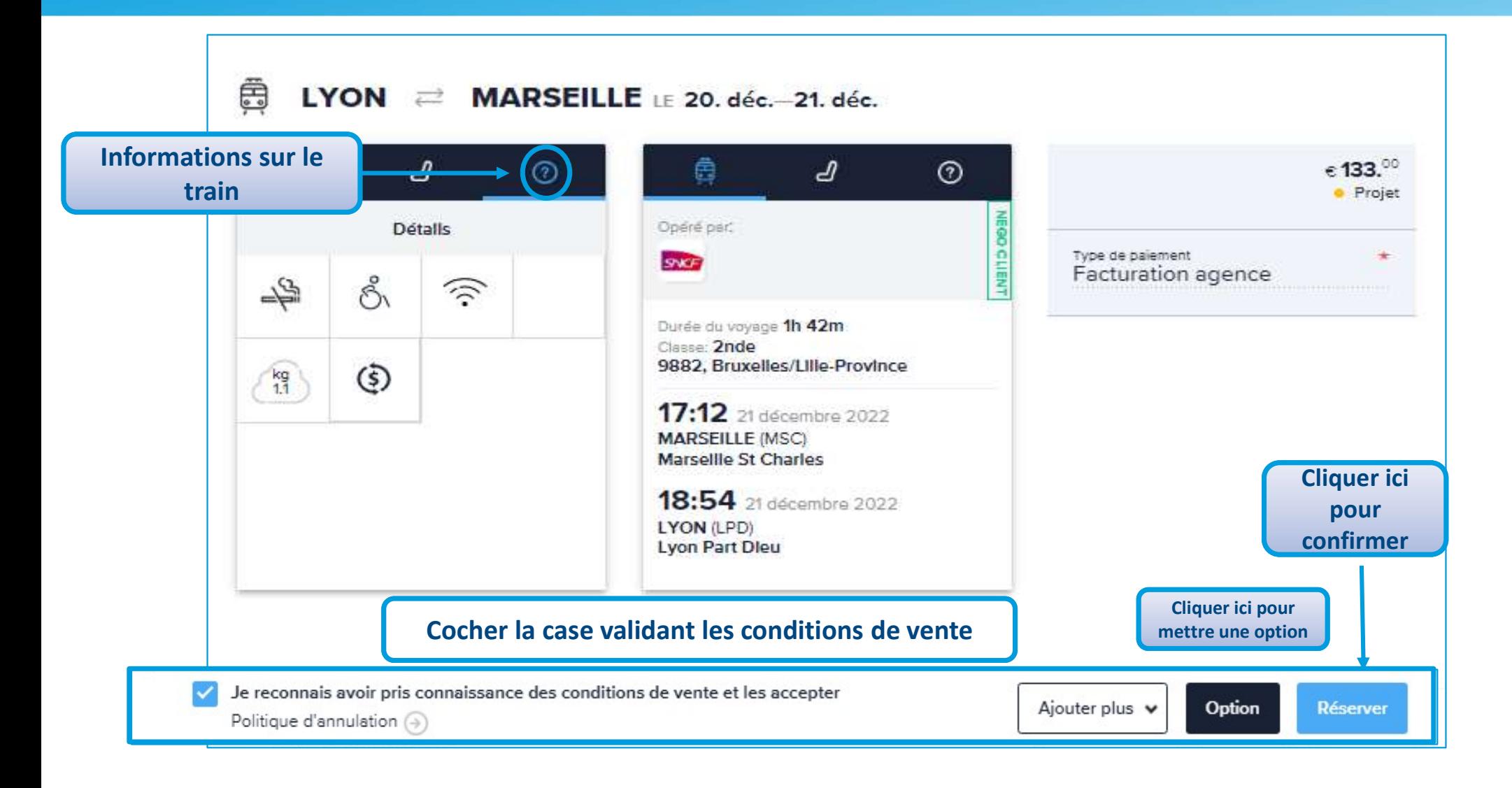

### Réserver un train : statut de la réservation & places attribuées

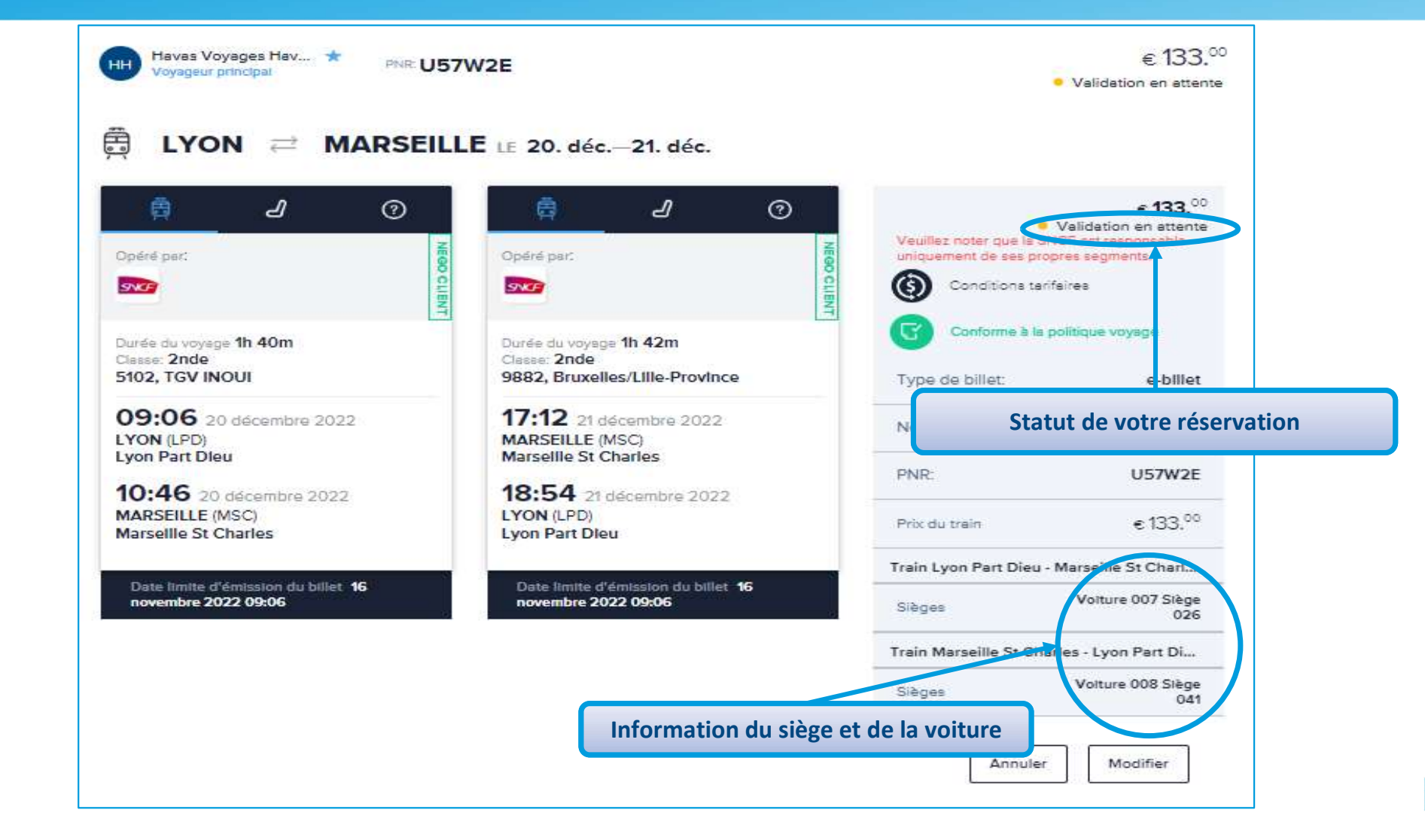

### Réserver un train les références de réservation

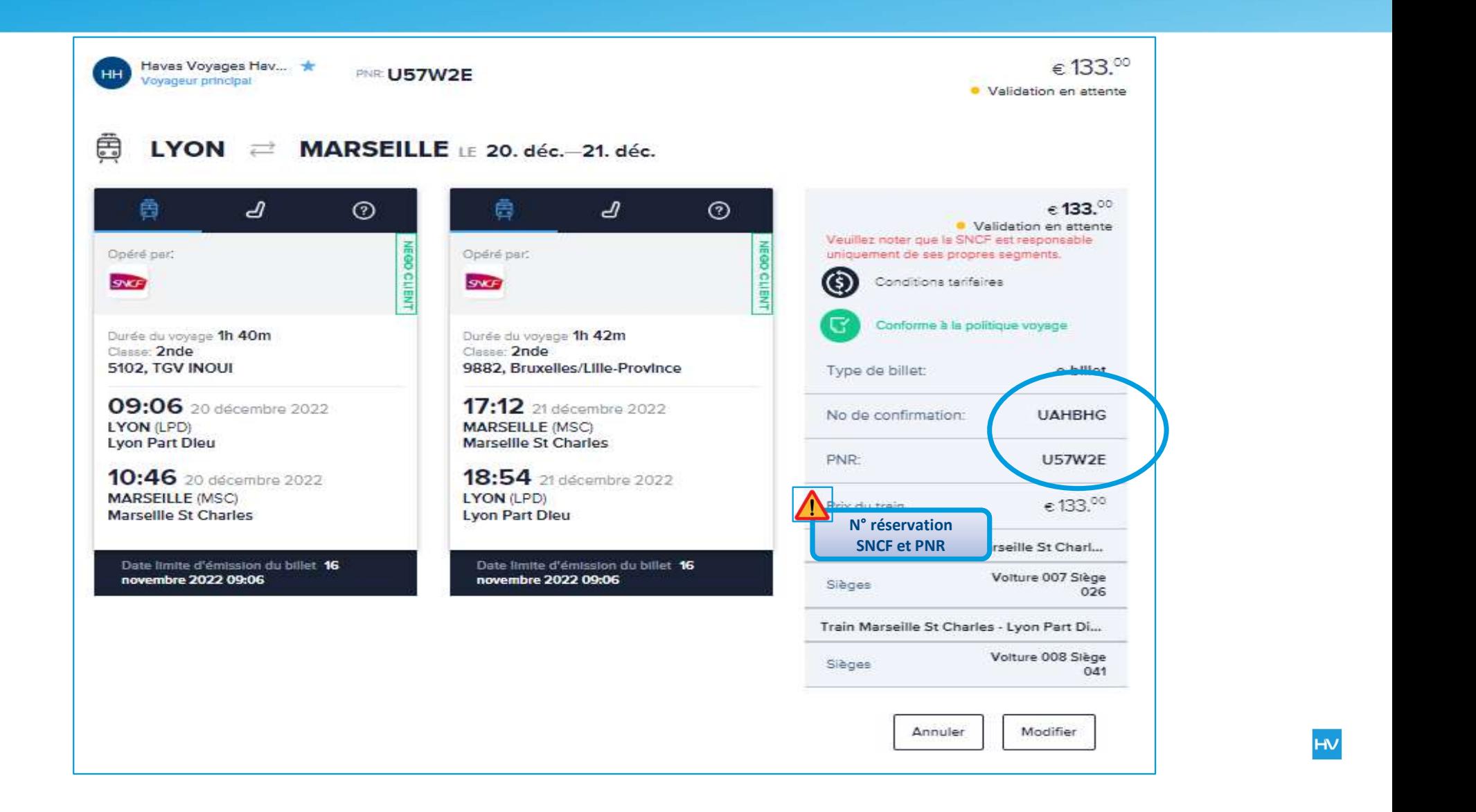

### Réserver un train : consulter l'historique du voyage

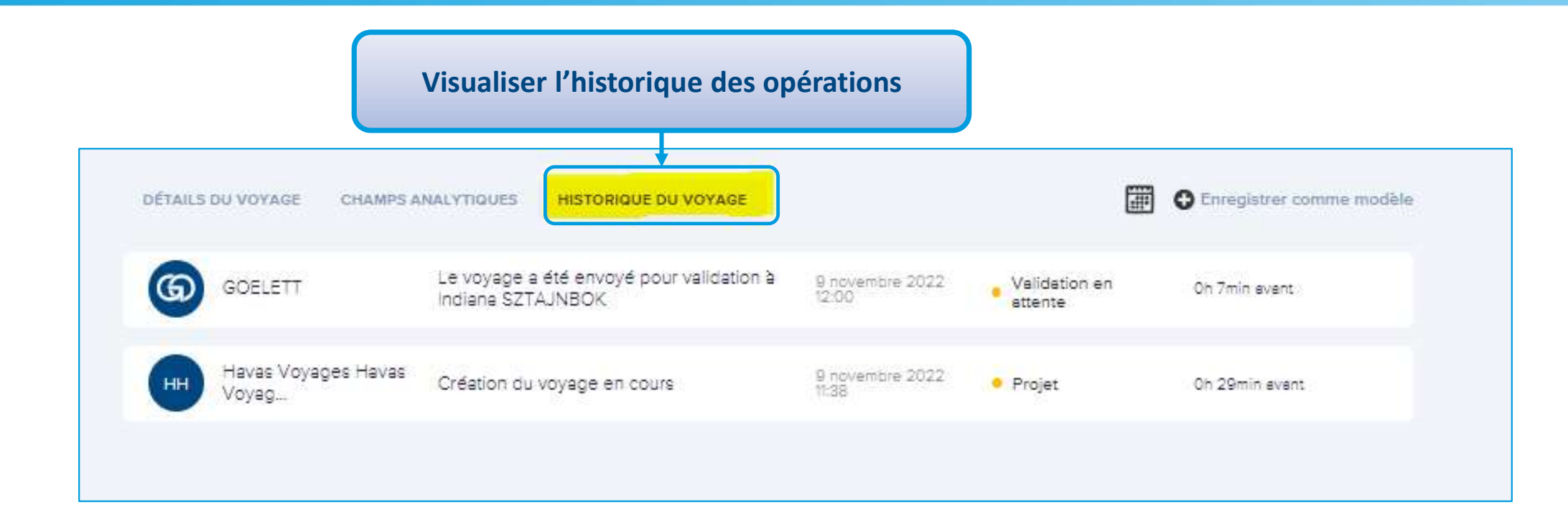

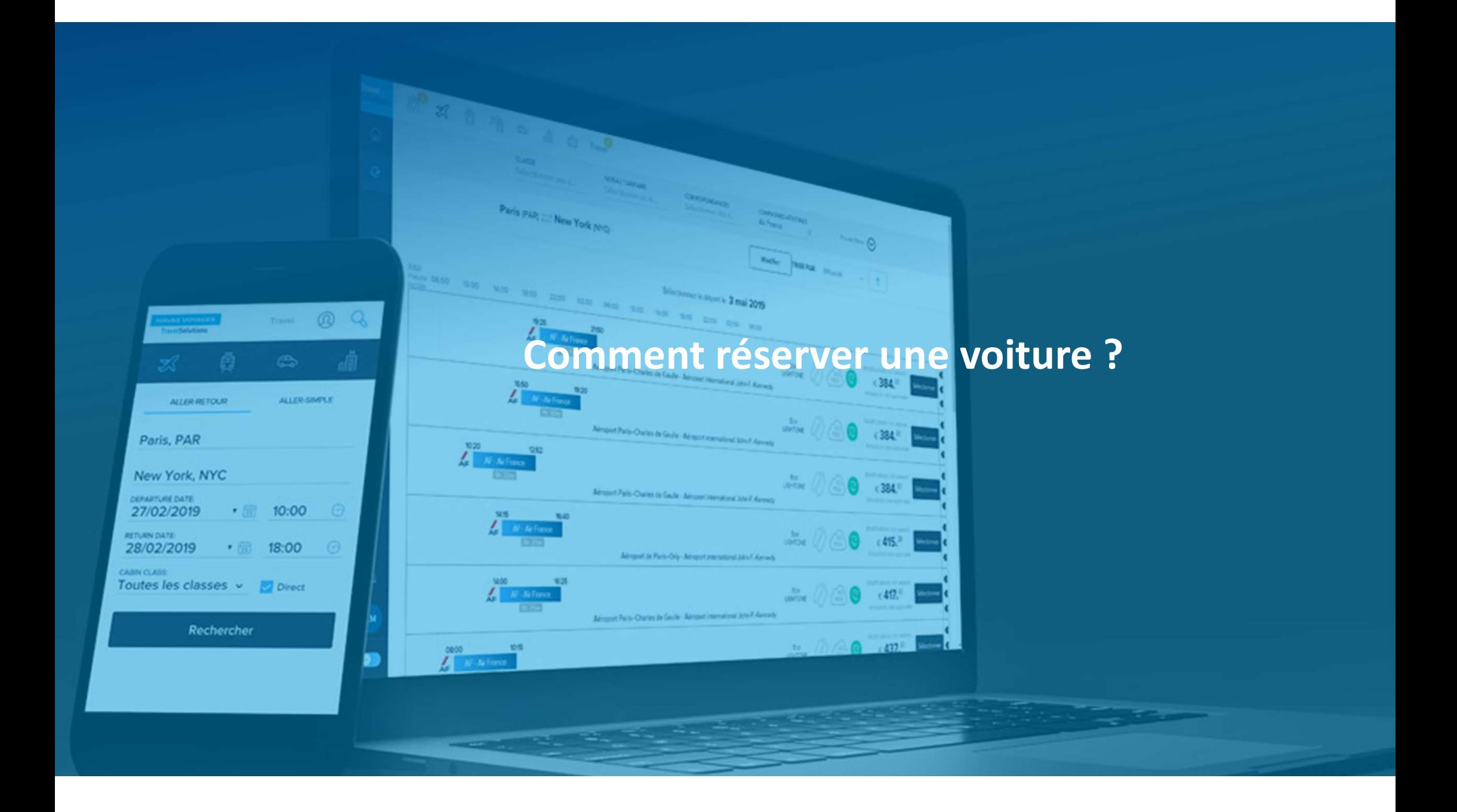

### Louer une voiture :

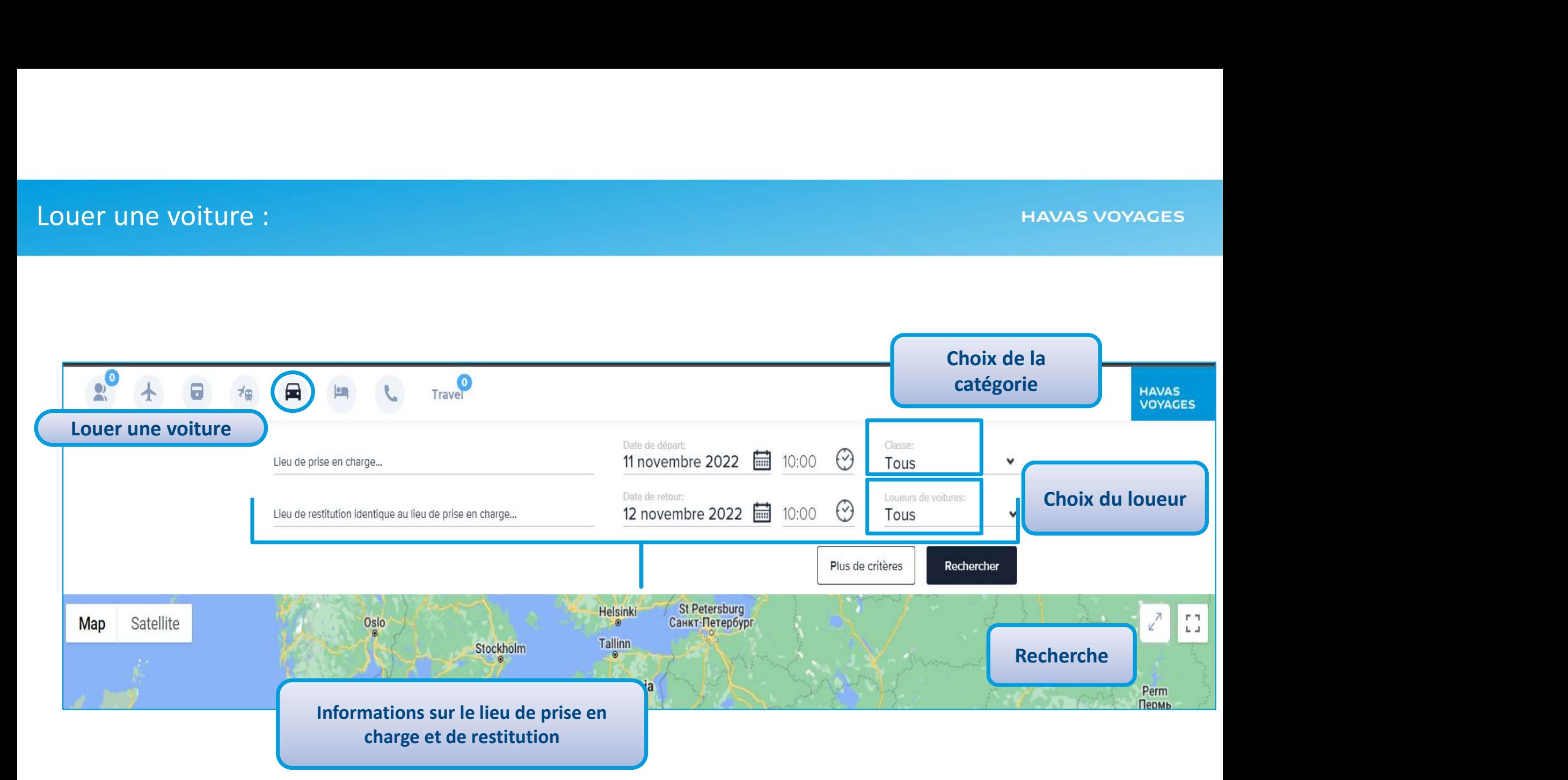

### Louer une voiture

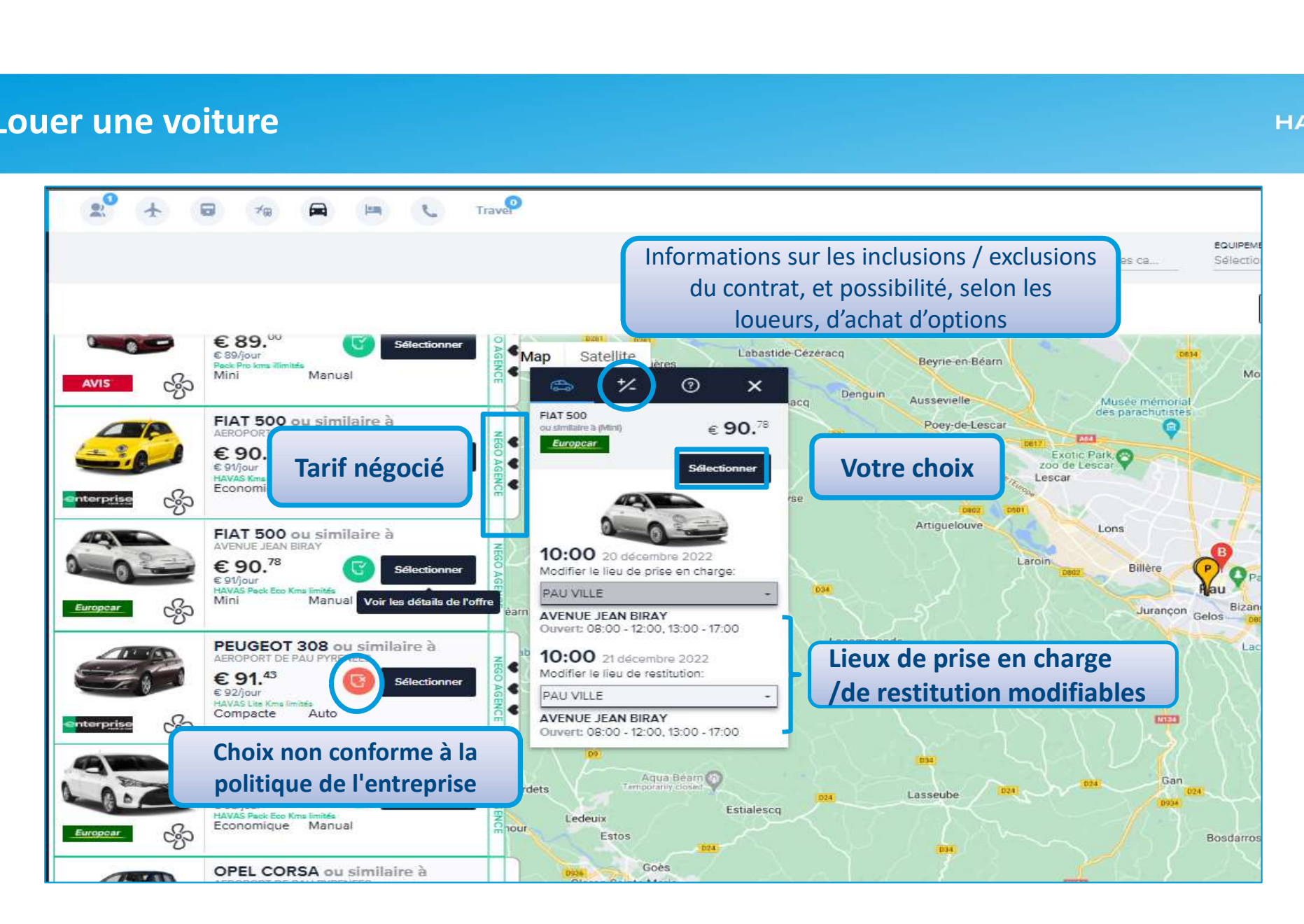

### Louer une voiture

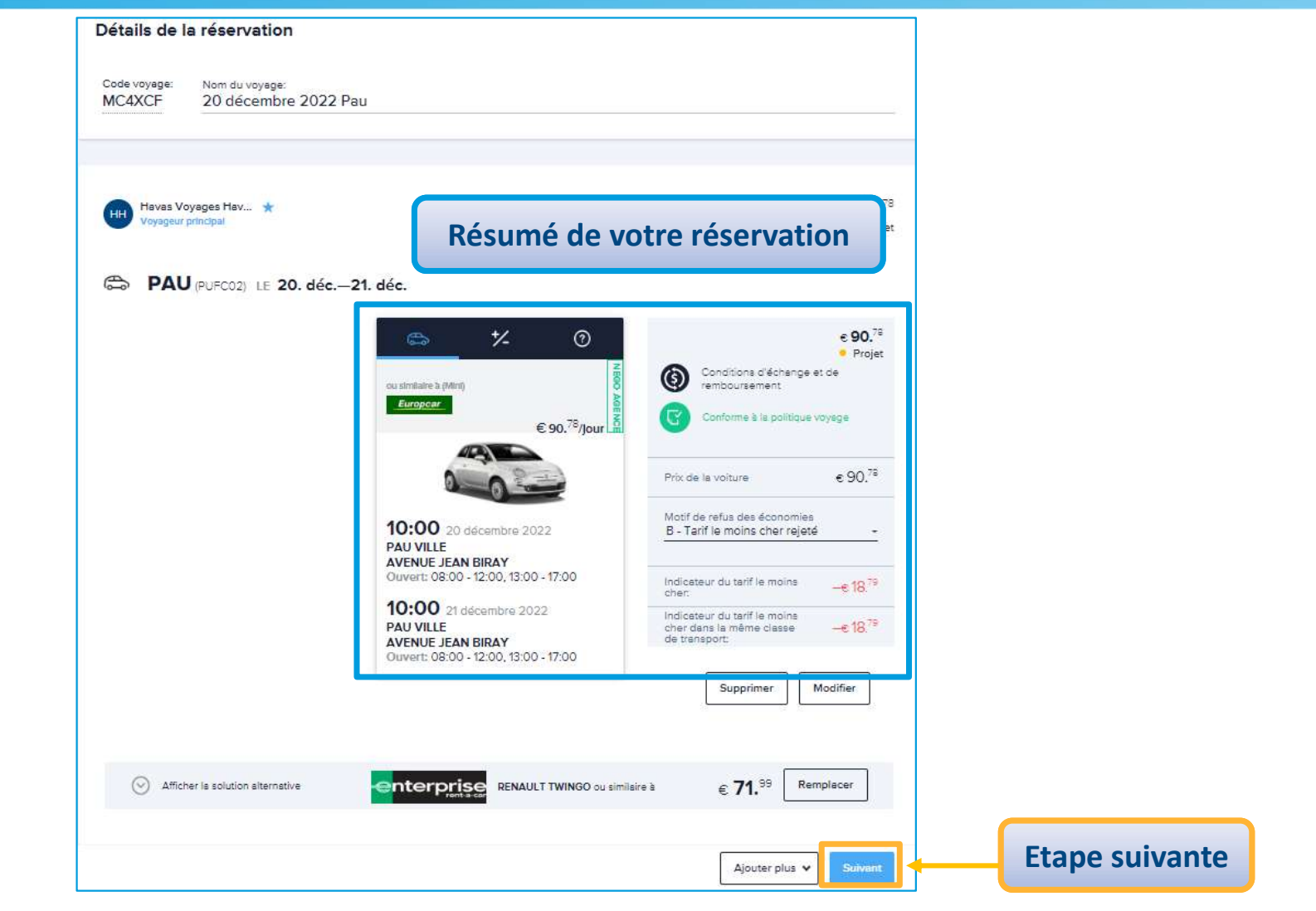

### Louer une voiture

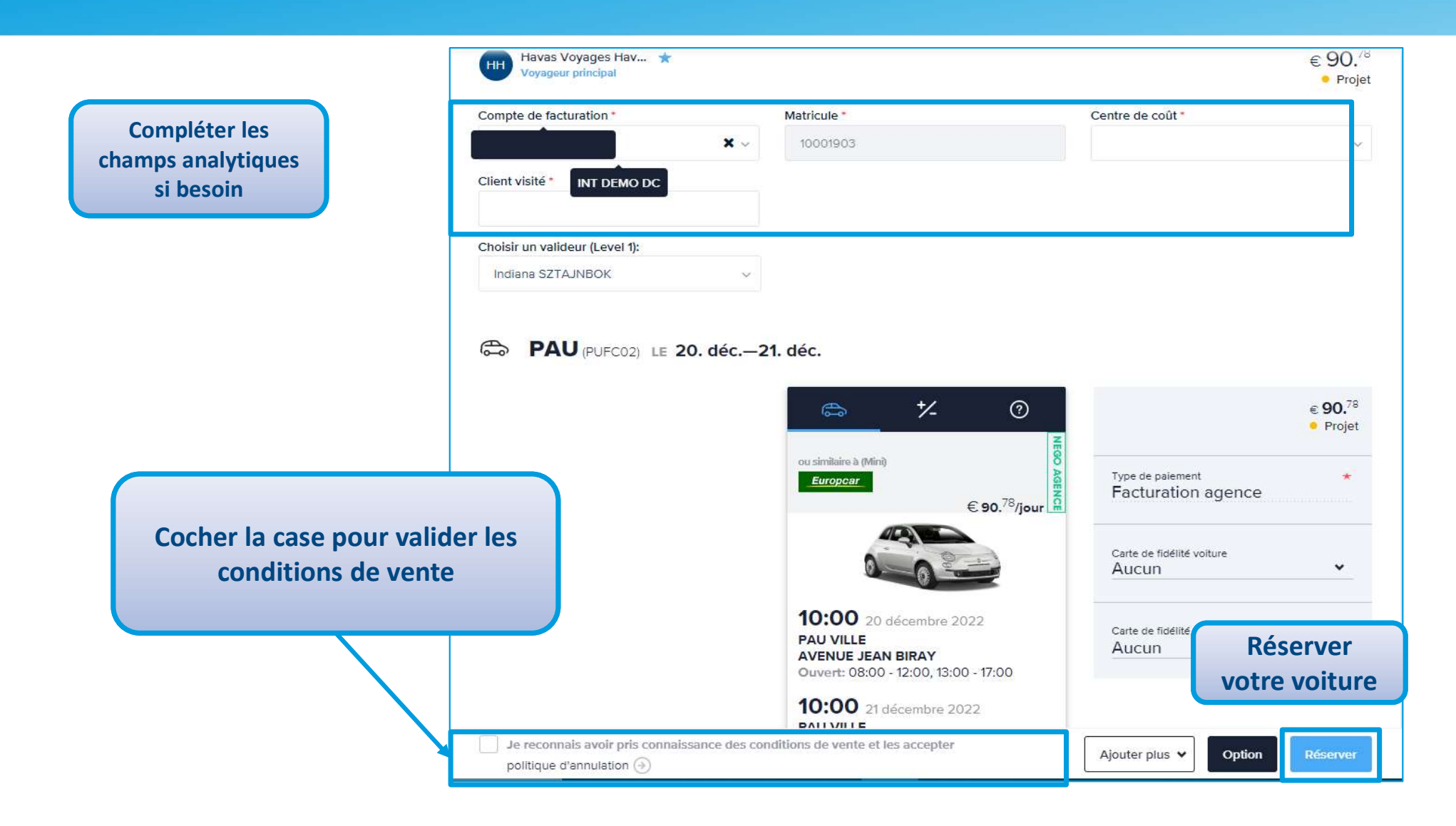

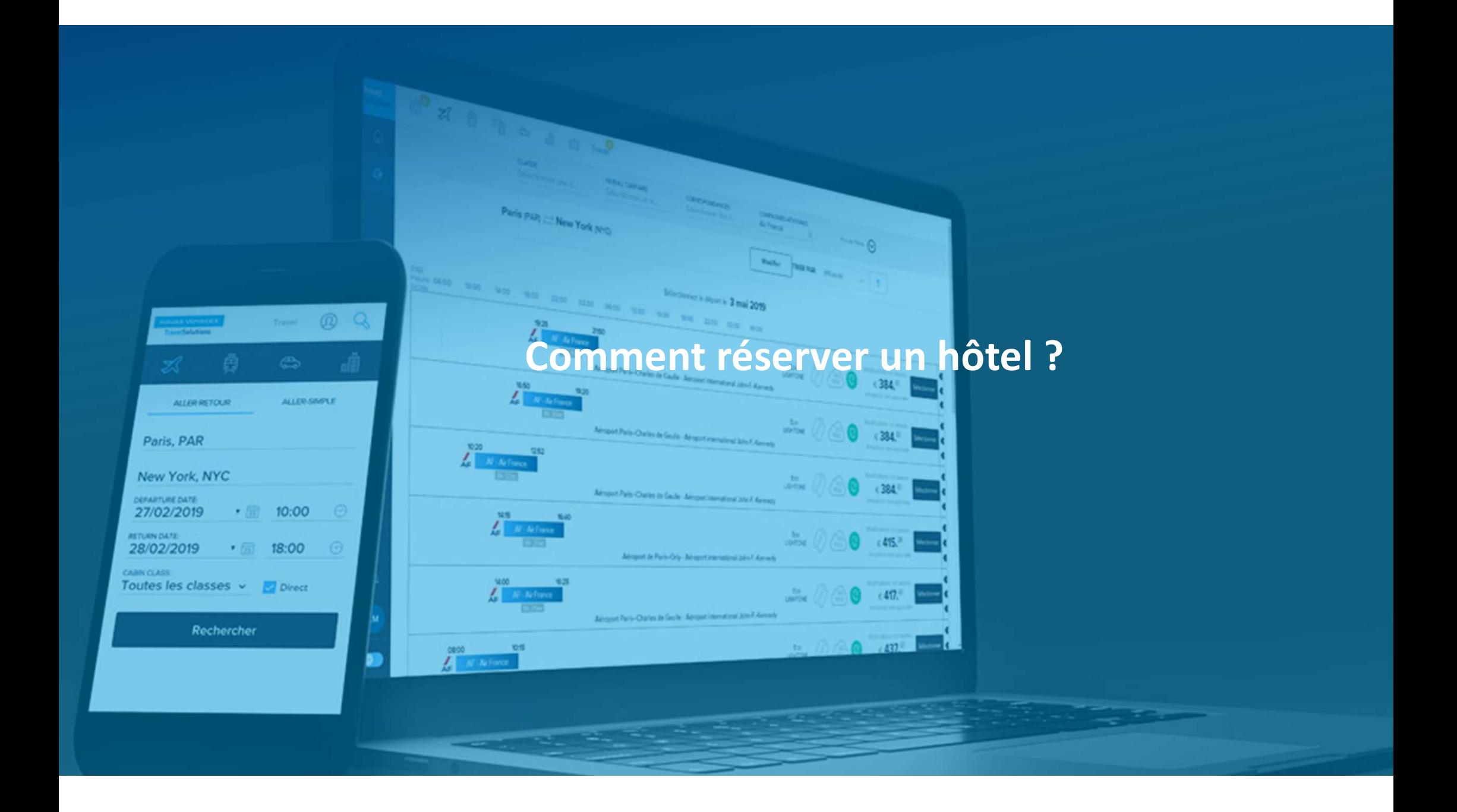

### Réserver une chambre

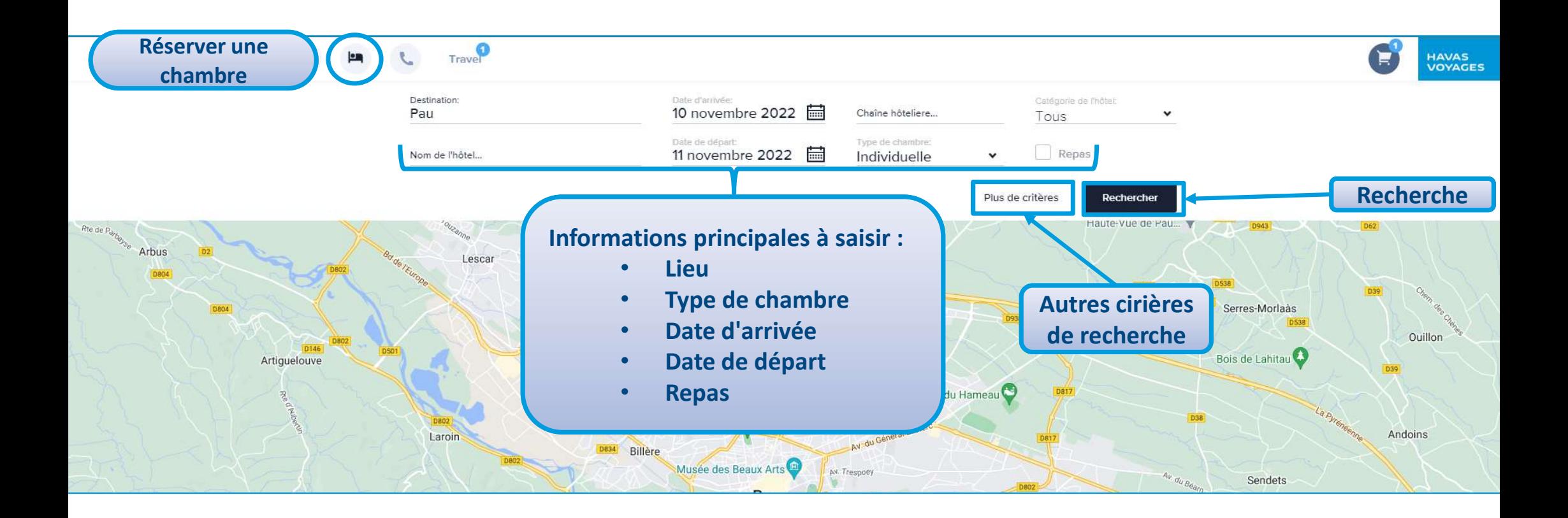

# Réserver une chambre

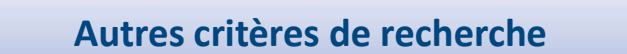

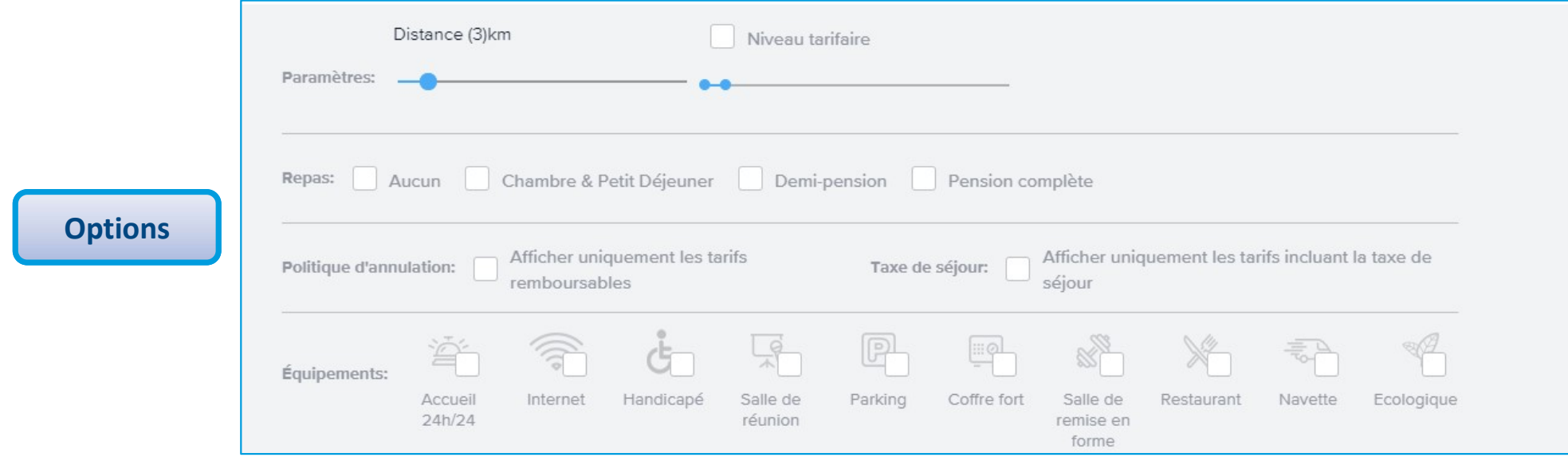

### Réserver une chambre

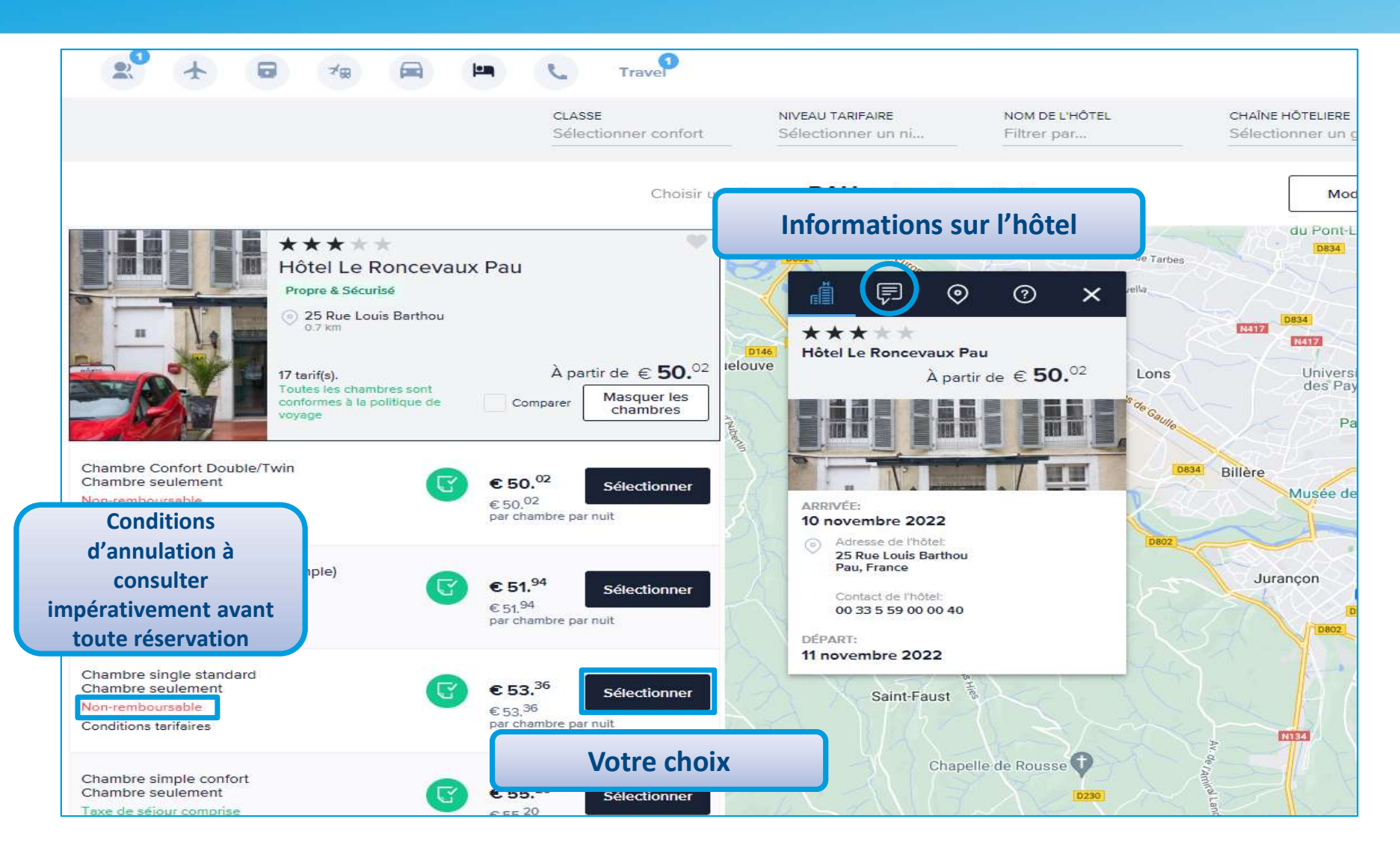
### Réserver une chambre

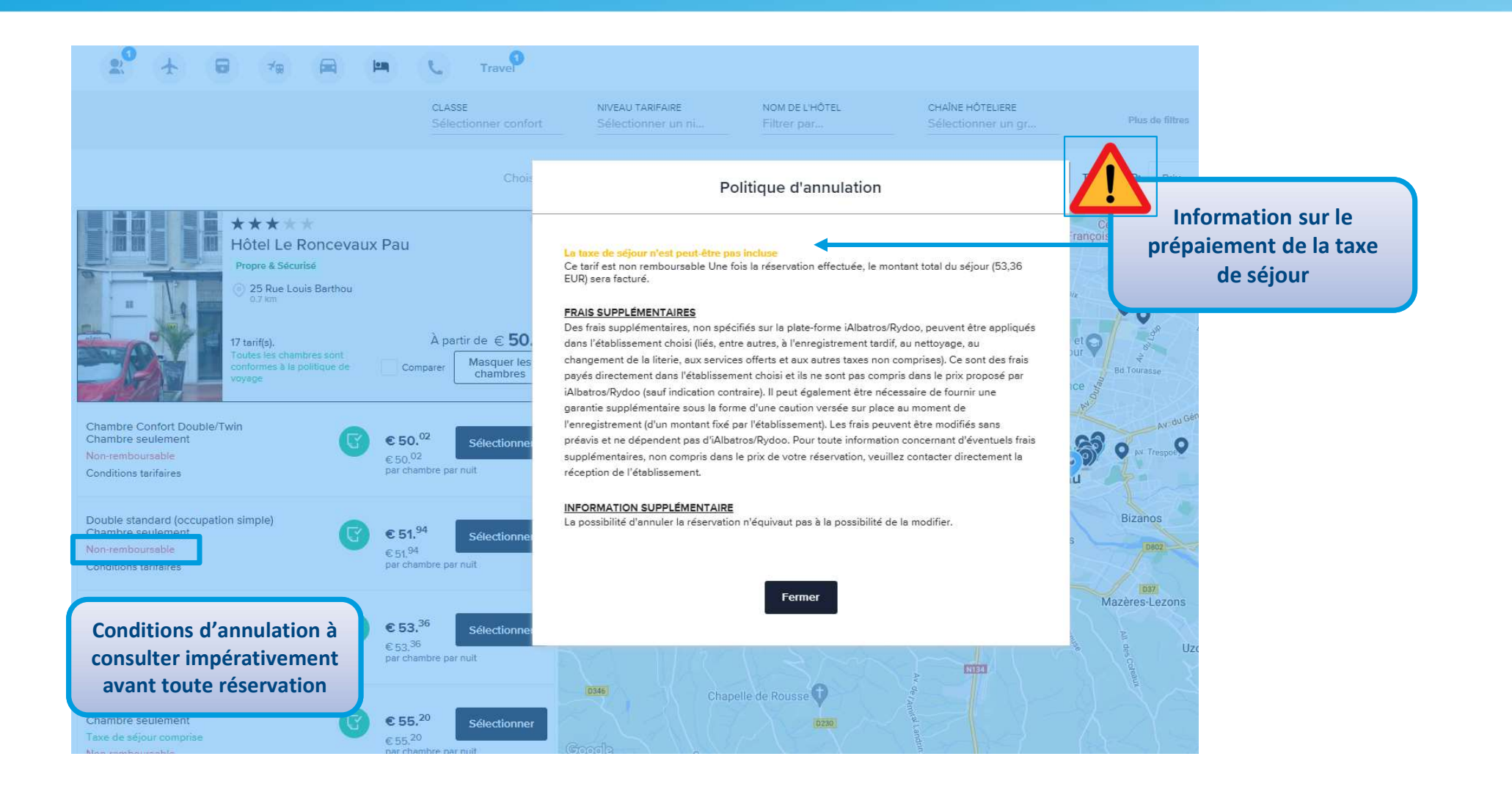

# Réserver une chambre : affichage de la sélection

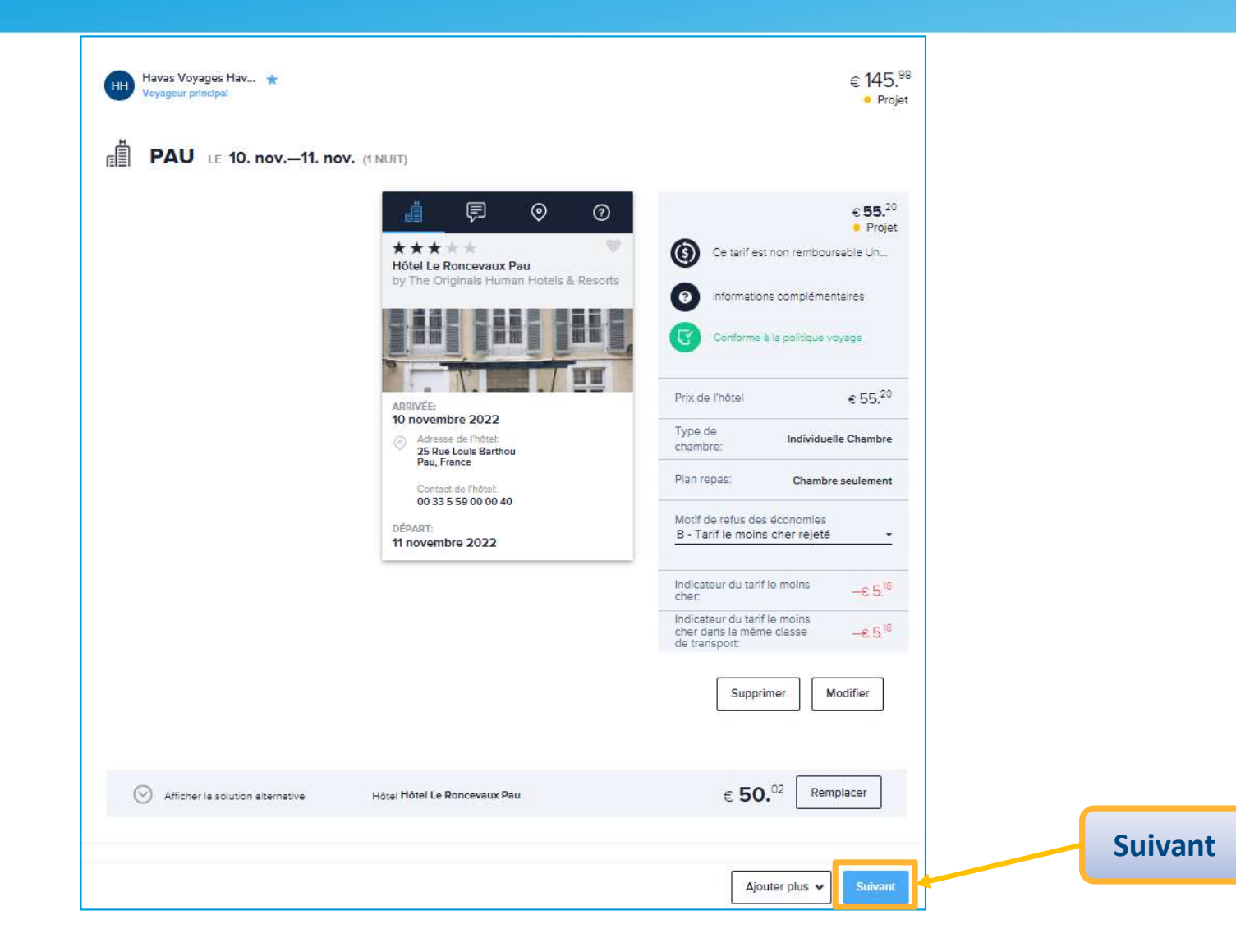

### Réserver une chambre : la réservation

### Détails de la réservation Code voyage: Nom du voyage: MC4XCF 20 décembre 2022 Pau Compléter les champs  $\epsilon$  55.20 Havas Voyages Hav... analytiques ovageur princi · Projet Selon besoin client) Compte de facturation Matricule Centre de coût 10001903  $x \sim$ Client visité \*

Si vous sélectionnez un tarif non remboursable, la réservation ne sera faite qu'au moment de la confirmation de l'option

∕N

**HAVAS VOYAGES** 

dË **PAU** LE 10. nov. - 11. nov. (1 NUIT)

 $\sim$ 

Choisir un valideur (Level 1): Indiana SZTAJNBOK

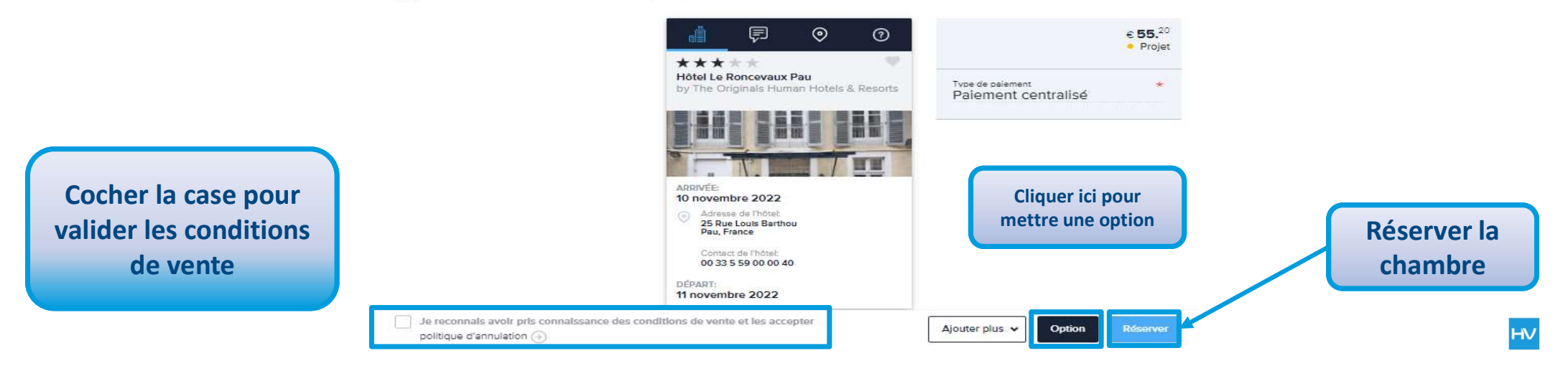

# Réserver une chambre : la réservation

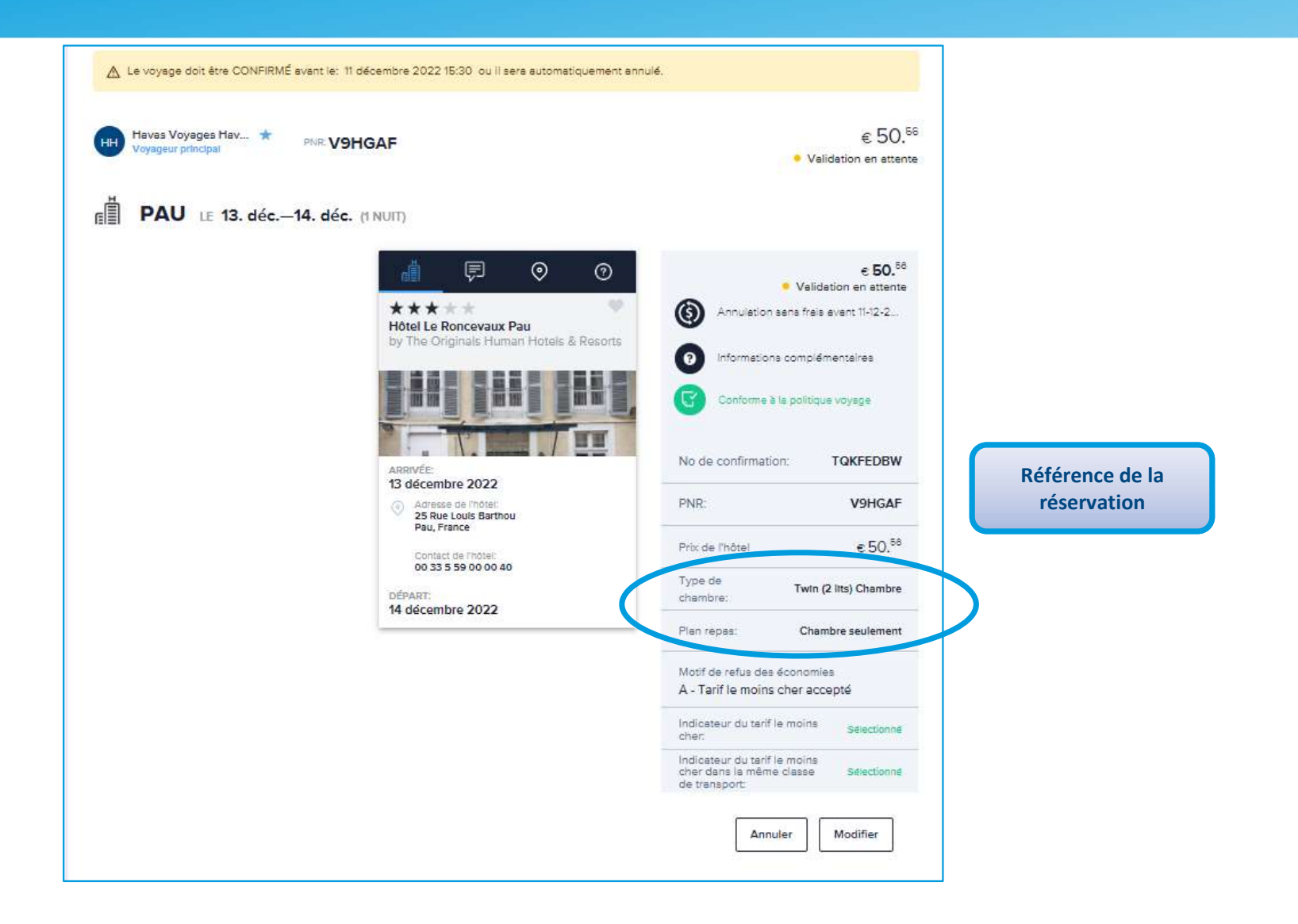

# La validation des demandes de réservation

## Environnement du valideur

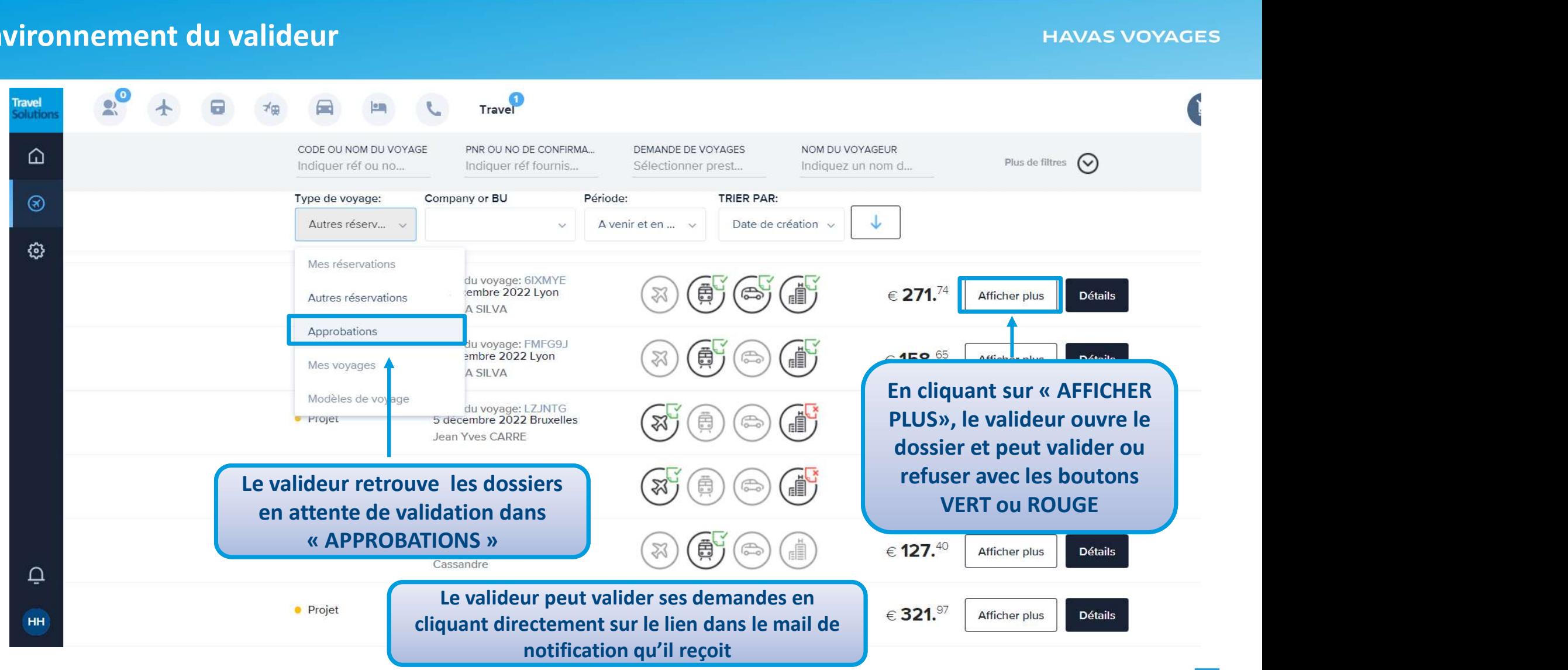

### Environnement du valideur

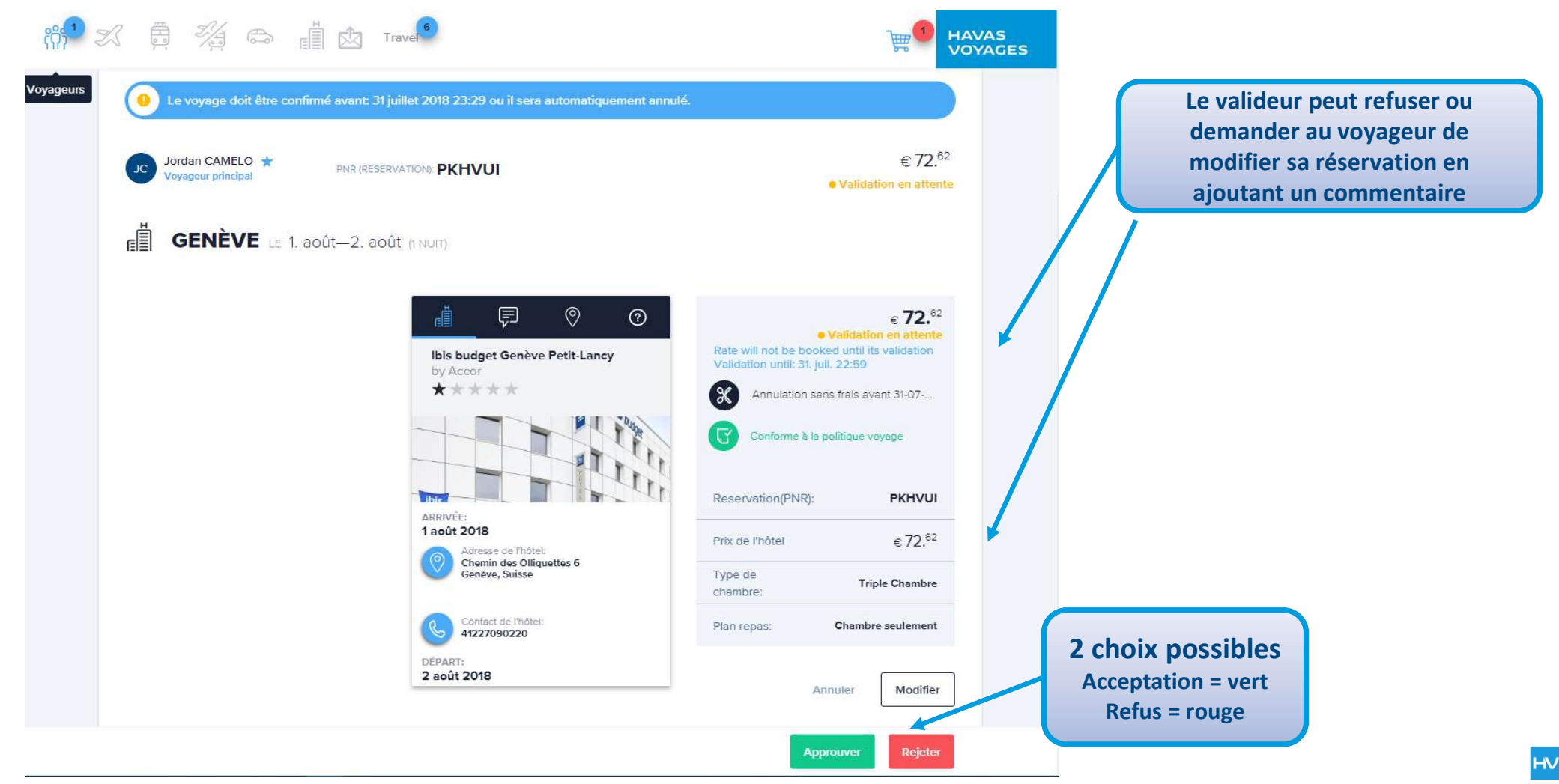

Gestionnaire de profils : création, modification et désactivation

# Le rôle de « gestionnaire de profils »

### **HAVAS VOYAGES**

Le gestionnaire de profils:

- **EXECUTE:** Peut créer des nouveaux profils voyageurs
- **Q** Peut désactiver des profils existants
- $\Box$  Peut modifier ou enrichir un profil voyageur existant

Cliquer sur la roue pour accéder au pour accéder au pour accéder au  $\hat{\eta}$ :

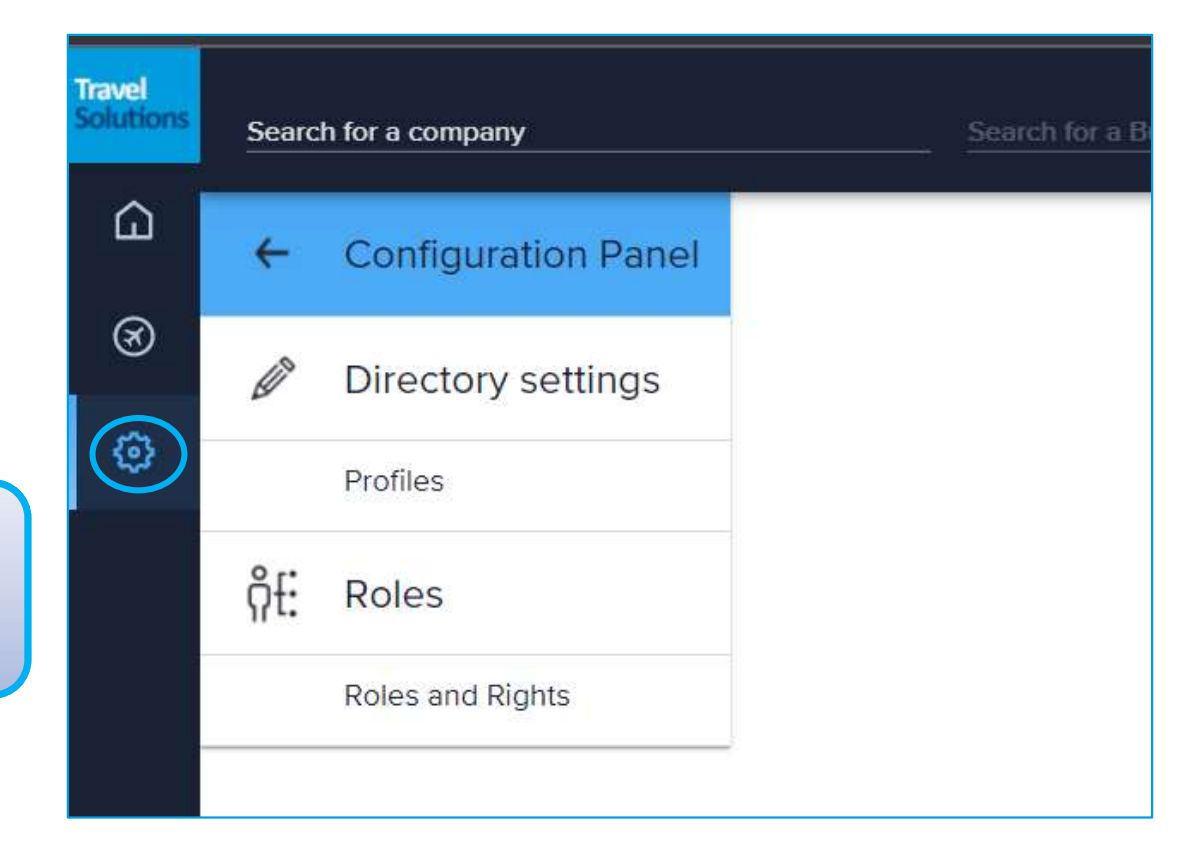

# Si vous disposez du rôle de gestionnaire de profils, merci de vous reporter au guide utilisateur spécifique à ce rôle

# placements professionnels<br>
c'est notre affaire.<br>
The straines of the strainer of the strainer of the strainer of the strainer<br>
Havas-voyages-affaires.fr Vos déplacements professionnels c'est notre affaire.

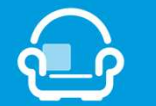

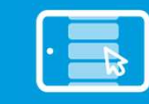

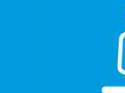

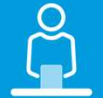

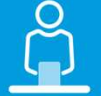

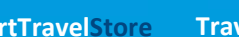

SmartTravelStore TravelSolutions TravelMaker TravelPlanner